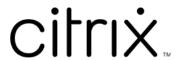

# **Profile Management 2106**

# Contents

| Profile Management 2106                       | 6  |
|-----------------------------------------------|----|
| What's new                                    | 6  |
| Fixed issues                                  | 8  |
| Known issues                                  | 9  |
| System requirements                           | 9  |
| Quick start guide                             | 12 |
| How Profile Management works                  | 15 |
| About profiles                                | 16 |
| Assign profiles                               | 17 |
| Profile Management architecture               | 19 |
| Profile Management use cases                  | 23 |
| Access multiple resources                     | 25 |
| Logon diagram                                 | 26 |
| Logoff diagram                                | 29 |
| Plan your deployment                          | 31 |
| Decide on a configuration                     | 31 |
| Pilot? Production?                            | 32 |
| Migrate profiles? New profiles?               | 34 |
| Persistent? Provisioned? Dedicated? Shared?   | 35 |
| Mobile? Static?                               | 37 |
| Which applications?                           | 38 |
| Review, test, and activate Profile Management | 42 |
| Plan for multiple platforms                   | 42 |

| Share Citrix user profiles on multiple file servers                                   | 45 |
|---------------------------------------------------------------------------------------|----|
| Administer profiles within and across OUs                                             | 46 |
| Domain and forest support in Profile Management                                       | 48 |
| High availability and disaster recovery with Profile Management                       | 48 |
| Scenario 1 - Basic setup of geographically adjacent user stores and failover clusters | 49 |
| Scenario 2 - Multiple folder targets and replication                                  | 54 |
| Scenario 3 - Disaster recovery                                                        | 56 |
| Scenario 4 - The traveling user                                                       | 58 |
| Scenario 5 - Load-balancing user stores                                               | 58 |
| Plan folder redirection with Profile Management                                       | 60 |
| Third-party directory, authentication, and file services                              | 62 |
| FAQs about profiles on multiple platforms and Profile Management migration            | 63 |
| Install and set up                                                                    | 67 |
| Files included in the download                                                        | 70 |
| Create the user store                                                                 | 71 |
| Test Profile Management with a local GPO                                              | 73 |
| Upgrade and migrate                                                                   | 74 |
| Upgrade Profile Management                                                            | 77 |
| Migrate user profiles                                                                 | 79 |
| Configure                                                                             | 81 |
| Manage                                                                                | 81 |
| Resolve conflicting profiles                                                          | 82 |
| Specify a template or mandatory profile                                               | 82 |
| Choose a migration policy                                                             | 84 |

| Enable Profile Management                                               | 85  |
|-------------------------------------------------------------------------|-----|
| Configuration precedence                                                | 86  |
| About the Profile Management .ini file                                  | 87  |
| Include and exclude items                                               | 88  |
| Default inclusions and exclusions                                       | 90  |
| Include and exclude items                                               | 93  |
| Use wildcards                                                           | 96  |
| Enable logon exclusion check                                            | 97  |
| Define which groups'profiles are processed                              | 98  |
| Specify the path to the user store                                      | 100 |
| Replicate user stores                                                   | 102 |
| Enable credential-based access to user stores                           | 106 |
| Migrate user store                                                      | 111 |
| Automatic migration of existing application profiles                    | 113 |
| Store certificates                                                      | 115 |
| Stream user profiles                                                    | 116 |
| Configure folder redirection                                            | 118 |
| Manage cookie folders and other transactional folders                   | 120 |
| Configure offline profiles                                              | 123 |
| Configure the Customer Experience Improvement Program (CEIP)            | 125 |
| Configure active write back                                             | 125 |
| Configure cross-platform settings                                       | 126 |
| Operating systems and applications supported by cross-platform settings | 129 |
| Create a definition file                                                | 130 |

| Application definition file structure                         | 134 |
|---------------------------------------------------------------|-----|
| Cross-platform settings - Case study                          | 139 |
| Initial configuration                                         | 139 |
| Plan the new site                                             | 141 |
| Execute the plan                                              | 142 |
| Other considerations                                          | 147 |
| Force user logoffs                                            | 147 |
| Synchronize file security attributes                          | 148 |
| Enable large file handling                                    | 148 |
| Enable application profiler                                   | 149 |
| Enable native Outlook search experience                       | 149 |
| Automatic backup and restore of Outlook search index database | 153 |
| Citrix Profile Management profile container                   | 154 |
| Enable multi-session write-back for profile containers        | 161 |
| Policies                                                      | 164 |
| Profile Management policies                                   | 164 |
| Profile Management policy descriptions and defaults           | 173 |
| Integrate                                                     | 196 |
| Profile Management and Citrix Virtual Apps                    | 196 |
| Profile Management and Citrix Virtual Desktops                | 197 |
| Profile Management and VDI-in-a-Box                           | 201 |
| Profile Management and UE-V                                   | 201 |
| Profile Management and Citrix Content Collaboration           | 202 |
| Profile Management and App-V                                  | 203 |

| Profile Management and Provisioning Services                    | 204 |
|-----------------------------------------------------------------|-----|
| Preconfigure Profile Management on provisioned images           | 206 |
| Profile Management and Self-service Plug-in                     | 207 |
| Profile Management and VMware                                   | 207 |
| Profile Management and Outlook                                  | 208 |
| Using Windows profiles with Password Manager and single sign-on | 209 |
| Firefox browser                                                 | 213 |
| Google Chrome browser                                           | 213 |
| Secure                                                          | 214 |
| Troubleshoot                                                    | 217 |
| Enable logging for troubleshooting                              | 217 |
| Profile Management log files                                    | 220 |
| Events logged by Profile Management                             | 222 |
| Log file checklist                                              | 237 |
| Troubleshoot without logging                                    | 238 |
| Advanced troubleshooting checklist                              | 240 |
| Troubleshoot common issues                                      | 240 |
| Collect diagnostic information                                  | 246 |
| Contact Citrix Technical Support                                | 248 |
| Profile Management best practices                               | 248 |
| Glossary                                                        | 256 |

# **Profile Management 2106**

November 15, 2021

Profile Management is intended as a profile solution for Citrix Virtual Apps servers, virtual desktops created with Citrix Virtual Desktops, and physical desktops. You install Profile Management on each computer whose profiles you want to manage.

Active Directory Group Policy Objects allow you to control how Citrix user profiles behave. Although many settings can be adjusted, in general you only need to configure a subset, as described in these topics.

The best way of choosing the right set of policy selections to suit your deployment is to answer the questions in the Decide on a configuration article.

Usage rights for Profile Management are described in the EULA.

For information on the terminology used in these topics, see Glossary.

### What's new

September 29, 2021

### What's new in 2106

This release includes the following new features and enhancements. It also addresses several issues that help to improve overall performance and stability.

### **Windows Server 2022 support**

The Citrix components and technologies in this release that support Windows Server platforms now also support Windows Server 2022, unless otherwise noted. For more information, see Windows Server 2022 support.

### Replicate user stores

We have added a feature to let you replicate a user store to multiple paths upon each logon and logoff - in addition to the path that the **Path to user store** policy specifies. The feature is implemented through the **Replicate user stores** policy. To synchronize to the user stores files and folders modified

during a session, enable active write back. This feature does not currently support full container solutions. Enabling the policy can increase system I/O and might prolong logoffs. For more information, see Replicate user stores.

### Enable credential-based access to user stores

By default, Citrix Profile Management impersonates the current user to access user stores. Therefore, it requires the current user to have permission to directly access the user stores. Enable this feature if you do not want Profile Management to impersonate the current user when accessing user stores. You can put user stores in storage repositories (for example, Azure Files) that the current user has no permission to access.

To ensure that Profile Management can access user stores, save the profile storage server's credentials in Workspace Environment Management (WEM) or Windows Credential Manager. We recommend that you use Workspace Environment Management to eliminate the need of configuring the same credentials for each machine where Profile Management runs. If you use Windows Credential Manager, use the Local System account to securely save the credentials.

### Note:

To ensure that NTFS permissions are retained, you must put the entire profile in a profile container.

For more information, see Enable credential-based access to user stores.

### **Accelerate folder mirroring**

We have added a feature to accelerate folder mirroring. With both the **Accelerate folder mirroring** and the **Folders to mirror** policies enabled, Profile Management stores mirrored folders on a VHDX-based virtual disk. It attaches the virtual disk during logons and detaches it during logoffs, thus eliminating the need to copy the folders between the user store and local profiles.

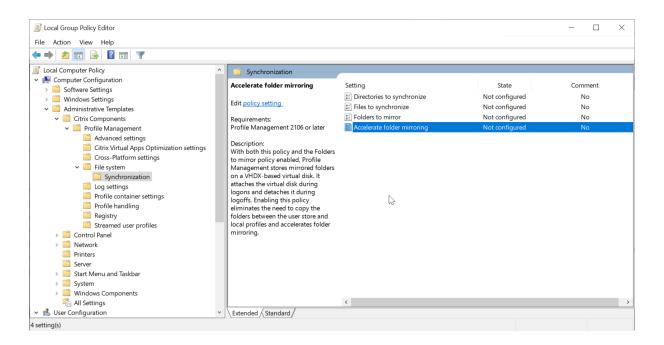

### **Fixed issues**

### September 23, 2021

Profile Management 2106 contains the following fixed issues compared to Profile Management 2103:

- When using Citrix Profile Management version 2009 or later and with the Enable search index roaming for Outlook policy enabled, the Outlook search index might fail after a second login.
   As a result, the Outlook search fails. [CVADHELP-16499]
- With Citrix Profile Management installed, redirected folders might be recreated under the local user profile. [CVADHELP-16861]
- When you change settings in the Group Policy Object, the previous policy settings on the VDI might not cancel in the user registry. The issue occurs if the registry is offline when you cancel the policy settings. [CVADHELP-17358]
- Attempts to reset a user profile might fail when its profile container is set to \*. [CVADHELP-17389]

### **Known issues**

September 23, 2021

The following known issues exist in this release:

- You are prompted to restart your machine after installing a VDA. However, the Profile Management service might not start after you restart the machine. When this issue happens, you can see that the following message about Event 7000 appears in the system Event log: "The ctxProfile service failed to start due to the following error: The service did not respond to the start or control request in a timely fashion." As a workaround, change the value of the following registry key to a greater number (for example, 300,000):
  - HKEY LOCAL MACHINE\SYSTEM\CurrentControlSet\Control\
  - Name: ServicesPipeTimeout
  - Type: REG\_DWORD
  - Value: 300000 [UPM-1454]
- Some sections of the Start menu might not populate. To work around this issue, run the gpupdate /force command from the command prompt. [UPM-1933]

# **System requirements**

September 23, 2021

### Software requirements

Systems running Profile Management must be based on one of the following operating systems:

- Desktops Microsoft Windows 10, Windows 8.1, and Windows 7 Service Pack 1.
   In Citrix Virtual Desktops environments, Windows Store applications (also known as UWP apps) are supported.
- **Servers** Standard and Datacenter Editions of Windows Server 2022, Windows Server 2019, Windows Server 2016, Windows Server 2012 R2, Windows Server 2012, and Windows Server 2008 R2 Service Pack 1.

With Enhanced Protected Mode (EPM), cookies in Microsoft Internet Explorer 10 or later are not supported on Windows 7 or later. When EPM is enabled, Profile Management does not process or handle cookies.

Every user must have access to the user store, a network folder where profiles are stored centrally. Alternatively, profiles can be stored in users'home drives if preferred. For more information, see Profile Management architecture.

Unless you use XenDesktop 7, where Profile Management is integrated into Citrix Studio, Active Directory (AD) Group Policy Objects (GPOs) are required for configuration. AD forest functional and domain functional levels of Windows Server 2008 and Windows Server 2012 native mode are supported. For more information, see Domain and forest support in Profile Management. Alternatively, you can use a local .ini file for configuration settings, but in general the .ini file is used for testing purposes only. Settings in the .ini file are applied for any setting not configured in the GPO, that is any Group Policy setting that is left in the Not Configured state.

If short file names (also known as 8.3 file names) are mandated in a Citrix product or component you are using with Profile Management, do not disable short file name support in your Profile Management deployment. Doing so might cause issues when files are copied to and from the user store.

On computers running the Profile Management Service, store profiles on a single disk mounted by drive letter. If a disk is mounted into a folder that is used to store a user's profile (a typical example is C:\Users), it might be masked from the Service and not processed.

### Citrix product compatibility

Profile Management can be used with the following Citrix products:

- Citrix Virtual Desktops
- Citrix Virtual Apps
- · VDI-in-a-Box

For the compatibility matrix of Profile Management and Citrix Virtual Apps and Desktops, see Additional Lifecycle Information for Citrix Profile Management.

For more information about using this Current Release (CR) in a Long Term Service (LTSR) environment and other FAQs, see Knowledge Center article.

### **Downloads**

To download Profile Management

- 1. Navigate to the Citrix download page.
- 2. Log on to My Account. Your account must be associated with the licensing entitlement for the Citrix product that you have deployed. If your account is not associated with your license entitlement, contact Citrix Customer Service.
- 3. In Find Downloads, select your product and select Components as the download type.
- 4. Download the latest version of Profile Management.

### **Diagnostics feature**

Before you can use Citrix Diagnostic Facility to capture trace logs, ensure it is available with the Citrix product or component that is used on the device, virtual desktop, or Citrix server whose profiles you want to monitor.

### **Application streaming**

If you use Citrix Virtual Apps to stream applications to user devices, install the Citrix offline plug-in (formerly called XenApp Plug-in for Streamed Apps) 1.3.1 or later on user devices. Version 1.2 of this plug-in changed the location of per-user disk storage for streamed application settings, resulting in user preferences being lost at logoff. With Version 1.3.1 or later, these settings are stored in %LO-CALAPPDATA%, and follow the user from device to device without data loss. No configuration of Profile Management is required with this later version of the plug-in.

Although it is unsupported, if you must use XenApp Plug-in for Streamed Apps 1.2, see Knowledge Center article CTX120006 for a workaround to the data-loss issue.

### **Cross-platform settings**

To use the cross-platform settings feature in this release, install Microsoft Core XML Services (MSXML) 6.0 Service Pack 1 or later on all computers running the Profile Management Service. This component is part of Microsoft .NET Framework 3.5 and is required to process definition files.

Use this feature only with the supported set of operating systems and applications. For more information, see Operating systems and applications supported By cross-platform settings.

### Migrating existing profiles to Citrix user profiles

Migration from the following profile types to Citrix user profiles is supported:

- Windows roaming profiles
- Local profiles based on any of the following operating systems:
  - Windows 10
  - Windows 8
  - Windows 7
  - Windows Vista
  - Windows XP
  - Windows Server 2022
  - Windows Server 2019

- Windows Server 2016
- Windows Server 2012 R2
- Windows Server 2012
- Windows Server 2008 R2
- Windows Server 2008
- Windows Server 2003
- Citrix user profiles created with User Profile Manager 2.0

Migration from the following profile types to Citrix user profiles is unsupported:

- Microsoft mandatory profiles.
  - Tip: You can use the template profile feature of Profile Management to configure a Microsoft mandatory profile as a Citrix mandatory profile. Citrix mandatory profiles are used for all logons and function exactly like regular Citrix user profiles except that no user changes are saved. For information, see

Specify a template or mandatory profile.

- Citrix mandatory profiles.
- Citrix user profiles created with a User Profile Manager Technical Preview release or beta release.
- Third-party profiles (including sepagoPROFILEs).

You cannot upgrade from a 32-bit Citrix user profile to a 64-bit one.

# **Quick start guide**

July 30, 2024

This article provides a quick reference to installing and configuring Profile Management.

### **Prerequisites**

Verify that all system requirements are met. For details, see System requirements.

### **Install Profile Management**

Profile Management is included with the installation of the Virtual Delivery Agent (VDA). For VDAs, to install or upgrade Profile Management, simply install or upgrade your VDA software.

Deploying Profile Management consists of installing an .msi file and either an .adm, or an .admx file. To install the files, follow the steps in Install and set up.

### Note:

To avoid potential conflicts, add the Citrix Profile Management process (%ProgramFiles%\Citrix\User Profile Manager\UserProfileManager.exe) to your antivirus software's exclusion list. For more information, see Citrix Antivirus Best Practices.

### Decide on where to centrally configure Profile Management

There are three ways you can centrally configure Profile Management. Choose one way from the following:

- · Using a GPO in Active Directory
- · Using policies in Citrix Studio
- Using Workspace Environment Management (WEM)

For instructions on configuring Profile Management using a GPO in Active Directory, see Knowledge Center article CTX222893.

For instructions on configuring Profile Management using policies in Citrix Studio, see Knowledge Center article CTX222893.

For instructions on configuring Profile Management using WEM, see Knowledge Center article CTX229258.

### **Configure Profile Management**

### **Configure basic settings**

1. Create the user store

Recommendations on creating secure user stores –including creating a file share and setting folder permissions –are available in the Microsoft article Deploying Roaming User Profiles. These minimum recommendations ensure a high level of security for basic operation.

- 2. Specify the path to the user store
- 3. Enable Profile Management
- 4. Verify basic settings

To verify your basic settings, complete the following steps:

- a) In Citrix Studio, set the **Enable logging**, **Logon**, and **Logoff** policies to **Enabled**.
- b) Log on to a VDA and run gpupdate / force as an administrator.

- c) Log off and log back on to the VDA.
- d) Go to the default log file path, C:\Windows\System32\Logfiles\UserProfileManager, open the pm.log file, look for logon events, and verify that the following messages are present:

```
1 Starting logon processing...
2 Finished logon processing successfully in [s]:
```

### Plan your Profile Management configuration

 To plan a Profile Management deployment, decide on a set of policy settings that, together, form a configuration that is suitable for your environment and users. The **Automatic configuration** feature in User profiles simplifies some of this decision-making for Citrix Virtual Apps and Desktops deployments.

To determine the recommended approach to deploying, answer the following basic questions about your environment:

- Pilot? Production?
- Migrate profiles? New profiles?
- Persistent? Provisioned? Dedicated? Shared?
- Mobile? Static?
- Which applications?
- 2. Do the following to configure Profile Management accordingly:
  - Stream user profiles, see Stream user profiles.
  - Enable active write back, see Configure active write back.
  - Specify a mandatory profile, see Specify a template or mandatory profile.
  - Configure exclusions, see Include and exclude items.
  - Configure folder redirection, see Configure folder redirection.
  - Configure applications, see Enable native Outlook search experience.
- 3. Verify Profile Management settings.
  - a) Verify basic settings as stated earlier in this article.
  - b) Check the pm\_configure.log file for policy settings. Verify that the following messages are present:

```
    Configuration value read from Policy: LoggingEnabled=
    Configuration value read from INI file: CEIPEnabled=
    Configuration value PSAlwaysCache set neither in policy nor in INI file. Defaulting to:
```

### **Troubleshoot**

For details, see Troubleshoot.

# **How Profile Management works**

February 15, 2023

Profile Management addresses user profile deficiencies in environments where simultaneous domain logons by the same user introduce complexities and consistency issues to the profile. For example, if a user starts sessions to two different virtual resources based on a roaming profile, the profile of the session that terminates last overrides the profile of the first session. This problem, known as "last write wins," discards any personalization settings that the user makes in the first session.

You can tackle the problem by using separate profiles for each resource silo. However, this approach results in increased administration overhead and storage capacity requirements. Another drawback is that users experience different settings depending on the resource silo they access.

Profile Management optimizes profiles in an easy and reliable way. At interim stages and at logoff, registry changes and the files and folders in the profile are saved to the user store for each user. If, as is common, a file exists, it is overwritten if it has an earlier time stamp.

At logon, users'registry entries and files are copied from the user store. If a locally cached profile exists, the two sets are synchronized. As a result, all settings for all applications and silos are available during the session. And it is no longer necessary to maintain a separate user profile for each silo. Citrix streamed user profiles can further enhance logon times.

Profile Management helps to safeguard application settings for mobile users who experience network disruption (if the offline profiles features are configured) and users who access resources from different operating systems (if the cross-platform settings feature is configured).

Note: Profile Management processes domain user logons not local accounts.

Where network-based profiles are employed, consider adopting Profile Management in your organization. You might be able to implement other solutions such as mandatory or roaming profiles, and maintain them with standard knowledge of Microsoft Windows. However, unless your deployment is

restricted (for example, a call center where user customization is limited so mandatory profiles are appropriate), Profile Management might be preferred.

Citrix recommends using folder redirection so that user-specific data is saved separately from the profile.

The home-folder and template paths must be configured only with the network location.

# **About profiles**

November 7, 2023

A Windows user profile is a collection of folders, files, and registry and configuration settings that define the environment for a user who logs on with a user account. These settings can be customizable by the user, depending on the administrative configuration. Examples of settings that can be customized are:

- Desktop settings such as wallpaper and screen saver
- · Shortcuts and Start menu setting
- Internet Explorer Favorites and Home Page
- Microsoft Outlook signature
- Printers

Some user settings and data can be redirected by folder redirection. However, if folder redirection is not used, these settings are stored within the user profile.

### Types of profiles

Windows includes several types of profiles:

|                                     |                  | Configuration    |                     |               |
|-------------------------------------|------------------|------------------|---------------------|---------------|
| Profile Type                        | Storage Location | Location         | Application         | Save Changes? |
| Local                               | Local device     | Local device     | Local device only   | Yes           |
| Roaming                             | Network          | Active Directory | Any device accessed | Yes           |
| Mandatory<br>(Mandatory<br>Roaming) | Network          | Active Directory | Any device accessed | No            |
| Temporary                           | Not Applicable   | Not Applicable   | Local device only   | No            |

A temporary profile is only assigned when a specific profile type cannot be assigned. Except mandatory profiles, a distinct profile typically exists for each user. Mandatory profiles do not allow users to save any customizations.

For Remote Desktop Services users, a specific roaming or mandatory profile can be assigned to avoid issues that might occur if the same profile is assigned to a user within a Remote Desktop Services session and a local session.

### **Profile versions**

Versions of Microsoft Windows user profiles are as follows:

- Version 6 Windows 10 1607 and later, Windows Server 2016, and Windows Server 2019
- Version 5 Windows 10 RTM
- Version 4 Windows 8.1 and Windows Server 2012 R2
- Version 3 Windows 8 and Windows Server 2012
- Version 2 Windows Vista, Windows 7, Windows Server 2008, and Windows Server R2
- Version 1 Operating systems earlier than Windows Vista and Windows Server 2008

The folder structure (or namespace) of Microsoft's Version 1 profiles is mostly interchangeable. For example, the folders on Windows XP and Windows Server 2003 are almost identical. Likewise, the structure of Version 2 profiles is mostly interchangeable.

However, the namespace is different between Version 1 and later profiles. This folder structure was changed in the later operating systems to provide user-specific folders isolated for user and application data. Version 1 profiles store data in the root folder, **Documents and Settings**. Version 2 profiles store data in a more intuitively named folder called **Users**. For example, the folder contents of **AppData\Local** in Windows Vista is the same as the contents of **Documents and Settings\cup username>\Local Settings\Application Data** in Windows XP.

For more information about the differences between Version 1 and later profiles, see Managing Roaming User Data Deployment Guide.

# **Assign profiles**

September 23, 2021

### What methods can I use in Windows to assign profiles to users?

This article refers to the assignment of profiles in Microsoft Windows not Citrix Profile Management.

You can assign profiles to users in several ways:

- Using their user account properties in Active Directory (AD)
- Using Group Policy (GP)
- Using the preceding methods to assign profiles specific to Remote Desktop Services (formerly known as Terminal Services) sessions

Some of these methods are only available in specific operating systems:

• Remote Desktop Services. To assign Remote Desktop Services profiles on Windows Server 2008 R2, use the GPO setting Set path for Remote Desktop Services Roaming User Profile. It is located in Computer Configuration\Administrative Templates\Windows Component\Remote Desktop Services\Remote Desktop Session Host\Profiles. On earlier multi-session operating systems, use the setting Set path for TS Roaming Profiles, which is located in Computer Configuration\Administrative Templates\Windows Components\Terminal Services.

To configure profiles for individual users, you can also set Set path for TS Roaming Profiles on the individual accounts in the User Account Properties pages in AD. However, typically it is much better to make this assignment in GP.

You can use the setting Use mandatory profiles on the terminal server to force the use of mandatory profiles.

• Windows 7, Windows 8, and Windows Server: Set roaming profiles on individual accounts using the User Account Properties pages. Also, for Windows Server 2008 AD and Windows 7 devices, you can use the GPO setting Set roaming profile path for all users logging on to this computer. This is located in Computer\Administrative Templates\System\User Profiles. For users logging on to Windows 8 or Windows Server 2012 computers, you can also set users'home folders using Active Directory in Windows Server 2012.

# What is the priority order for delivering profiles to domain users if more than one method is used?

When Profile Management is used to manage a user's profile, it takes precedence over any other profile assignment method. A user whose profile data is not managed by Profile Management might be assigned a profile using multiple methods. The actual profile used is based on the following precedence:

- 1. Citrix user profile (that is, a profile created by Profile Management)
- 2. Remote Desktop Services profile assigned by a GPO
- 3. Remote Desktop Services profile assigned by a User Property
- 4. Roaming profile assigned by a GPO (Windows Server 2008 AD and Windows 7 only)
- 5. Roaming profile assigned by a User Property

# **Profile Management architecture**

September 23, 2021

This article describes the folder structure of the user store and of the cross-platform settings store. The user store is the central location for Citrix user profiles. The cross-platform settings store is a separate location.

### **Important information about Profile Management stores**

The structures of the user store and cross-platform settings store are described here for information purposes and to assist with localizing and troubleshooting. Follow these important recommendations, which are designed to minimize problems with profile data and maintain security:

- Do not change the structure of either store.
- Do not write files and folders directly to any part of a store. The user store is different in this respect from any redirected folders.
- Keep the user store separate from any redirected folders. You can keep them on disjoint shares
  of the same file server or DFS namespace, for example \\server1\profiles\\%username\% and
  \\server1\folders\\%username\%. This technique also makes it much easier to support Version 1
  and Version 2 profiles together, and to support a single set of redirected folders shared by both
  profile versions.
- Users do not need to see the user store, so do not map a drive letter to it.
- Do not impose quotas on the user store. If you restrict profile size, consider excluding items rather than using a quota.

### Folder structure of the user store

The user store defaults to the **WINDOWS** folder in the user's home directory. This simplifies pilot installations, but for production systems, configure the user store to be a network share or (for best scalability) a DFS namespace. Supported configurations for enterprise-ready user stores are described in High availability and disaster recovery with Profile Management.

Recommendations on creating secure user stores are available in the article called Create a file share for roaming user profiles on the Microsoft TechNet website. These minimum recommendations ensure a high level of security for basic operation. Also, when configuring access to the user store, include the Administrators group, which is required to modify or remove a Citrix user profile.

**Note:** On Windows 7 and Windows 2008 R2 client devices, do not select the **Encrypt data access** check box while creating the share on Windows 2012 R2 File Server.

The folder structure of the user store at the root level is shown in this table.

| Folder       | Notes                                                                                         |  |
|--------------|-----------------------------------------------------------------------------------------------|--|
| \            | The root of a profile in the user store.                                                      |  |
| \UPM_Profile | This folder contains files and folders from the profile.                                      |  |
| \UPM_Drive_C | This folder contains any included items from outside the profile (in this case from drive C). |  |
|              | This folder is present during upgrades from<br>Profile Management 4.x or earlier. Managing    |  |
|              | items outside the profile is not supported in Profile Management 5.0.                         |  |
| \Pending     | This folder contains the lock file, any pending                                               |  |
|              | files, and the stamp file if the streaming feature                                            |  |
|              | is in use.                                                                                    |  |

Some examples are shown in this table.

| Example Folder Name          | Notes                                                                                                    |
|------------------------------|----------------------------------------------------------------------------------------------------|
| \UPM_Profile\Data            | The synchronized content of the <b>Data</b> folder in the user profile.                                                                                                    |
| \UPM_Profile\AppData_upm_var | The synchronized content of the de-localized Application Data folder in the user profile. This folder is present during upgrades from Profile Management 4.x or earlier. Managing Version 1 profiles (of which Application Data is an example folder) is not supported in Profile Management |
|                              | 5.0.                                                                                                    |

### **Pending area**

The user store includes the pending area. This area is a holding area used by the streamed user profiles and active write back features. All files are synchronized from the pending area to the user store after a user logs off from their last session. New sessions download files from both the user store and the pending area, so the user always experiences an up-to-date profile.

If a server becomes unresponsive, a timeout can be set that releases files in the pending area back to the user store (if configured as part of the streamed user profiles feature).

### Folder structure of the user store with multiple platforms

When using the cross-platform settings feature, multiple platforms are involved. You must define platform-specific folders to separate the profiles for each platform. Typically, you do this using Profile Management variables in the Path to user store policy (for example, using %USER-NAME%\!CTX\_OSNAME!!CTX\_OSBITNESS! in the path).

The cross-platform settings store holds the settings for supported applications after the cross-platform settings feature is configured. You specify the name and location of the store during configuration (using the Path to cross-platform settings store policy). The store holds the subset of the user's settings that roam between operating systems.

For example, you might want to roam settings between Windows XP and Windows 7. The platform-specific folders contain the user settings that are unique to Windows XP and Windows 7. The cross-platform settings store contains the subset of the settings that roam between these operating systems. At logon, this subset is copied into, and remains part of, the platform-specific folders. At logoff, any changes to the subset are extracted and placed back into the cross-platform settings store.

Each platform-specific folder contains standard subfolders (for example, UPM\_Profile). For more information, see Folder structure of the user store. In addition, the UPM\_CPS\_Metadata subfolder is present. This system-created folder contains temporary settings that are shared across operating systems.

### The user store and AD forests

Citrix user profiles cannot be managed across forests. They can be managed across domains in the same forest allowing multiple users with the same logon name to access the same resources in the forest. This involves uniquely identifying profiles with the %USERDOMAIN% and %USERNAME% variables in the path to the user store.

However, in this case you must use variables to disambiguate identical logon names when setting the path to the user store. To do this, append the domain name variable to the path. You must also set permissions on the user store and enable Profile Management's Processed Groups setting using Active Directory's Universal Groups.

You can use a manually defined system variable such as %ProfVer% to set the operating system version. Or you can use a Profile Management variable to set the operating system name, bitness, or the profile version. For examples of user store paths in AD forests, see Specify the path to the user store.

### Localizing the user store

The following table provides an overview of how Profile Management localizes and de-localizes folders when profile data is moved to and from the user store. Only folder names are localized and de-

localized. For example, Start menu entries and registry settings are not translated into the correct language by Profile Management.

This information is relevant only when upgrading from Profile Management 4.x or earlier, when Version 1 profiles might be present. Managing Version 1 profiles is not supported in Profile Management 5.0.

|                          |                            | Full Path Relative to the User |
|--------------------------|----------------------------|--------------------------------|
| Version 1 English Folder | User Store Folder          | Profile                        |
| Accessibility            | Accessibility_upm_var      | \Start                         |
| Accessories              | Accessories_upm_var        | Menu\Programs\Accessories      |
| Administrative Tools     | AdminTools_upm_var         | \Start Menu\Programs           |
| Application Data         | AppData_upm_var            | \Start Menu\Programs           |
| Cookies                  | Cookies_upm_var            | \Local Settings                |
| Desktop                  | Desktop_upm_var            |                                |
| Entertainment            | Entertainment_upm_var      |                                |
| Favorites                | Favorites_upm_var          | \Start                         |
| History                  | History_upm_var            | Menu\Programs\Accessories      |
| Links                    | Links_upm_var              |                                |
| Local Settings           | LocalSettings_upm_var      | \Local Settings                |
| My Documents             | MyDocuments_upm_var        | \Favorites                     |
| My Music                 | MyMusic_upm_var            |                                |
| My Pictures              | MyPictures_upm_var         |                                |
| My Videos                | MyVideos_upm_var           | \My Documents                  |
| NetHood                  | NetHood_upm_var            | \My Documents                  |
| PrintHood                | PrintHood_upm_var          | \My Documents                  |
| Programs                 | Programs_upm_var           |                                |
| Recent                   | Recent_upm_vars            |                                |
| Start Menu               | StartMenu_upm_var          | \Start Menu                    |
| Templates                | Templates_upm_var          |                                |
| Temporary Internet Files | TemporaryInternetFiles_upm | ı_var                          |
| SendTo                   | SendTo_upm_var             |                                |
| Startup                  | Startup_upm_var            | \Local Settings                |
| System Tools             | SystemTools_upm_var        |                                |
|                          |                            | \Start Menu\Programs           |
|                          |                            | <b>\Start</b>                  |
|                          |                            | Menu\Programs\Accessories      |

# **Profile Management use cases**

### September 23, 2021

Citrix Profile Management can be implemented to manage users' profiles in different scenarios regardless of how applications are delivered to users or where they are housed. The following are examples of these scenarios:

- Citrix Virtual Apps with published applications
- · Citrix Virtual Apps with published desktops
- Citrix Virtual Apps with applications streamed into an isolation environment
- Applications streamed to Citrix Virtual Desktops
- Applications installed on Citrix Virtual Desktops
- Applications streamed to physical desktops
- Applications installed locally on physical desktops

Of these scenarios, Citrix sees the following as the most common use cases:

- **Multiple sessions** The user accesses multiple Citrix Virtual Apps server silos and therefore has multiple sessions open. Note however that application isolation and streaming on the server are alternatives to server silos. This scenario is described in more detail in this topic.
- "Last write wins" and roaming profile consistency issues The last write to the roaming profile causes all settings to be saved. Therefore, roaming profiles might not retain the right data if multiple sessions are open and interim changes are made. In addition, settings might not be written correctly to the profile as a result of network, storage issues, or other problems. This scenario is described in more detail in this topic.
- Large profiles and logon speed Profile bloat can make user profiles unwieldy resulting in storage and management issues. Typically, during logon Windows copies the user's entire profile over the network to the local user device. For bloated profiles, this behavior can prolong the user's logon time.

### **Multiple sessions**

Especially in large environments, it might be necessary for users to open multiple sessions to access different applications that are housed on different Citrix Virtual Apps servers, whether in the same farm or multiple farms. Where possible, consider application isolation or streaming to house applications on the same Citrix Virtual Apps server to allow users to access all applications from a single

server and thus a single session. However, this might not be possible if a business unit controls specific servers or applications cannot be streamed.

Once it has been determined that it is indeed necessary for users to access applications from various Citrix Virtual Apps servers, the impact on profiles must be ascertained.

The following diagram illustrates an example where application settings can be lost when multiple sessions exist.

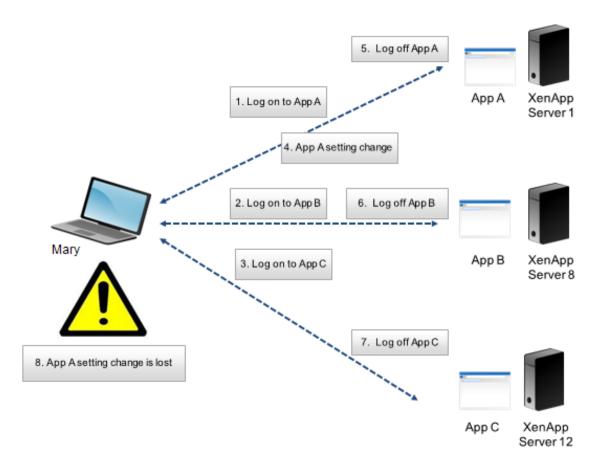

For example, Mary wants to access App A, App B, and App C and she is routed to Server 1, Server 8, and Server 12 respectively. Upon logon to each application, Mary's Terminal Services roaming profile is loaded onto each server and folders are redirected for each session. When Mary is logged on to App A on Server1, Mary changes Setting1 and logs off that session. Mary then completes work in the other two applications and logs off.

At logoff, the change that Mary made within the session on Server 1 is overwritten because the settings within the last closed session are retained, not the interim change. When Mary logs on to App A the next day, she is frustrated because the change she made is not visible.

Profile Management can generally prevent this situation from occurring. Profile Management only writes back the specific settings that were changed during a session; all other unchanged settings remain untouched. So the only potential conflict that would arise is if Mary changed Setting1 within

another session. However, the user would likely expect that the most recent change was retained, which is the case, if Profile Management is used in this scenario.

### "Last write wins" and roaming profile consistency issues

This scenario is similar to the first one in this topic. "Last write wins" issues can present themselves in various ways, and user frustration can mount as the number of devices accessed increases.

Because the roaming profile retains all profile data, except folders that have been redirected, the user profile can grow large. Not only does this add to the logon time because the profile must be downloaded, the potential for inconsistency grows during the write phase of the logoff, especially where network issues exist.

Profile Management enables specific data to be excluded from the user profile, enabling the user profile to be kept to a minimal size. Because only differences are written to the profile, the write phase of the logoff involves less data and is faster. Profile Management can be beneficial for applications that use profiles for temporary data but do not clean them up when the applications terminate.

# **Access multiple resources**

September 23, 2021

Profiles become more complex as users access multiple resources. With profiles stored on a network, Microsoft Windows uses the registry to store user settings. Profiles are copied from the network to the local device at logon, and copied back to the network at logoff. On a daily basis, users access multiple computers, switch between desktops and laptops, and access virtual resources created with Citrix Virtual Apps and Citrix Virtual Desktops.

This diagram illustrates how a single Citrix user profile follows a user who logs on to multiple resources.

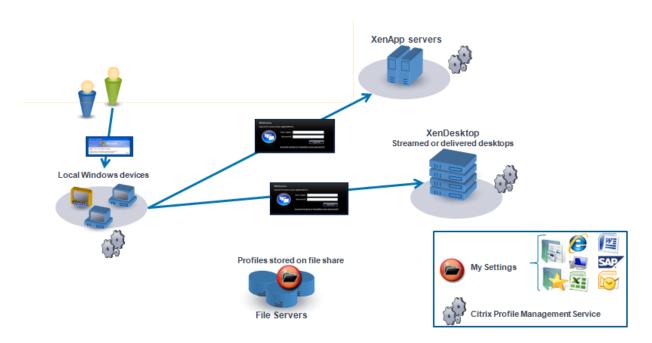

For example, a user has a local, physical desktop and from it accesses applications published with Citrix Virtual Apps. They also access a virtual desktop created with Citrix Virtual Desktops. The user's settings are not uniform across all of these resources unless the settings are appropriately configured.

In addition, when they access a shared resource, the behavior of roaming profiles means that the "last write wins." For example, an administrator enables a roaming profile and a user changes the background color of the local desktop. The user then logs on to a Citrix virtual desktop, logs off the local desktop, and logs off the virtual desktop. Both the local and virtual desktops were open at the same time and the last logoff was from the virtual desktop. Therefore, the settings from the virtual desktop session were the last written to the profile, and the change to the background color is lost.

# Logon diagram

### September 23, 2021

This diagram helps you work out the details of your user profile migration strategy. It also explains these aspects of performance:

- When you migrate a profile, two network copies can take place, which slows down the logon process. For example, the operation **Copy default profile to local Pm profile and to user store** involves the following two copies: one full profile copy from the roaming profile store to the local computer and the other full profile copy from the local computer to the user store.
- When a cached profile is used, no copying of profile data across the network takes place.

Read the diagram from the bottom to the top. Check the desired operations in the boxes at the bottom (for example, **Copy default profile to local Pm profile and to user store**. And then track a path back to identify the required migration settings.

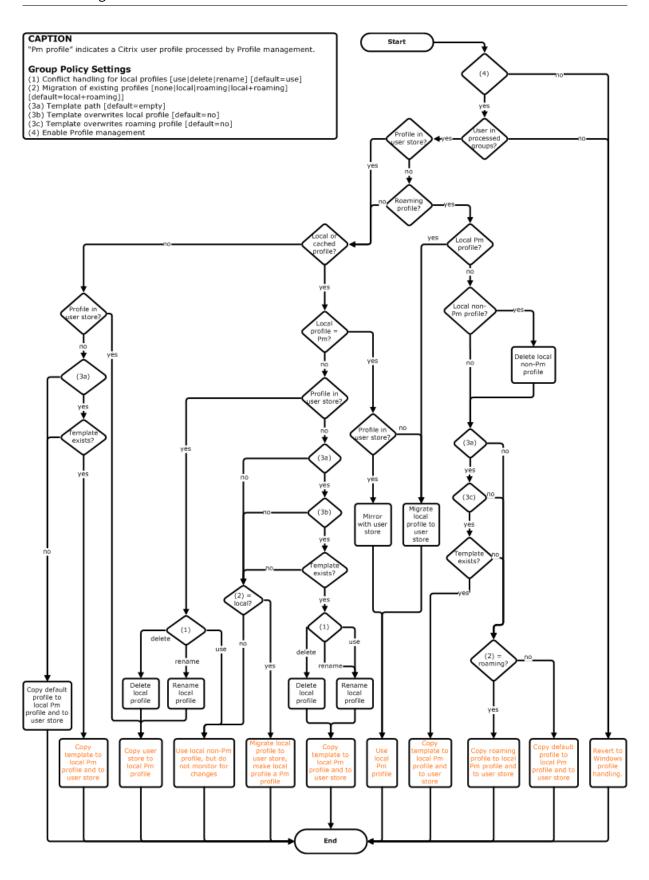

# **Logoff diagram**

September 23, 2021

This diagram describes the logic used to copy or merge profile data at logoff.

### CAPTION

"Pm" indicates a Citrix user profile processed by Profile management.

- Group Policy Settings
  (1) Conflict handling for local profiles [use|delete|rename] [default=use]
  (2) Migration of existing profiles [none|local|roaming|local+roaming] [default=local+roaming]]

- (3a) Template path [default=empty]
  (3b) Template overwrites local profile [default=no]
  (3c) Template overwrites roaming profile [default=no]
  (4) Enable Profile management

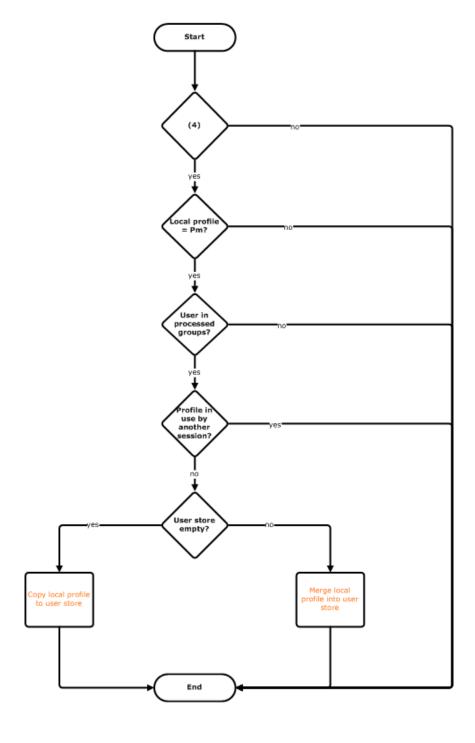

# Plan your deployment

September 23, 2021

To plan a Profile Management deployment, you decide on a set of policy settings that together form a configuration that is suitable for your environment and users. The automatic configuration feature simplifies some of this decision-making for Citrix Virtual Desktops deployments. As a guide to carrying out this important task on any deployment, see Decide on a configuration.

Having decided on a configuration, and reviewed and tested it, a typical deployment then consists of:

- 1. Creating the user store
- 2. Installing Profile Management
- 3. Enabling Profile Management

### Plan a pilot study with the .ini file

The following information is intended to assist you using the Profile Management .ini file during a pilot study or evaluation.

Important: If you intend to use the .ini file (UPMPolicyDefaults\_all.ini) for evaluation purposes, rename the file before you switch to using Group Policy (GP) in a production environment. For example, rename the file to UPMPolicyDefaults\_all\_old.ini. Renaming the file allows you to be certain that only production settings are applied, and that no settings you specified during your evaluation are used.

If the file is not renamed, Profile Management examines it for any settings not configured in Group Policy and adopts any non-default settings it finds. So, to eliminate the risk of unwanted settings being introduced, configure all the settings you want to use in your production environment using Group Policy, not the .ini file.

The .ini file contains the same policies as the .adm and .admx files, but the policies have different names. If you are familiar with the names in GP and planning a pilot study with the .ini file, compare the names using the tables in Profile Management policies.

For more information on .ini file deployments, see Upgrade Profile Management and Test Profile Management with a local GPO.

# **Decide on a configuration**

September 23, 2021

To configure Profile Management, the recommended approach is to answer these basic questions about your environment:

- 1. Pilot? Production?
- 2. Migrate profiles? New profiles?
- 3. Persistent? Provisioned? Dedicated? Shared?
- 4. Mobile? Static?
- 5. Which applications?

Depending on the answer to each question, you configure Profile Management differently as explained in the remaining topics in this section. You configure only the policies that fit the answers to these questions; you can leave other policies in their default setting. For a list of policies that you do not configure, see Manage.

After you have answered each question and configured Profile Management appropriately, you anticipate:

- Review, test, and activate Profile Management
- Troubleshoot

### **UPMConfigCheck**

UPMConfigCheck is a PowerShell script that examines a live Profile Management deployment and determines whether it is optimally configured. For more information on this tool, see Knowledge Center article CTX132805.

### **Group computers into OUs**

If your answers to the questions are the same for different sets of computers, consider grouping them into an Active Directory Organizational Unit (OU). And consider configuring Profile Management by using a single Group Policy Object (GPO) attached to that OU. If your answers to these questions are different, consider grouping the computers into separate OUs.

Alternatively, where a domain supports WMI filtering, you can group all computers into the same OU and use WMI filtering to select between appropriately configured GPOs.

### **Pilot? Production?**

September 23, 2021

The aim of a pilot deployment is to be able to demonstrate a solution quickly and reliably. An important goal might be to reduce the number of components in the pilot. For Profile Management, two components are the user store and the selection of users whose profiles are processed.

### Policy: Path to user store

Setting up a user store for Citrix user profiles is exactly like setting up a profile store for Windows roaming profiles.

For a pilot deployment, you can often ignore these considerations. The default value for the Path to user store policy is the **Windows** folder in the user's home directory. This works well for a single-platform pilot so long as only one operating system (and therefore only one profile version) is deployed. For information on profile versions, see About profiles. This option assumes that enough storage is available in users'home directories and that no file-server quotas are applied. Citrix does not recommend the use of file-server quotas with profiles. The reasons for this are given in Share Citrix user profiles on multiple file servers.

For a production deployment, you must carefully consider security, load balancing, high availability, and disaster recovery. Follow the recommendations in these topics for creating and configuring the user store:

- Profile Management architecture
- · Create the user store
- · Specify the path to the user store
- High availability and disaster recovery with Profile Management

### Policies: Processed groups, Excluded groups

The complexity of production deployments means that you might need to phase the rollout of Profile Management, rather than release it to all users at the same time. You might tell users that they receive different profile experiences when connecting to different resources while the deployment is in the process of being rolled out.

For performance reasons, Profile Management is licensed by an EULA not built-in license checking. You might choose to manage license allocation by assigning users to an Active Directory (AD) user group or using an existing AD group if a suitable one exists.

In pilot deployments, use of Profile Management is restricted by invitation to a small group of users, possibly from several departments, where no single, representative AD group can be used. In this case, leave the Processed groups and Excluded groups policies unconfigured. Profile Management performs no checking on group membership and all users are processed.

For more information on these policies, see Define which groups' profiles are processed.

Important: In all cases, you must ensure that the number of users processed by Profile Management does not exceed the limits set by the relevant EULA.

# Migrate profiles? New profiles?

### September 23, 2021

You can take advantage of a Profile Management deployment to refresh your organization's profiles, initially using a small, customized profile, and rigidly controlling additions to it. Alternatively, you might need to migrate existing profiles into the Profile Management environment and preserve the personalizations that have built up over many years.

If you decide to migrate existing profiles, configure the Migration of existing profiles and the Local profile conflict handling policies.

The following diagram illustrates how to configure these policies based on your answer to this question.

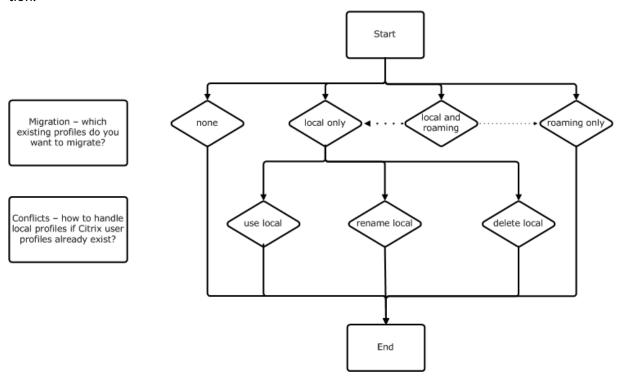

### **Policy: Template profile**

If you decide to create an entirely new set of profiles, consider creating a template for this purpose using the Template profile policy. For information, see Specify a template or mandatory profile. If you

do not create a template, Profile Management gives users the default Windows profile. If no template is required, leave this policy disabled.

The **Template profile** policy is similar to the **Path to user store** policy. This policy specifies the location of a profile that can be used as the basis for creating a user profile when the user first logs on to a computer managed by Profile Management.

You can optionally use the template as a Citrix mandatory profile for all logons. As part of your planning, you must perform tasks such as identifying the applications that users access. You must configure the registry states, shortcuts, and desktop settings in the profile accordingly. You must set permissions on profile folders and modify users'logon scripts.

#### Note:

When selecting mandatory profiles in Citrix Virtual Desktops deployments, we recommend that you use Citrix Studio rather than the Profile Management .adm or .admx file.

### Persistent? Provisioned? Dedicated? Shared?

September 23, 2021

The types of machines that create profiles affect your configuration decisions. The primary factors are whether machines are persistent or provisioned, and whether they are shared by multiple users or dedicated to just one user.

Persistent systems have some type of local storage, the contents of which can be expected to persist when the system turns off. Persistent systems might employ storage technology such as SANs to provide local disk mimicking. In contrast, provisioned systems are created "on the fly"from a base disk and some type of identity disk. Local storage is usually mimicked by a RAM disk or network disk, the latter often provided by a SAN with a high-speed link. The provisioning technology is generally Provisioning Services or Machine Creation Services (or a third-party equivalent). Sometimes provisioned systems have persistent local storage, which might be provided by Personal vDisks. They are classed as persistent.

Together, these two factors define the following machine types:

- Both persistent and dedicated Examples are single-session OS machines with a static assignment and a Personal vDisk that are created with Machine Creation Services (in Citrix Virtual Desktops), desktops with Personal vDisks that are created with VDI-in-a-Box, physical workstations, and laptops
- **Both persistent and shared** Examples are multi-session OS machines that are created with Machine Creation Services (in Citrix Virtual Desktops), and Citrix Virtual Apps servers

- **Both provisioned and dedicated** Examples are single-session OS machines with a static assignment but without a Personal vDisk that are created with Provisioning Services (in Citrix Virtual Desktops)
- **Both provisioned and shared** Examples are single-session OS machines with a random assignment that are created with Provisioning Services (in Citrix Virtual Desktops), desktops without Personal vDisks that are created with VDI-in-a-Box, and Citrix Virtual Apps servers

The following Profile Management policy settings are suggested guidelines for the different machine types. They usually work well, but you might want to deviate from them as your deployment requires.

Note: In Citrix Virtual Desktops deployments,

Delete locally cached profiles on logoff,

Profile streaming, and

Always cache are enforced by the auto-configuration feature.

| Policy                                   | Both persistent and dedicated | Both persistent and shared | Both provisioned and dedicated | Both provisioned and shared |
|------------------------------------------|-------------------------------|----------------------------|--------------------------------|-----------------------------|
| Delete locally cached profiles on logoff | Disabled                      | Enabled                    | Disabled (note 5)              | Enabled                     |
| Profile streaming                        | Disabled                      | Enabled                    | Enabled                        | Enabled                     |
| Always cache                             | Enabled (note 1)              | Disabled (note 2)          | Disabled (note 6)              | Disabled                    |
| Active write back                        | Disabled                      | Disabled (note 3)          | Enabled                        | Enabled                     |
| Process logons of local administrators   | Enabled                       | Disabled (note 4)          | Enabled                        | Enabled (note 7)            |

#### **Notes**

- 1. Because Profile streaming is disabled for this machine type, the Always cache setting is always ignored.
- 2. Disable Always cache. However, you can ensure that large files are loaded into profiles as soon as possible after logon by enabling this policy and using it to define a file size limit (in MB). Any file this size or larger is cached locally as soon as possible.
- 3. Disable Active write back except to save changes in profiles of users who roam between Citrix Virtual Apps servers. In this case, enable this policy.
- 4. Disable Process logons of local administrators except for Hosted Shared Desktops. In this case, enable this policy.

- 5. Disable Delete locally cached profiles on logoff. This retains locally cached profiles. Because the machines are assigned to individual users, logons are faster if their profiles are cached.
- 6. Disable Always cache. However, you can ensure that large files are loaded into profiles as soon as possible after logon by enabling this policy and using it to define a file size limit (in MB). Any file this size or larger is cached locally as soon as possible.
- 7. Enable Process logons of local administrators except for profiles of users who roam between Citrix Virtual Apps servers. In this case, disable this policy.

#### Mobile? Static?

#### September 23, 2021

Are your machines permanently connected to the Active Directory domain? Laptops and similar mobile devices probably are not. Similarly, some deployments might have fixed machines with persistent local storage but the machines are separated from the data center for significant periods of time. For example, a remote branch office is linked to the corporate headquarters by satellite communications. Another example is disaster recovery, where infrastructure is being restored and power or communications are intermittent.

Typically, Profile Management is resilient to short network outages (less than 24 hours) so long as the user does not log off while the network is unavailable. In these circumstances, you can optimize Profile Management in several ways that significantly speed up the logon process. This is the static case.

Where extended periods of disconnection are expected or users must be able to log off or shut down their computers while disconnected from the corporate network, you cannot optimize Profile Management. When users reconnect, logons are slow while the entire profile is fetched from the user store. This is the mobile case.

#### The mobile case

For extended periods of disconnection (and only intermittent periods of connection to the Active Directory domain), enable the Offline profile support policy. This approach automatically disables the effect of the following policies, controlling optimizations that are not supported. The policies might not appear to be disabled in Group Policy but they have no effect:

- · Profile streaming
- · Always cache

Note: If

Offline profile support is enabled,

**Active write back** is honored but can only work when the computer is connected to the network.

Important: Do not enable

Offline profile support with Citrix VDI-in-a-Box. This policy is not suitable for this product because desktops created with it do not have persistent local storage.

#### The static case

#### **Policy: Offline profile support**

For short periods of disconnection, disable the Offline profile support policy. This allows the configuration of any of the following policies.

#### Policy: Streamed user profile groups

Set the Streamed user profile groups policy to Unconfigured. Enabling this policy is effective only if Profile streaming is also enabled. Streamed user profile groups is used to limit the use of streamed profiles to specific Active Directory user groups. It is useful in some scenarios when migrating from older versions of Profile Management. For instructions on setting this policy, see Stream user profiles.

For information on high availability and disaster recovery as it applies to this policy, see Scenario 4 - The traveling user.

#### Policy: Timeout for pending area lock files

Set the **Timeout for pending area lock files** policy to Unconfigured to apply the default operation, which is a one-day timeout for the pending area lock. This is the only supported value, so do not adjust this policy.

#### **Policy: Active write back**

For information on this policy, see Persistent? Provisioned? Dedicated? Shared?

## Which applications?

October 28, 2021

The applications in use in your deployment affect how you configure Profile Management. However, in contrast to the other configuration decisions you make, there are no simple yes-or-no recommendations. The decisions you take depend on where the applications store persistent customizations, which can either be in the registry or in the file system.

Analyze and understand your users' applications thoroughly to establish where the applications store their settings and users' customizations. Use a tool such as Process Monitor to monitor application binaries. Google is another resource. For information on Process Monitor, see <a href="https://docs.microsoft.com/en-us/sysinternals/downloads/procmon">https://docs.microsoft.com/en-us/sysinternals/downloads/procmon</a>.

Once you understand how the applications behave, use inclusions to define which files and settings are processed by Profile Management. Use exclusions to define which aren't. By default, everything in a profile is processed except for files in AppData\Local. If your deployment includes DropBox or Google Chrome, or applications created with the one-click publish in Visual Studio, you might need to include the subfolders of AppData\Local explicitly.

#### Simple applications

Simple applications are those applications that are well behaved. They store personalization settings in the HKCU registry hive and personalization files within the profile. Simple applications require basic synchronization and this in turn requires you to include and exclude items using:

- Relative paths (relative to %USERPROFILE%) in any of the following policies:
  - Directories to synchronize
  - Files to synchronize
  - Exclusion list directories
  - Exclusion list files
  - Folders to mirror
     Note: %USERPROFILE% is implied by Profile Management. Do not add it explicitly to these policies.
- Registry-relative paths (that is, relative to the HKCU root) in either of these policies:
  - Exclusion list
  - Inclusion list

For instructions on including and excluding items, see Include and exclude items.

#### **Legacy applications**

Legacy applications are badly behaved; they store their personalization files in custom folders outside the profile. The recommended solution is not to use Profile Management with legacy applications but instead to use the Personal vDisk feature of Citrix Virtual Desktops.

#### **Complex applications**

Complex applications require special treatment. The application's files can cross-reference each other and must be treated as an inter-related group. Profile Management supports two behaviors associated with complex applications: cookie management and folder mirroring.

Cookie management in Internet Explorer is a special case of basic synchronization in which both of the following policies are always specified:

- · Process Internet cookie files on logoff
- Folders to mirror

For information on folder mirroring, more information on cookie management, and instructions on setting these policies, see Manage cookie folders and other transactional folders.

#### **Cross-platform applications**

Cross-platform applications are the applications that might be hosted on multiple platforms. For specific versions of Internet Explorer and Microsoft Office, Profile Management supports the sharing of personalization settings across platforms, whether the settings are stored in the registry or as files in the profile. Recommended policy settings for cross-platform applications are documented at Cross-platform settings - Case study.

If you want to share other applications's ettings across platforms, Citrix recommends using Profile Migrator from Sepago.

#### **Java and Web Applications**

Java applications can leave many small files in a profile, which can dramatically increase profile load times. To prevent this, consider excluding AppData\Roaming\Sun\Java.

#### **Summary of policies**

The following table summarizes the policies you use to configure Profile Management for different types of applications. The following terms are used in the table:

- **Relative**. A relative path on a local volume, relative to %USERPROFILE% (which must not be specified). Examples: AppData\Local\Microsoft\Office\Access.qat, AppData\Roaming\Adobe\.
- **Absolute**. An absolute path on a local volume. Examples: C:\BadApp\\*.txt, C:\BadApp\Database\info.db.
- Registry Relative. Refers to a path within the HKCU hive. Examples: Software\Policies, Software\Adobe.

• **Flag**. Uses flags to enable or disable processing where no path information is required. Examples: Enabled, Disabled.

| Policy                                           | Policy Type<br>(Registry,<br>Folder, or File) | Wildcard<br>Support? | Application Type - Simple | Application Type - Legacy | Application Type - Complex |
|--------------------------------------------------|-----------------------------------------------|----------------------|---------------------------|---------------------------|----------------------------|
| Directories to synchronize                       | Folder                                        |                      | Relative                  | Absolute                  | <u> </u>                   |
| Files to synchronize                             | File                                          | Yes                  | Relative                  | Absolute                  |                            |
| Exclusion list - directories                     | Folder                                        |                      | Relative                  | Absolute                  |                            |
| Exclusion list - files                           | File                                          | Yes                  | Relative                  | Absolute                  |                            |
| Inclusion list                                   | Registry                                      |                      | Registry<br>relative      |                           |                            |
| Exclusion list                                   | Registry                                      |                      | Registry<br>relative      |                           |                            |
| Folders to<br>Mirror                             | Folder                                        |                      |                           | Absolute                  | Relative                   |
| Process<br>Internet<br>cookie files on<br>logoff |                                               |                      |                           |                           | Flag                       |

#### Wildcard processing in file names

Policies that refer to files (rather than folders or registry entries) support wildcards. For more information, see Use wildcards.

#### **Inclusion and exclusion rules**

Profile Management uses rules to include and exclude files, folders, and registry keys from user profiles in the user store. These rules result in sensible and intuitive behavior. All items are included by default. From that starting point, you can configure top-level exceptions as exclusions, then configure deeper exceptions to the top-level exceptions as inclusions, and so on. For more information on the rules, including instructions on including and excluding items, see Include and exclude items.

#### Non-English folder names in profiles

For non-English systems that use Version 1 profiles, specify relative paths in the inclusion and exclusion lists in the local language. For example, on a German system, use **Dokumenten** not **Documents**. If you support multiple locales, add each included or excluded item in each language.

#### **Next steps**

Important: This topic describes the last of the questions that you must answer to configure your Profile Management deployment. The questions are listed in

Decide on a configuration. Once you have answered all the questions and have configured the settings accordingly, you are ready to review the configuration and go live as described in Review, test, and activate Profile Management. You can leave all other policies in their default setting. For a list of policies that you must not configure, see **Policies not requiring configuration** in Manage.

## Review, test, and activate Profile Management

September 23, 2021

This topic assumes that you have answered all the questions about your deployment listed in Decide on a configuration. And you have configured Profile Management policies accordingly. You are now ready to review the configuration and go live.

Ask a colleague to review your policy settings. Then, test the configuration. You can use the .ini file to test. Once testing is complete, manually transfer the settings to a Group Policy Object.

#### **Policy: Enable Profile Management**

Until you enable this policy, Profile Management is inactive.

## Plan for multiple platforms

September 23, 2021

#### Why are user profiles on multiple platforms such a challenge?

It is common for users to access multiple computing devices. The challenge with any type of roaming profile results from the differences between systems on these devices. For example, if I create a shortcut on my desktop to a local file that does not exist when I move to a different device, I have a broken shortcut on my desktop.

A similar issue exists when roaming between a single-session operating system (OS) and a multisession OS. Some settings might not be applicable on the server (such as power settings or video settings). Furthermore, if applications are not installed similarly on each device, when I roam other issues might emerge.

Some personalization settings (such as My Documents, Favorites, and other files that function independently of OS or application version) are much easier to manage than others. But even these settings might be difficult to roam when a document type is only supported on one system. For example, a user has Microsoft Project installed on one system, but on another device that file type is not recognized. This situation is exacerbated if the same application is present on two systems but on one system, different add-ons are installed and expected by a document.

#### How does changing the way an application is installed cause issues?

Even though the platforms are installed identically, if an application is configured differently on each, errors might occur when the application starts. For example, a macro or add-on might activate in Excel on one platform but not another.

#### The Start menu

The Start menu contains links (LNK and LNK2 files). The user-specific part of the menu is stored in the profile and users can modify that part of the menu. Adding custom links (to executables or documents) is common. In addition, links that are language-specific result in multiple Start menu entries for the same application. Furthermore, links pointing to documents might be invalid on other computers. The reason is that the path to the document is relative to another system, or it is a network path that is inaccessible.

By default, Profile Management does not save the content of the Start menu folder because links pointing to executables are often computer-dependent. However, in situations where the systems are similar, including the Start menu in your Profile Management configuration improves the consistency when users roam from desktop to desktop. Alternatively, you can process the Start menu with folder redirection.

**Note:** Unpredictable side effects can often result from what appears to be the most innocuous of changes. For example, see the article at https://helgeklein.com/blog/2009/09/citrix-user-profile-

manager-upm-and-the-broken-rootdrive/ on the Sepago blog.

Always test and verify the behavior of the Start menu across platforms.

#### The Quick Launch toolbar

The **Quick Launch** toolbar contains links and is configurable by users. By default, the **Quick Launch** toolbar is saved by Profile Management. In some environments, saving the **Quick Launch** toolbar might not be desirable because the links might be computer-dependent.

To exclude the toolbar from profiles, add the following entry to the folder exclusion list: App-Data\Roaming\Microsoft\Internet Explorer\Quick Launch.

#### What types of profiles to create?

**Important:** Because of the difference in their structure, we recommend creating separate Version 1 and Version 2 profiles for each user in any environment that contains multiple platforms. Differences between the Windows Vista and Windows 7 profile namespace make it difficult to share profiles across these platforms. And failures can also occur between Windows XP and Windows Server 2003. For more information on Version 1 and Version 2 profiles, see

#### About profiles.

The definition of multiple platforms here includes not just multiple operating systems (including ones of different bitness) but also multiple application versions running on the same operating system. The following examples illustrate the reasons for this recommendation:

- 32-bit systems might contain registry keys that instruct the operating system to start applications in locations specific to 32-bit operating systems. If the keys are used by a Citrix user profile on a 64-bit system, the location might not exist on that system and the application fails to start.
- Microsoft Office 2003, Office 2007, and Office 2010 store some Word settings in different registry keys. Even if these applications run on the same operating system, you must create separate profiles for the three different versions of the Word application.

We recommend using Microsoft folder redirection with Citrix user profiles to help ensure profile interoperability. Within an environment where Windows Vista or Windows 7 must co-exist with Windows XP, it is even more important.

**Tip:** Depending on your organization's data management policy, it is good practice to delete profiles from the user store and the cross-platform settings store for user accounts that have been removed from Active Directory.

## Share Citrix user profiles on multiple file servers

September 23, 2021

The simplest implementation of Profile Management is one in which the user store is on one file server that covers all users in one geographical location. This topic describes a more distributed environment involving multiple file servers. For information on highly distributed environments, see High availability and disaster recovery with Profile Management.

Note: Disable server-side file quotas for the user store because filling the quota causes data loss and requires the profile to be reset. It is better to limit the amount of personal data held in profiles (for example, Documents, Music and Pictures) by using folder redirection to a separate volume that does have server-side file quotas enabled.

The user store can be located across multiple file servers, which has benefits in large deployments where many profiles must be shared across the network. Profile Management defines the user store with a single setting, **Path to user store**, so you define multiple file servers by adding attributes to this setting. You can use any LDAP attributes that are defined in the user schema in Active Directory. For more information, see <a href="https://docs.microsoft.com/en-us/windows/win32/adschema/attributes-all?redirectedfrom=MSDN">https://docs.microsoft.com/en-us/windows/win32/adschema/attributes-all?redirectedfrom=MSDN</a>.

Suppose that your users are in schools located in different cities and the #l# attribute (lower case L, for location) is configured to represent this. You have locations in London, Paris, and Madrid. You configure the path to the user store as:

\\#l#.userstore.myschools.net\profile\#sAMAccountName#\%ProfileVer%\

For Paris, this is expanded to:

\\Paris.userstore.myschools.net\profile\JohnSmith\v1\

You then divide up your cities across the available servers, for example, setting up Paris.userstore.myschools.net in your DNS to point to Server1.

Before using any attribute in this way, check all of its values. They must only contain characters that can be used as part of a server name. For example, values for #l# might contain spaces or be too long.

If you can't use the #l# attribute, examine your AD user schema for other attributes such as #company# or #department# that achieve a similar partitioning.

You can also create custom attributes. Use Active Directory Explorer, which is a Sysinternals tool, to find which attributes have been defined for any particular domain. Active Directory Explorer is available at https://docs.microsoft.com/en-us/sysinternals/downloads/adexplorer.

Note: Do not use user environment variables such as %homeshare% to distinguish profiles or servers. Profile Management recognizes system environment variables but not user environment variables.

You can, however, use the related Active Directory property, #homeDirectory#. So, if you want to store profiles on the same share as the users'HOME directories, set the path to the user store as #homeDirectory#\profiles.

The use of variables in the path to the user store is described in the following topics:

- Specify the path to the user store
- Administer profiles within and across OUs
- · High availability and disaster recovery with Profile Management

## Administer profiles within and across OUs

September 23, 2021

#### Within OUs

You can control how Profile Management administers profiles within an Organizational Unit (OU). In Windows Server 2008 environments, use Windows Management Instrumentation (WMI) filtering to restrict the .adm or .admx file to a subset of computers in the OU. WMI filtering is a capability of the Group Policy Management Console with Service Pack 1 (GPMC with SP1).

For more information on WMI filtering, see https://docs.microsoft.com/en-us/previous-versions/windows/it-pro/windows-server-2003/cc779036(v=ws.10) and https://docs.microsoft.com/en-us/previous-versions/windows/it-pro/windows-server-2003/cc758471(v=ws.10).

For more information on GPMC with SP1, see https://www.microsoft.com/en-us/download/details.aspx?id=21895.

The following methods let you manage computers with different OSs using a single Group Policy Object (GPO) in a single OU. Each method is a different approach to defining the path to the user store:

- Hard-coded strings
- Profile Management variables
- System environment variables

Hard-coded strings specify a location that contains computers of just one type. This allows profiles from those computers to be identified by Profile Management uniquely. For example, if you have an OU containing only Windows 7 computers, you might specify \server\profiles\$\\% USERNAME%.%USERDOMAIN%\Windows7 in **Path to user store**. In this example, the Windows7 folder is hard-coded. Hard-coded strings do not require any setup on the computers that run the Profile Management Service.

Profile Management variables are the preferred method because they can be combined flexibly to identify computers uniquely and do not require any setup. For example, if you have an OU containing Windows 7 and Windows 8 profiles running on operating systems of different bitness, you might specify \server\profiles\\\SUSERNAME%.%USERDOMAIN%!CTX\_OSNAME!! CTX\_OSBITNESS! in **Path to user store**. In this example, the two Profile Management variables might resolve to the folders Win7x86 (containing the profiles running on the Windows 7 32-bit operating system) and Win8x64 (containing the profiles running on the Windows 8 64-bit operating system). For more information on Profile Management variables, see Profile Management policies.

System environment variables require some configuration. They must be set up on each computer that runs the Profile Management Service. Where Profile Management variables are not suitable, consider incorporating system environment variables into the path to the user store as follows.

On each computer, set up a system environment variable called %ProfVer%. (User environment variables are not supported.) Then, set the path to the user store as:

pre codeblock \\upmserver\upmshare\\%username%.%userdomain%\\%ProfVer
%

For example, set the value for %ProfVer% to Win7 for your Windows 7 32-bit computers and Win7x64 for your Windows 7 64-bit computers. For Windows Server 2008 32-bit and 64-bit computers, use 2k8 and 2k8x64 respectively. Setting these values manually on many computers is time-consuming, but if you use Provisioning Services, you only have to add the variable to your base image.

**Tip:** In Windows Server 2008 R2 and Windows Server 2012, you can speed up the creation and application of environment variables using Group Policy. In Group Policy Management Editor, click

Computer Configuration >
Preferences >
Windows Settings >
Environment, and then
Action >
New >
Environment Variable.

#### **Across OUs**

You can control how Profile Management administers profiles across OUs. Depending on your OU hierarchy and GPO inheritance, you can separate into one GPO a common set of Profile Management policies that apply to multiple OUs. For example, **Path to user store** and **Enable Profile Management** must be applied to all OUs. So you might store them separately in a dedicated GPO, enabling only these policies there (and leaving them unconfigured in all other GPOs).

You can also use a dedicated GPO to override inherited policies. For information on GPO inheritance, see the Microsoft website.

## **Domain and forest support in Profile Management**

September 23, 2021

Profile Management supports the domain and forest functional levels of Windows Server 2008 and Windows Server 2012. Older operating systems are unsupported.

The use of system environment variables can help to disambiguate user names in multiple domains. For more information, see Administer profiles within and across OUs.

## High availability and disaster recovery with Profile Management

September 23, 2021

As a prerequisite, familiarize yourself with the structure of the user store and how to create it. For more information, see Profile Management architecture and Create the user store.

These topics describe the supported scenarios for high availability and disaster recovery as they apply to Citrix Profile Management. It relates the scenarios to the relevant, underlying Microsoft technologies and identifies what is supported:

- Scenario 1: Basic setup of geographically adjacent user stores and failover clusters
- Scenario 2: Multiple folder targets and replication
- Scenario 3: Disaster recovery
- Scenario 4: The traveling user
- Scenario 5: Load-balancing user stores

Profile Management assumes that it operates in an environment that is reliable. Principally, this reliability applies to the availability of Active Directory (AD) and a networked user store (NUS). When either is not available, Profile Management cannot provide a profile, and hands over responsibility to Windows, which generally provides a default profile.

#### **Comparison with roaming profiles**

In disaster recovery and high availability scenarios, Citrix Profile Management might be affected by the same issues as affect Microsoft roaming profiles. Unless stated to the contrary, Profile Management does not resolve such issues.

In particular, note the following:

- Profile Management support is limited to the scenarios where roaming profiles are also supported.
- The cache option for offline files must be disabled on roaming user profile shares. The same restriction applies to Profile Management shares.
- A roaming profile is not loaded from a DFS share. The same restriction applies to Profile Management shares. For more information, see https://support.microsoft.com/en-us/help/2533009.

## Scenario 1 - Basic setup of geographically adjacent user stores and failover clusters

August 17, 2022

"I want my users to always use a geographically adjacent, preferred networked user store (NUS) for their profiles." Options 1 and 2 apply in this case.

"I want my NUS to be on a failover cluster, to give me high availability." Option 2 applies in this case.

The following graphic illustrates this scenario. Users in North America (NA) want to use the NUS in New York rather than the NUS in Brisbane. The aim is to reduce latency and to minimize the traffic sent over the intercontinental link to Australia or New Zealand (ANZ).

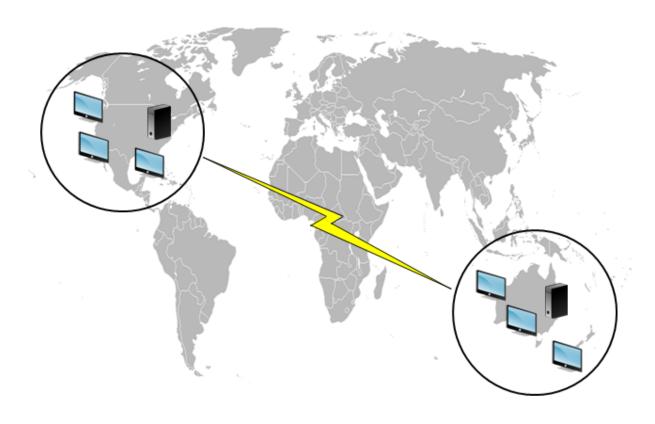

#### Option 1 –DFS Namespaces

#### **Background reading**

- For an overview of the Microsoft DFS Namespaces technology, see DFS Namespaces overview.
- For advice on load balancing user stores, see the Citrix blog at https://www.citrix.com/blogs/2 009/07/21/profile-management-load-balancing-user-stores/.

#### Implementing this option

DFS Namespaces can resolve some of the issues presented in the blog article.

Let us set up a namespace for the NUS called \MyCorp\Profiles. It is the namespace root. We set up namespace servers in New York and Brisbane (and any of the other sites). Each namespace server has folders corresponding to each Active Directory location, which in turn have targets on a server in New York or Brisbane.

We might have the following locations configured in Active Directory (part of the user records).

## Profile Management 2106

| AD Location Attribute (#l#) | Geographic Location |
|-----------------------------|---------------------|
| Wagga Wagga                 | ANZ                 |
| Darwin                      | ANZ                 |
| Brisbane                    | ANZ                 |
| Auckland                    | ANZ                 |
| Seattle                     | NA                  |
| San Diego                   | NA                  |
| West Palm Beach             | NA                  |
| Poughkeepsie, New York      | NA                  |

The following graphic shows one way of setting this up using DFS Namespaces.

## Namespace Server Folder Targets Namespace \\ANZ-NUS-01\Brisbane \\MyCorp\Profiles WAG Wagga Wagga DAR Darwin BRI Brisbane AUC Auckland Seattle \\NYC-NUS-01\USA San Diego SEA West Palm Beach SAND Poughkeepsie, New York

Once it is set up, we configure the Path to user store setting as:

#### \\MyCorp\Profiles\#l#

The profiles of users belonging to the eight sites are distributed to just two servers, meeting the geographical constraints required of the scenario.

#### **Alternatives**

You can order namespace targets and use the ordering rules as follows. When DFS Namespaces resolves which target to use, it is possible to specify that only targets in the local site are chosen. It works so long as you are sure that, for any given user, every desktop and server are guaranteed to belong to the same site.

This technique fails if, say, a user normally based at Poughkeepsie visits Wagga Wagga. Their laptop profile might come from Brisbane, but the profile used by their published applications might come from New York.

The recommended technique, using AD attributes, ensures that the same DFS Namespace choices are made for every session that the user initiates. The reason is that the #l# derives from the user's AD configuration rather than from machine configurations.

#### Option 2 - DFS Namespaces with failover clustering

#### **Background reading**

- For a step-by-step guide to configuring a two-node file server failover cluster, see Deploying a two-node clustered file server.
- For information about choosing a namespace type, see https://docs.microsoft.com/en-us/win dows-server/storage/dfs-namespaces/choose-a-namespace-type.

#### Implementing this option

Adding failover clustering allows you to provide basic high availability.

The key point in this option is to turn the file servers into failover clusters, so that folder targets are hosted on a failover cluster rather than a single server.

If you require the namespace server itself to have high availability, you must choose a standalone namespace. Domain-based namespaces do not support the use of failover clusters as namespace servers. Folder targets might be hosted on failover clusters, regardless of the type of namespace server.

Important: The state of file locks might not be preserved if a server in a failover cluster fails. Profile Management takes out file locks on the NUS at certain points during profile processing. It is possible that a failover at a critical point might result in profile corruption.

## Scenario 2 - Multiple folder targets and replication

September 23, 2021

"If my local NUS is not available, I want my users to be able to get their profile data from a backup location somewhere else on the corporate network. If they make changes, those changes need to get back to their preferred NUS when it is available again."

The basic requirement in this scenario is to provide alternative locations for profiles on the network. The use case includes the partial failure of the network infrastructure or the complete unavailability of a folder target such as a failover cluster.

Options you need consider are the use of multiple folder targets and the use of DFS replication.

### Option 1 - Referrals to multiple folder targets

#### **Background reading**

For information about tuning DFS namespaces, see https://docs.microsoft.com/en-us/windows-server/storage/dfs-namespaces/tuning-dfs-namespaces.

#### **About this option**

A referral is an ordered list of targets that are tried in turn by a user device. It is designed for scenarios where the targets are read-only, such as software libraries. There is no linkage between targets, so using this technique with profiles might create multiple profiles that cannot be synchronized.

However, it is possible to define both an ordering method and a target priority for targets in referrals. Choosing a suitable ordering method appears to result in a consistent choice of target by all user sessions. But in practice, even when all of a user's devices are within the same site, intra-site routing problems can still result in different targets being chosen by different sessions. This problem can be compounded when devices cache referrals.

Important: This option is not suitable for Profile Management deployments and is not supported. However, file replication has been used in some specialized deployments in which only a single session can be guaranteed and

Active write back is disabled. For information on these special cases, contact Citrix Consulting.

#### Option 2 - Distributed file system replication

#### **Background reading**

- For an overview of Distributed File System Replication (DFSR), see https://docs.microsoft.com/en-us/windows-server/storage/dfs-replication/dfsr-overview.
- For a statement of support about replicated user profile data, see https://techcommunity.micr osoft.com/t5/ask-the-directory-services-team/microsoft-8217-s-support-statement-aroundreplicated-user/ba-p/398230.
- To understand why DFSR does not support distributed file locking, see https://blogs.technet.com/b/askds/archive/2009/02/20/understanding-the-lack-of-distributed-file-locking-in-dfsr.aspx.

#### Implementing this option

DFS Replication provides folder synchronization across limited bandwidth network connections. This option appears to solve the problems in Option 1 because it synchronizes multiple folder targets that a single namespace folder definition refers to. Indeed, when folders are added as targets to a folder definition, they can be specified as belonging to a replication group.

There are two forms of replication to consider:

- One-way replication (also known as active-passive replication) is designed for backing up critical data to a safe repository. This replication makes it suitable for maintaining a disaster recovery site, for example. It can be made to work with Profile Management so long as the passive targets are disabled for referrals, and are only invoked when the disaster recovery plan is activated.
- Two-way replication (also known as active-active replication) is intended to provide local readwrite access to global shared data. Instantaneous replication is not necessarily a requirement here. The shared data might be modified infrequently.
   Important: Active-active DFSR is not supported.

A schedule defines the frequency with which data is replicated. A frequent schedule is more intensive on both CPU and bandwidth, but does not guarantee instantaneous updates.

At various points in its operation, Profile Management requires certain files to be locked in the NUS to coordinate updates to the (shared) user store. Typically these updates take place when a session starts and ends, and in the middle of a session if active write-back is enabled. Since distributed file locking is not supported by DFS Replication, Profile Management can only select one target as an NUS. This set effectively eliminates any value of two-way replication (active-active replication), which is therefore not suitable for Profile Management and is not supported. One-way replication (active-passive

replication) is suitable for Profile Management only as part of a disaster recovery system. Other uses are not supported.

## **Scenario 3 - Disaster recovery**

September 23, 2021

"How do I set up a full disaster recovery site to handle Citrix user profiles?"

Profile Management supports key features required for disaster recovery (DR):

- **DFS namespaces**. Domain-based namespace servers are preferred in this scenario because they allow the DR site to have its own namespace server. (A standalone namespace server cannot be replicated, but it can be hosted on a failover cluster.)
- Multiple folder targets and DFS Replication. For each NUS, you provide at least two targets, but only enable one in normal operation. You set up one-way DFS Replication to ensure that the disabled targets (at the DR sites) are kept up-to-date.
- Failover clusters for hosting individual folder targets. Optional. It might be wasteful of resources on the DR site.

In this diagram, a domain-based namespace manages the NUS. (The diagram in Scenario 1 deliberately did not include namespaces.) You can include a namespace server in each site, including the DR site. The servers all support the same view of the namespace.

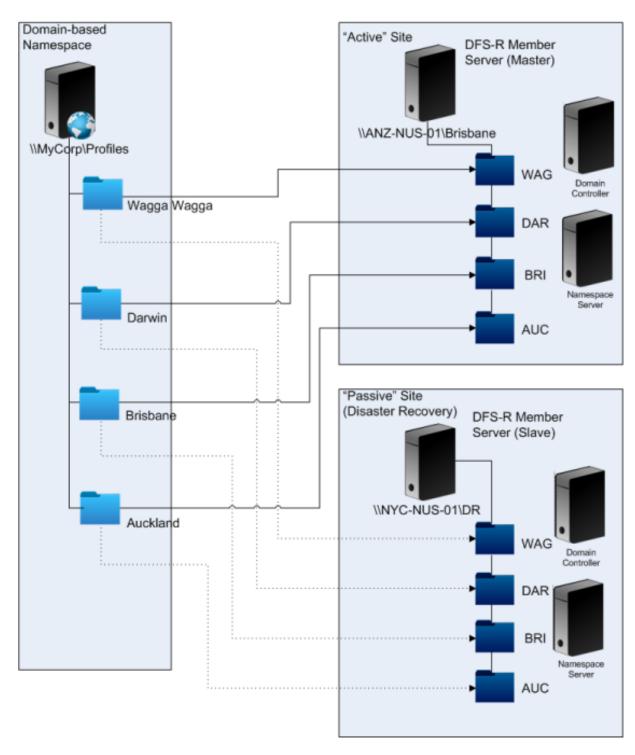

If the DR plan is activated, the DR site's NUS is up-to-date with the changes replicated from the master NUS. However, the namespace server still reflects the wrong view of the namespace, so its configuration must be updated. For each folder, the folder target on the master site must be disabled and the folder target on the DR site enabled.

After AD updates have propagated, the namespace server correctly locates the DR folder targets and

the DR site is ready to use by Profile Management.

Note: The

Path to user store setting refers to namespace folders, not real servers, so there is no need to update the Profile Management configuration.

In practice, one-way or two-way replication is possible because the DR site is not normally used for profiles. Once the disaster is over, a connection from the DR site to the master site ensures that changes made to the NUS during the disaster are replicated on the master site.

## **Scenario 4 - The traveling user**

September 23, 2021

"When my staff roam between different offices, I want their preferred NUS to change, so that they're still using a geographically adjacent NUS."

The difficulty with this scenario is that a user's logon session might be aggregated from multiple locations. They typically roam their desktop session from one site to another. But many of their applications are hosted on back-end servers that have no awareness of the current location of the user's desktop.

Furthermore, the user might reconnect to disconnected sessions, probably hosted at their home location. If the sessions were for some reason forced to switch to an NUS in the user's new location, their performance degrades.

For travelers who hot-desk, using the **Profile streaming** and **Always cache** settings is the best option. With a fixed machine, they still log on quickly, using Citrix streamed user profiles. Enabling Always cache loads the remainder of the profile in the background.

## Scenario 5 - Load-balancing user stores

August 17, 2022

"I want to load-balance my users across several geographically adjacent networked user stores (NUSs)."

#### **Background reading**

• For an overview of the Microsoft DFS Namespaces technology, see DFS Namespaces overview.

• For advice on load balancing user stores, see the Citrix blog at https://blogs.citrix.com/2009/07/21/profile-management-load-balancing-user-stores/.

Unlike Scenario 1, this scenario has a single site that is large enough to require multiple NUSs. Using DFS namespaces, we can improve on the solution in Scenario 1.

Scenario 1 (Option 1) used DFS Namespaces to map multiple sites to different folders on the same server. You can use a similar technique to map subfolders of a namespace to folders on different servers.

Ideally, you need an AD attribute that partitions user accounts into similarly sized chunks, such as #department#. As in Scenario 1, #department# must always be defined and must be guaranteed to contain a correct folder name.

As in Scenario 1, we set up a namespace for the NUS called \\MyCorp\Profiles.

This diagram shows how to set up the namespace.

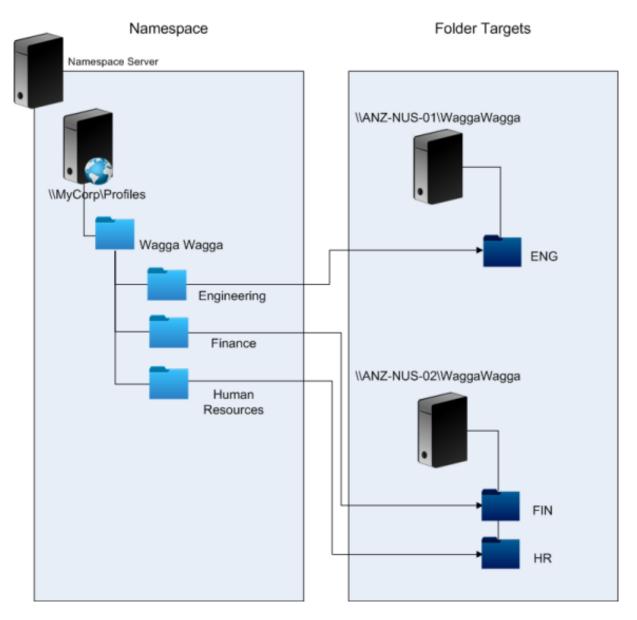

Once you complete the setup, you configure the Path to user store setting as:

\\MyCorp\Profiles\#l#\#department#

With this configuration, the users in Wagga Wagga are distributed across two NUS servers, both local.

## Plan folder redirection with Profile Management

September 23, 2021

Profile Management supports folder redirection and its use is encouraged.

Active Directory (AD) allows folders, such as Application Data or Documents, to be saved (redirected) to a network location. The contents of the folders are stored in the redirected location and not included within the user profile, which therefore reduces in size. Depending on the version of AD, some folders can be redirected but not others. In addition, configuring folder redirection allows users with mandatory profiles to save some settings, files, and other data while still restricting profile usage.

As a general guideline, we recommend enabling folder redirection for all user data that is not accessed regularly within a session if network bandwidth permits.

Not all folders which can be redirected are accessible with AD. The folders that can be redirected on a specific operating system are in the registry under HKEY\_CURRENT\_USER\SOFTWARE\Microsoft\Windows\CurrentVersion\Explorer\User Shell Folders.

#### Important information about folder redirection

Note the following important points about using folder redirection with Profile Management:

- In XenDesktop 7, you specify the folders to redirect in Studio using Citrix Virtual Desktops policies. For more information, see the Citrix Virtual Desktops documentation.
- To configure folder direction successfully, be aware of the differences in folder structure between Version 1 and Version 2 profiles.
- For more security considerations when using folder redirection, see Secure and the article Folder Redirection Overview on the Microsoft TechNet website.
- Treat the user store differently to the share used for redirected folders.
- Do not add redirected folders to exclusion lists.

#### Watch this video to learn more:

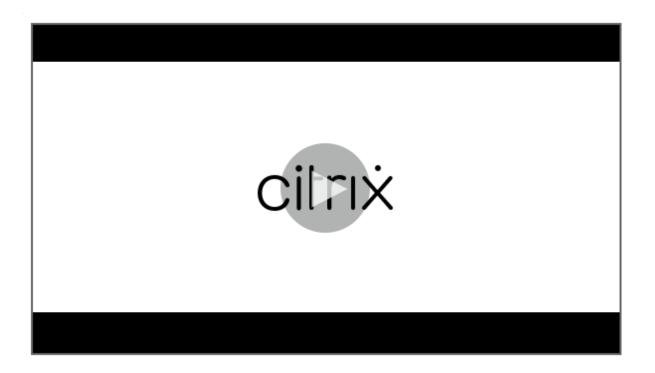

## Third-party directory, authentication, and file services

September 23, 2021

This article describes support for directory, authentication, and file services other than those provided by Microsoft.

#### **Directory services**

**Important:** Active Directory (AD) is critical to the operation of Profile Management. Other directory services are not supported. These services include:

- Novell eDirectory.
- Windows 2000 server or earlier operating systems (OSs). Windows 2000 server supports AD but not at the required level; for more information, see Domain and forest support in Profile Management. Microsoft Windows NT 4.0 pre-dates AD.
- Samba 4 or earlier.

#### **Authentication services**

Other authentication services can co-exist with AD within a domain but are not supported by Profile Management. The reason is that, like the Profile Management Service, they can interact with winlogon.exe and cause problems with the user logon process. For example, the authentication service from Novell allows users to access Novell resources, such as printers and file shares, but is not supported.

#### File services

Third-party file services can be used for the user store and folder redirection (if supported by the Windows operating system being used). File servers must be of the type Server Message Block (SMB) or Common Internet File System (CIFS) and must support the NTFS file system. For these reasons, the following are supported:

- Windows Server 2003 or later
- Samba 3

**Important:** Because it requires authentication against the Novell directory, the Novell file service is not supported.

# FAQs about profiles on multiple platforms and Profile Management migration

September 23, 2021

This section contains questions and answers about using profiles in environments with multiple Windows operating systems, or multiple versions or bitnesses of a single operating system.

#### How can I be certain of avoiding compatibility issues with my profiles?

Balance the need to support heterogeneous environments with the need for personalization settings to track users and their devices. Typically, the balance between these two needs can only be determined by administrators and IT departments. You manage the different systems by adjusting the user profiles as follows. When profiles roam, any issues must be handled properly or, if necessary, settings must be ignored completely and not tracked at all. This is the basis of many third-party software solutions.

To minimize troubleshooting, try to roam profiles across the same device setup (installed applications, OS version, and so on). In many scenarios in the modern world however, that is not easily achieved, which makes for an imperfect user experience. For example, a user does not need to replicate their Favorites or My Documents just because they use multiple operating systems. Administrators can enhance the user experience in this case by using Folder Redirection. The use of this Microsoft feature is also encouraged in other scenarios.

## Can I share profiles across different systems?

Citrix recommends having one base profile for each platform. This is not necessarily the same as one profile per operating system. For more information on this recommendation, see Plan for multiple platforms. This minimizes the number of settings that might not work together or that do not apply to any given OS. For example, desktop power settings are not applicable in a server scenario or one involving Remote Desktop Services (formerly Terminal Services).

As you try to simplify and reduce the number of profiles and they are used on more than one OS, there is greater risk of conflicting settings. This is further compounded when the systems are not the same. For example, Microsoft Office add-ins might not exist on every device. Fortunately, settings such as this one that are not applicable on a given device are often ignored. Support issues arise when they are not ignored. Microsoft Excel fails to start if an add-in is not present.

#### How does Profile Management enable settings across multiple versions or platforms?

Citrix provides the ability to roam common settings across multiple base profiles. Citrix enables roaming of settings such as Microsoft Office, Internet Explorer, and wallpaper. The ability to support these types of scenarios is limited by the degree to which applications support the roaming of settings between platforms. The links in the next question cover Microsoft's position and best practices.

#### How does Microsoft support roaming profiles across platforms and versions?

For relevant information, see Deploying Roaming User Profiles.

For Office 2007 toolbar settings, see Customize the Quick Access Toolbar.

Where the standard Microsoft Windows profile solutions do not fully address technical, custom, or business requirements, Profile Management represents a viable solution.

#### Is sharing a profile between x86 and x64 platforms possible?

Sharing one profile between Windows x86 and x64 might generally work, but some issues are possible.

There are several reasons. For example, one reason is that per-use file associations are stored in HKEY\_CURRENT\_USER\SOFTWARE\Classes. If a non-administrator sets Firefox as their default browser, the following is stored on a 32-bit system:

HKEY\_CURRENT\_USER\SOFTWARE\Classes\FirefoxHTML\shell\open\command -> "C:\Program Files\Mozilla Firefox\firefox.exe"-requestPending -osint -url "%1"

If a profile containing this path is used on Windows x64, the OS looks for a 64-bit version of Firefox, but this does not exist. Instead, a 32-bit version is probably installed at C:\Program Files (x86)\Mozilla Firefox. This results in the browser not starting.

The reverse is also true. A path is set on an x64 platform but is used on an x86 one.

#### I want to test how one profile behaves across multiple platforms. Where do I start?

Testing and validating are key to experimenting with the use of one profile on more than one platform. The recommended approach is to have one profile per platform. If you want to explore how a single profile behaves across multiple platforms, the following information might be helpful.

Start by identifying what might cause issues by answering the next question. Use the remaining questions in this topic for ideas for tackling and tracking the issues.

Items that work across platforms:

- My Documents and Favorites
- Applications that store their configuration information (with defaults) completely within the profile

Items that might not work:

- Applications that store hard-coded data, path data, and so on
- Settings specific to x64 or x86 platforms
- Installations of applications that are not identical, such as Excel Add-ins that are not present on all systems. These installations might cause all types of error conditions that vary by application

#### Can I assign profiles based on the computer a user logs on to?

Yes. Profile Management can apply a profile based on the local desktop, Citrix Virtual Apps, or Citrix Virtual Desktops, or any combination of these.

With the correct Profile Management setting enabled, a Remote Desktop Services (formerly Terminal Services) profile is used only when a user has a Terminal Server or Citrix Virtual Apps session. This setting overrides any existing profile (except for a Citrix user profile) when the user logs on through a Remote Desktop Services session.

On Windows 7, you can use a GPO computer setting to assign a profile based on the computer a user logs on to. Again, because this is based on GP, the profile assignment depends on the OU to which the GPO is applied.

#### Why are profile assignments based on computer desirable?

It is useful to assign a profile to the computer a user logs on to if a distinct user experience is desired. For example, administrators might decide that profiles used with Remote Desktop Services (formerly Terminal Server) sessions are kept separate from profiles used with desktops.

#### Does Profile Management migrate Windows user profiles to Citrix user profiles?

You can configure Profile Management to automatically migrate existing roaming and local profiles when users log on. You can also use a template profile or the default Windows profile as the basis for new Citrix user profiles.

For information about planning and setting up your Profile Management migration, see Migrate profiles? New profiles? For details of how the software migrates Windows user profiles to Citrix user profiles, see Logon diagram.

## Which profiles can be migrated to Citrix user profiles?

Profile Management can migrate Windows local profiles and Windows roaming profiles. Mandatory profiles (.man files) are ignored by Profile Management but they can be used as templates for Citrix user profiles. To ensure Profile Management works correctly, deactivate the assignment of mandatory profiles to all users.

To use your existing Windows mandatory profile as a template, see Specify a template or mandatory profile.

#### How do I use a template profile?

Profile Management allows you to specify a template profile that is used as the basis for the creation of new Citrix user profiles. Typically, a user who is assigned a profile for the first time receives the default user profile of the Windows device they log on to. This might be acceptable, but it means any variation in different devices' default user profiles results in differences in the base profile created for the user. Therefore, you can regard the template profile feature as a global default user profile.

If you want to prevent users making any change to their profile data, you can also identify a template profile as a Citrix mandatory profile.

For more information, see Specify a template or mandatory profile.

## Install and set up

September 23, 2021

#### **About Profile Management installations**

Deploying Profile Management consists of installing a .msi file and either an .adm or .admx file. For information on upgrades rather than installations, see Upgrade and migrate.

Install the Profile Management .msi file on each computer whose user profiles you want to manage. Typically, you install the .msi file on computers using a distribution tool, an imaging solution, or streaming technology. You can also install it directly on any computer using one of the installers in the download package. Unattended installations are supported.

Install the .adm or .admx file by adding it to Group Policy (GP).

Installing the .msi file and the .adm or .admx file alone does not enable Profile Management. You must enable it separately (using the procedure Enable Profile Management) after performing all other setup tasks.

We recommend that the same version of Profile Management is installed on all user devices and the same version's .adm or .admx file is added to each Group Policy Object on all domain controllers. This approach prevents corruption of profile data that might occur when different user store structures (from different versions) exist.

#### Note:

In Profile Management 5.x releases, Citrix maintains the same user store structure, except that Citrix updates profile versions by following Microsoft operating system updates.

#### To install the .msi file

This procedure installs Profile Management on a single computer.

- 1. Log on to the computer with administrator privileges.
- 2. Locate and run the appropriate installer from the download package. The installation wizard appears.
- 3. Follow the on-screen instructions in the wizard.
- 4. Restart the computer.

### To install the .msi file from the command line

#### **Important:**

In an earlier version of Profile Management, the following keys were removed from the registry exclusion list in the supplied .ini file:

- HKEY\_CURRENT\_USER\SOFTWARE\Microsoft\Windows\CurrentVersion\Group Policy
- HKEY\_CURRENT\_USER\SOFTWARE\Policies
- HKEY\_CURRENT\_USER\SOFTWARE\Microsoft\Windows\CurrentVersion\Policies

If you use these exclusions in Group Policy and set

OVERWRITEINIFILES=yes in this procedure, ensure that you add all three of the keys or none of them (but not a subset) to the registry exclusion list. (The

OVERWRITEINIFILES option is primarily intended for deployments using Group Policy rather than an .ini file. Or this option is for either deployment type in which configuration settings can be discarded and the default .ini file reinstalled.) The option overwrites all the changes you made throughout the .ini file including the keys. We recommend running the installer without this option and then manually removing the key settings in the .ini file. Alternatively, if you use this option, ensure that you add the exclusions as described.

1. At a command line, run the following command:

```
pre codeblock msiexec /i <path to the MSI file> /quiet [/norestart
] [INSTALLDIR=<installation directory>] [OVERWRITEINIFILES=yes] [
INSTALLPOLICYINIFILES=no]
```

This command performs installation without displaying a user interface and then performs a restart.

If UAC is enabled, run the msiexec command with elevated rights, for example from an elevated command prompt.

You can suppress the restart using the /norestart option, but, depending on the operating system, Profile Management might not function until the computer has restarted. For example, you do not need to restart Windows 7 workstations.

INSTALLDIR can be user specified.

For information on the OVERWRITEINIFILES=yes option, see Upgrade Profile Management.

Setting INSTALLPOLICYINIFILES to no prevents the installation of the Profile Management .ini file. If you have used the .ini file with a previous version of the software and want to continue to use the settings contained in it with this version, after installation transfer each setting manually to the equivalent Profile Management policy in the Group Policy Editor.

If UAC is enabled, run the msiexec command with elevated rights, for example from an elevated command prompt.

2. If you are upgrading, a dialog box may advise you that some files are in use. You are given the option to close the application or continue without closing. Select the option to close the application.

#### To add the .adm or .admx file

Use this procedure if no earlier version of the Profile Management .adm file is present in Group Policy. If you are upgrading an .adm file, see Upgrade Profile Management.

In production environments, configure Profile Management with Group Policy. For each OU containing the computers you want to manage, create and link a Group Policy Object (GPO), and then add the Profile Management .adm or .admx file to the GPO.

To configure Citrix user profiles, you can use any computer that runs Windows Group Policy Management Console. The computer does not have to be a domain controller. Domain controllers only store the .adm or .admx file.

Note: For small pilot projects and evaluations where no separate test deployment of Active Directory (AD) is available, you can also use the installed .ini file instead of the .adm or .admx file. If, after successful testing, you move from the .ini file to an AD deployment, be sure to add to the .adm or .admx file any required inclusions and exclusions in addition to the minimum defaults that are documented in

#### Default inclusions and exclusions.

- 1. On the domain controller, do one of the following:
  - Import the .adm file. The file is located in the GPO folder in the download package.
  - Copy the .admx file from the GPO folder in the download package to the C:\Windows\PolicyDefinitions
    folder and copy the .adml file to the C:\Windows\PolicyDefinitions\<localized folder>. For
    example, on English language operating systems, <localized folder> is en-US. Proceed to
    Step 5.
- 2. On the computer you want to use to configure Profile Management, open Active Directory Users and Computers.
- 3. Identify the OUs containing the computers that Profile Management is installed on. For information on how to configure Profile Management to work in your existing OU structure, see Administer profiles within and across OUs.
- 4. In Group Policy Management, create a GPO and link it to each OU.

  Note: If you apply security filtering to the GPO, do so using either the Authenticated Users group or a computer group. Do not use a security group that only contains individual users.
- 5. Edit the GPO in Group Policy Editor:
  - a) Expand Computer Configuration and right-click Administrative Templates under the GPO.

- b) Click Add/Remove Templates and click Add.
- c) Browse to the .adm or .admx file that you imported or copied earlier and click Open.
- d) Click Close. Creates a Citrix folder and a Profile Management subfolder that stores the settings from the .adm or .admx file.

#### Note

Profile Management 5.5 places the ADMX policies node under Citrix Components. To configure Profile Management 5.5:

- Remove the existing .admx files in the [WindowsFolder]\PolicyDefinitions folder, and then copy the ctxprofile5.5.0.admx file and the CitrixBase.admx file to the folder.
- Remove the existing .adml file in the [WindowsFolder]\PolicyDefinitions\<localized folder>, and then copy the ctxprofile5.5.0.adml file and the CitrixBase.adml file to the folder.

#### To remove Profile Management

This procedure removes Profile Management from a single computer. You must be an administrator of the computer.

- 1. To avoid data loss, ensure that all users are logged off.
- 2. From the list of installed programs in Programs and Features, select Profile Management and click Uninstall.
- 3. Click Yes.
- 4. Restart the computer.

You can also remove Profile Management in unattended mode.

#### Files included in the download

September 23, 2021

The following files are included in this release.

| File Name               | Description                    |
|-------------------------|--------------------------------|
| profilemgt_x86.msi      | Installer for 32-bit systems   |
| profilemgt_x64.msi      | Installer for 64-bit systems   |
| GPO\ctxprofile5.1.0.adm | .adm file used in Group Policy |

| File Name                | Description                                     |
|--------------------------|-------------------------------------------------|
| GPO\ctxprofile5.1.0.admx | .admx file used in Group Policy                 |
| GPO\ctxprofile5.1.0.adml | .adml file used with .admx file in Group Policy |
| welcome.html             | List of documentation resources                 |
| CrossPlatform*.xml       | Definition files for supported applications     |

In addition to DLLs and other files, be aware of the following files. The installer in the install location (by default, C:\Program Files\Citrix\User Profile Manager) creates these files.

| File Name                 | Description                               |
|---------------------------|-------------------------------------------|
| UPMPolicyDefaults_all.ini | Profile Management .ini file              |
| UserProfileManager.exe    | Windows service carrying out functions on |
|                           | computers managed by Profile Management   |

#### Create the user store

#### September 23, 2021

This article helps you create the user store in a way that best suits your organization. In addition to reviewing the information here, be sure to configure the path to the user store as efficiently as possible. For example, configure the path by the sensible use of variables. For advice and examples on that subject, see Specify the path to the user store.

The user store is the central, network location for storing Citrix user profiles.

Any Server Message Block (SMB) or Common Internet File System (CIFS) file share can be used for the user store. The best practice is to ensure that:

- The share is accessible to the accounts used with Citrix user profiles.
- The share is large enough to store profile data.
- The share is robust in case of disk or network failure.

This diagram illustrates an example user store in relation to storage for redirected folder items, the cross-platform settings store (on a separate file server), and Windows 7 virtual desktops published with Citrix Virtual Desktops and running Microsoft Office. User devices that access the virtual desktops are also shown for reference.

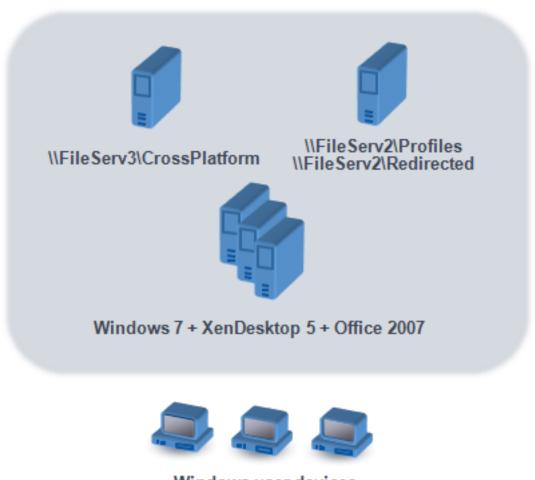

Windows user devices

Recommendations on creating secure user stores are available in the article called Create a file share for roaming user profiles on the Microsoft TechNet website. These minimum recommendations ensure a high level of security for basic operation. Also, when configuring access to the user store, include the Administrators group, which is required to modify or remove a Citrix user profile.

If your deployment includes multiple platforms, review the information on Version 1 and Version 2 profile types in Plan for multiple platforms. As for the structure of the user store, see Profile Management architecture.

**Note:** If an application modifies the access control list (ACL) of a file in the user's profile, Profile Management does not replicate those changes in the user store. This behavior is consistent with Windows roaming profiles.

Watch this video to learn more:

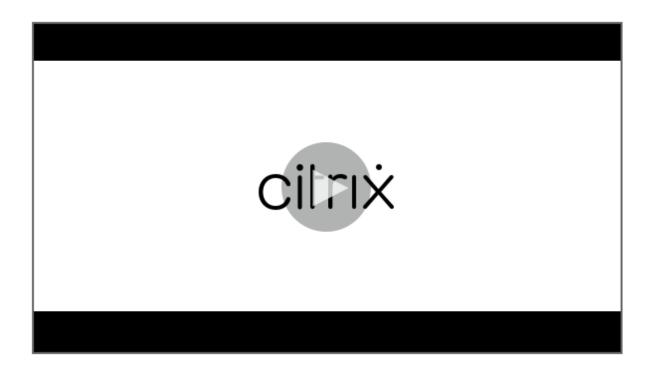

# Test Profile Management with a local GPO

#### September 23, 2021

Before deploying Profile Management in a production environment, Citrix recommends using a test environment. You can create this setup on a local machine with the supplied .ini file. A fully supported and easier means of transferring settings to the domain GPO is based on a local installation and configuration of the ADM file on a device. Test logon and logoff behaviors and adjust the local GPO until satisfactory results are obtained. You can perform tests safely this way if the device is a member of a production OU. The reason is that local policies are invoked where OU and domain policies do not exist or are not configured. When using local policies, ensure no Profile Management GPOs are used anywhere else (for example, in the domain or sites).

In addition, where an administrator does not have access to or control of domain GPOs for the configuration of the Profile Management ADM file, local GPOs can be used as a long-term solution. However, this way introduces complexities into the environment. For example, you must ensure that the Profile Management ADM file is installed and configured on each device. And there might be inability of domain users to maintain settings when accessing multiple devices.

Important: For these reasons Citrix does not recommend the use of local GPOs as a long-term, enterprise solution.

If you are testing on Windows 2008 domain controllers, consider using a Windows Management Instrumentation (WMI) filter to restrict your configuration to just one machine in an OU temporarily.

## Test the user experience

Minimizing differences in the end user experience when accessing resources from various devices is the goal when implementing a profile solution. Before Profile Management, the contents of users' registry and files might vary depending on the physical device, profile configuration, and operating system. For this reason, Profile Management must be configured to address the differences between system installations on computers the users roam between.

You must therefore check user access to resources in ways that mimic your production environment. These resources might include:

- A client device with locally installed applications
- A virtual desktop created with Citrix Virtual Desktops and including streamed or locally installed applications
- A Citrix Virtual Apps application, either published on or streamed from a Citrix Virtual Apps server
- A Terminal Services client

## **Test operating system variations**

Users might access applications from different operating systems. The variation between them might create conflicting settings within a single user profile. You must understand the differences between Version 1 and Version 2 profiles and how they affect your deployment. The variations are key to any profile solution. For more information on Version 1 and Version 2 profiles, see About profiles.

# **Upgrade and migrate**

September 23, 2021

This section contains procedures for upgrading Profile Management software and information about transitioning your existing Windows user profiles to Citrix user profiles. For example, you can easily upgrade from Version 3.x to Version 5.x using the procedures.

Before upgrading, understand which Profile Management features and settings are available in the release you are upgrading from and to. To review this information, see Profile Management policies. To facilitate upgrades from .ini files to Group Policy, that topic also maps the settings in the .ini file to the settings in the .adm and .admx files.

Do not configure Profile Management (either in Group Policy or with the .ini file) while upgrading. Separate these two tasks by upgrading your deployment first and then configuring settings as required, ideally by answering the questions in Decide on a configuration.

Tip: You can hotfix your deployment of Profile Management 2.1.1 or later by upgrading to the latest version. After upgrading, you can enable any later feature as needed.

# **Mixed Deployments**

For deployments in which different versions of Profile Management coexist, do the following:

- Minimize the time that a mixed deployment exists.
- Add the latest version's .adm or .admx file to each Group Policy Object on all domain controllers. Ensure all new features are disabled and allowing time for the new policies to propagate.
- Upgrade all computers to the latest version of Profile Management before enabling any policy.

Mixed deployments that contain Versions 5.x and 3.2 are supported. However, treat such deployments as a temporary state that exists during migration from the earlier version to the later one.

**Important:** Deployments that contain Version 5.x with Version 2.1.1 or any earlier version, including Citrix Technical Preview or beta releases, are unsupported. However, if you cannot upgrade, and those versions must coexist in your deployment, you might find the rest of this topic helpful.

## Mixed Deployments Involving Profile Management 2.1.1 or Earlier

The rest of this topic contains information on the coexistence of Profile Management 2.1.1 or earlier, and Profile Management 3.x, or 5.x. It tells you how to migrate from one version to the other. In this topic, the terms Version 2 and Version 5 are used as shorthand for these versions.

Isolate each version in a separate OU and maintain separate user stores for the computers running each version. Alternatively, if a single user store serves computers running both versions, ensure that all Version 5 settings are disabled until all the computers have been upgraded to Version 5. After you enable any Version 4 setting in a "mixed"user store, users can still log on to a computer that runs Version 2. But they receive a temporary Windows user profile (not their network, Citrix user profile) and the changes they make to that profile are not saved. You must consider mixed deployments to be temporary, and minimize the time they exist before completing the upgrade.

Using separate OUs and user stores can be inconvenient. To avoid these constraints, you can use one of the following two strategies. You configure each group in the appropriate version of Profile Management using the Processed groups setting. Strategy 2 is more work than Strategy 1. With the former, you keep updating the Version 5 processed user groups. And you maintain two sets of applications and desktops (but you can automate by exporting application definitions from Citrix Virtual Apps). The advantage is that you can take your time over the migration.

Note: As an alternative to the following strategies, with Windows Server 2008 Active Directory you can use WMI filtering to apply a GPO to a subset of computers in an OU, and determine which version of Profile Management is installed. Thus, you can automatically adjust which policy is applied, to match the version.

# **Strategy 1: One-off Migration**

This scenario assumes that some downtime is acceptable. All computers are migrated at the same time.

The migration strategy is:

- 1. Replace the Version 2 ADM file with the Version 5 file. The latter is compatible with the earlier version, so Version 2 computers continue to operate normally.
- 2. Ensure all Version 5 settings are disabled. Do not rely on the default **Not enabled**.
- 3. Start upgrading all the computers from Version 2 to Version 5. Fit this in with your normal maintenance and update schedules. With one exception, Version 5 acts as Version 2 until you enable any Version 5 setting. The exception is as follows. It is rare but more likely to occur if this upgrade step is staggered over a long time. If a user accesses their Citrix user profile from multiple servers, multiple Version 4 sessions are created. For example, they first use a workstation to access a virtual desktop on one server and then a laptop to access a published application on another. Profile Management must use the pending area for the second, laptop session. At this point, the entire OU is treated as a Version 5 deployment (albeit one without any configured Version 5 features). And PmCompatibility.ini is updated to reflect this change.
- 4. Optionally, set your Version 5 processed users group to include only the members of a small pilot group. Wait for the AD Group Policy changes to propagate throughout the network (for example, over a weekend). You do not need to prevent access for any other users while this change is happening. Back up the profiles of the pilot group. Then let the pilot group test Profile Management.
- 5. When you are happy with the pilot group results, ensure that you have backed up the other users' profiles.
- 6. Use the next scheduled maintenance period to add the remaining users to the Version 5 processed users group. Allow sufficient time for the AD Group Policy changes to propagate, and let the remaining users log on.

# **Strategy 2: Phased Migration**

This scenario assumes that you cannot move all your machines or your users to the new version in one go, so you select subsets of users that you migrate in batches. It suits deployments with several data centers or geographically distributed users.

## The migration strategy is:

- 1. Replace the Version 2 ADM file with the Version 5 file. The latter is compatible with the earlier version, so Version 2 computers continue to operate normally.
- 2. Ensure all Version 5 settings are disabled. Do not rely on the default Not enabled.
- 3. Upgrade a few computers (the first batch) to Version 5. Alternatively, install Version 5 on new computers. By default, your Version 5-processed users group contains an empty group, so no user is processed as a Version 5 user. Be aware of the exception described in Strategy 1, which might also apply when you upgrade computers in a phased migration.
- 4. Publish new applications (using Citrix Virtual Apps) or virtual desktops (using Citrix Virtual Apps or Citrix Virtual Desktops) from your Version 5 computers. These applications and desktops are identical to the ones previously published from your Version 2 computers, except for their names. These names identify them as for use by Version 5 users.
- 5. The selected users in this batch log on to the applications or desktops (for example, using Web Interface). They choose the new applications. (Use Web Interface to enforce this step, based on user name or group membership). As a result, their sessions run on the Version 4 computers but they are processed with Version 2 settings.
- 6. Ensure that you have backed up all users' profiles.
- 7. Move the users out of the Version 2 processed users group and into the Version 4 group. Wait for the AD Group Policy changes to propagate to the Version 5 computers. Next time they log on, the users's essions are processed with Version 5 settings.
- 8. Upgrade the next batch of computers and migrate the next batch of users, as described earlier.

# **Upgrade Profile Management**

August 17, 2022

This article provides guidance on upgrading your Profile Management deployment by using Active Directory.

**Important:** It is important that you follow the order of the steps in this upgrade process. Upgrade the software on all computers only after adding the new .adm or .admx file to Group Policy. If you upgrade beforehand, log files might be stored in two locations. One contains log files for the old version and the other contains the files for the new version. This consideration particularly affects Citrix Virtual Desktops deployments.

It is also important to upgrade during a scheduled maintenance period. Or upgrade at a time when Active Directory replication allows the changes to propagate through your deployment. Typically, upgrade can take up to 24 hours.

The upgrade process involves:

- 1. Creating a Group Policy Object (GPO) and adding the new .adm or .admx file to the new GPO
  - or -
  - Upgrading an existing .adm or .admx file as described later in this article.
- 2. Upgrading the .msi file on all computers as described later in this article.
- 3. Applying the GPO.

# To upgrade an existing .adm file

If any earlier version of the Profile Management .adm file exists in Group Policy, you can upgrade it by using the following procedure. All policy settings in the earlier version are preserved when you upgrade.

- 1. On the domain controller, do one of the following:
  - Import the existing .adm file. The file resides in the GPO\_Templates folder in the download package.
  - Copy the .admx file from the GPO\_Templates folder in the download package to the C:\Windows\PolicyDefinitions folder and copy the .adml file to the C:\Windows\PolicyDefinitions\<local folder>. For example, on English operating systems, <localized folder> is en-US.
- 2. On the computer you use to configure Profile Management, open the Group Policy Object Editor.
- 3. In the Group Policy Object Editor, right-click **Administrative Templates** and select **Add/Remove Templates**.
- 4. Select the existing version of the Profile Management .adm file (for example, ctxprofile5.4.1), click **Remove** and then **Close**. The Administrative Templates\Citrix folder is deleted.
- 5. Right-click **Administrative Templates** and select **Add/Remove Templates** again.
- 6. Click **Add**, browse to the location of the new version of the .adm or .admx file (for example, ctx-profile5.5.0), select it, and click **Close**. The new file is imported but the old settings are retained.

# To upgrade the .msi file

We recommend that you install the same version of Profile Management on all user devices and that you add the .adm or .admx file of that same version to each Group Policy Object on all domain controllers. Doing so prevents corruption of profile data, which might result when different user store structures (from different versions) exist.

We recommend that you upgrade all computers to the latest version of Profile Management before enabling any new setting. To check whether a setting is new in the version you are using, see Profile Management policies.

- 1. Ensure that all users are logged off from the computers you want to upgrade.
- 2. Install the new version of Profile Management over the existing version by running the .msi file on each computer. For more information, see Install and set up.

# To upgrade the .ini file

You edit the .ini file in an earlier version of Profile Management and upgrade to a newer version. The software can detect that the file was edited and, by default, does not overwrite it. To preserve your .ini file settings, and use the new settings in the newer version, you must do one of the following:

- Manually add the new settings from the .ini file of the newer version to your existing, edited .ini file.
- Save a copy of the existing, edited version's .ini file. Use the OVERWRITEINIFILES=yes commandline option to force an overwrite of the file during the upgrade. Add your saved settings to the upgraded .ini file. For example:

```
msiexec /i <path to the MSI file\> /quiet [INSTALLDIR=<installation
  directory>] [OVERWRITEINIFILES=yes] [INSTALLPOLICYINIFILES=no]
```

#### Note

To configure Profile Management policy through HDX, you must:

- upgrade your Delivery Controllers. The reason is that HDX reads the Profile Management policy settings from the UserProfileManager\_PowerShellSnapIn.msi file present in the XenApp and XenDesktop layout image-full\x64\Citrix Desktop Delivery Controller.
- upgrade your VDAs to get the latest version of Profile Management.

#### More Resources

- Profile Management policies
- Install and set up

# Migrate user profiles

November 17, 2021

This article contains instructions on turning Citrix user profiles into Windows roaming profiles. It also describes how to remove Citrix user profiles from Personal vDisks (a Citrix Virtual Desktops feature) so Profile Management can process them.

For more information on migration strategies, see Upgrade and migrate.

# To migrate to roaming profiles

You can migrate Citrix user profiles to Windows roaming profiles at any time. Move profile data to a network location where the roaming profiles are stored. After migration, Profile Management takes no part in processing user logons or application settings.

- 1. Ensure that all users are logged off.
- 2. Remove the Profile Management Service from all computers that are managed by the software.
- 3. In the user store, move the contents of \UPM\_Profile to your roaming profile location. You do not have to move the contents of the cross-platform settings store.
- 4. In addition, for Version 1 profiles only, remove the \_upm\_var suffix from all subfolders of \UPM\_Profile.

Note: You might find that scripting simplifies this step.

# To migrate from personal vDisks

If you use the Personal vDisk feature in Citrix Virtual Desktops, by default user profiles are stored on the Personal vDisk's P: drive not the virtual desktop's C: drive. If instead you want Citrix Profile Management (not the Personal vDisk) to process the profiles, you adjust this default when installing the Virtual Delivery Agent by modifying the Registry on the master image used for a new catalog. In this scenario, because the catalog is new, no users have logged on, so no profiles are stored on the P: drive.

Important: An alternative scenario occurs if you enable Profile Management on machines in existing catalogs with Personal vDisks. Because the catalog is already in use, logons have taken place and profiles are present on the P: drive. The profiles remain there after you modify the Registry. Therefore adjust the default differently.

Issues that indicate the presence of profiles on P: drives while Profile Management is enabled include users having to reset their wallpaper, having to reconfigure their applications, or receiving temporary profiles.

Follow these instructions to adjust the default in this alternative scenario.

- 1. Schedule a maintenance downtime for the virtual machines whose profiles you want to migrate.
- 2. Create a startup script (or edit your existing script). Include a command to run Delprof.exe, a profile deletion tool for Windows XP from Microsoft, or Delprof2.exe. a similar tool for later operating systems from Sepago. Follow the run command by a shutdown command:

```
pre codeblock \\<share name>\delprof.exe /q /i shutdown /s /t 0
```

You can download Delprof.exe from the Microsoft website. For information on this tool, see https://www.microsoft.com/en-us/download/details.aspx?id=5405.

3. On the master image, change the following Registry setting from 1 to 0:

**Caution:** Editing the registry incorrectly can cause serious problems that might require you to reinstall your operating system. Citrix cannot guarantee that problems resulting from the incorrect use of Registry Editor can be solved. Use Registry Editor at your own risk. Be sure to back up the registry before you edit it.

HKEY\_LOCAL\_MACHINE\SOFTWARE\Citrix\personal vDisk\Config\EnableUserProfile

- 4. Update the master image's inventory.
- 5. During the scheduled downtime, distribute the master image to the virtual machines. Ensure that they restart. At that point, the script runs, deletes the profiles from the P: drives, and shuts down the machines.
- 6. When all the machines are shut down, delete the startup script (or the line you added to your existing script).
- 7. Start all the machines or let users log on. From this point, profiles are stored on the virtual desktops'C: drives.

**Note:** To migrate profiles in the reverse direction so they are managed by the Personal vDisk (not Profile Management), follow these instructions. But change the Registry setting of EnableUserProfileRedirection from 0 to 1. This change loads the profiles on to the Personal vDisk's P: drive.

# **Configure**

September 23, 2021

This topic introduces how to configure Profile Management policies to meet your deployment requirements. For instructions on setting a policy, see Manage.

# Manage

September 23, 2021

Important: The following policy generally does not require configuration. Unless instructed to by Citrix personnel, leave it in its default settings.

# Policy: Number of retries when accessing locked files

It is most unlikely that you need to enable this policy.

During logoff, if there are any locked files, the Profile Management Service tries the specified number of times to access the files and copy them back to the user store. But typically the Service only reads (not writes to) the files for the copy operation to succeed. If any locked files exist, the Service does not delete the local profile and instead leaves it "stale" (as long as the appropriate policy was enabled).

We recommend that you do not enable this policy.

# Resolve conflicting profiles

September 23, 2021

Conflicts between local Windows user profiles and Citrix user profiles (in the user store) can occur when you add Profile Management to an existing deployment. In this scenario, you must determine how the data in the local Windows profile is managed.

- 1. Under Profile Management, open the Profile handling folder.
- 2. Double-click the Local profile conflict handling policy.
- 3. Select Enabled.
- 4. Select one of the following options from the drop-down list:
  - **Use local profile**. Profile Management processes the local Windows user profile but does not change it in any way.
  - **Delete local profile**. Profile Management deletes the local Windows user profile and then imports the Citrix user profile from the user store.
  - **Rename local profile**. Profile Management renames the local Windows user profile (for backup purposes) and then imports the Citrix user profile from the user store.

If Local profile conflict handling is not configured here, the value from the .ini file is used. If this setting is not configured here or in the .ini file, existing local profiles are used.

For your changes to take effect, run the gpupdate /force command from the command prompt as documented at https://docs.microsoft.com/en-us/windows-server/administration/windows-commands/gpupdate.

# Specify a template or mandatory profile

September 23, 2021

By default, new Citrix user profiles are created from the default user profile on the computer where a user first logs on. Profile Management can alternatively use a centrally stored template when creating profiles. The template can be a standard roaming, local, or mandatory profile that resides on any network file share.

Any variation in different devices' default user profiles results in differences in the base profile created for the user. You can regard your selection of a template profile as a Global Default User profile.

#### As prerequisites:

- Ensure that the template profile does not contain any user-specific data
- Ensure that users have read access to the template profile
- Convert a mandatory profile to a template profile by renaming the file NTUSER.MAN to NTUSER.DAT
- Remove SACLs from NTUSER.DAT in the template profile

For information on creating template profiles by customizing existing Microsoft profiles, see https://support.microsoft.com/kb/959753and https://support.microsoft.com/kb/973289.

- 1. Under Profile Management, open the Profile handling folder.
- 2. Double-click the **Template profile** policy.
- 3. Select Enabled.
- 4. In **Path to the template profile**, enter the location of the profile you want to use as a template or mandatory profile. This path is the full path to the folder containing the NTUSER.DAT registry file and any other folders and files required for the template.
  - Important: If the path consists only of NTUSER.DAT, ensure that you do not include the file name in the path. For example, with the file \myservername\myprofiles\template\ntuser.dat, set the location as \myservername\myprofiles\template.
  - Use absolute paths, which can be UNC paths or paths on the local machine. You can use the latter, for example, to specify a template profile permanently on a Citrix Provisioning Services image. Relative paths are not supported.
  - This policy does not support expansion of Active Directory attributes, system environment variables, or the %USERNAME% and %USERDOMAIN% variables.
- 5. Optionally, select a check box to override any existing Windows user profiles. If a user has no Citrix user profile, but a local or roaming Windows user profile exists, by default the local profile is used. And this file is migrated to the user store, if this is not disabled. You can change the setting by enabling the **Template profile overrides local profile** or **Template profile overrides roaming profile** check box. Also, identify the template as a Citrix mandatory profile. Like Windows mandatory profiles, changes cannot be saved to Citrix mandatory profiles.

If **Template profile** is not configured here, the value from the .ini file is used. If this setting is not configured here or in the .ini file, no template or mandatory profile is used.

For your changes to take effect, run the gpupdate /force command from the command prompt as documented at https://docs.microsoft.com/en-us/windows-server/administration/windows-commands/gpupdate.

# **Choose a migration policy**

#### September 23, 2021

When a user first logs on after Profile Management is enabled, no Citrix user profile for them exists. But you can migrate their existing Windows user profile "on the fly"during logon. Decide which existing profile (roaming, local, or both) is copied and used in all further processing.

For more information on planning a migration strategy, see Migrate profiles? New profiles? In addition, review the system requirements for migrating existing profiles in System requirements.

- 1. Under Profile Management, open the Profile handling folder.
- 2. Double-click the Migration of existing profiles policy.
- 3. Select Enabled.
- 4. Select one of the following options from the drop-down list:
  - Local. Use this setting if you are migrating local profiles.
  - Local and Roaming. Use this setting if you are migrating local and roaming profiles (including Remote Desktop Services profiles, formerly known as Terminal Services profiles).
  - Roaming. Use this setting if you are migrating roaming profiles or Remote Desktop Services profiles.

lf

Migration of existing profiles is not configured here, the value from the .ini file is used. If this setting is not configured here or in the .ini file, existing local and roaming profiles are migrated. If this setting is disabled, no profile is migrated. If this setting is disabled and no Citrix user profile exists in the user store, the existing Windows mechanism for creating profiles is used as in a setup without Profile Management.

For your changes to take effect, run the gpupdate /force command from the command prompt as documented at https://docs.microsoft.com/en-us/windows-server/administration/windows-commands/gpupdate.

# **Enable Profile Management**

January 6, 2023

By default, to facilitate deployment, Profile Management does not process logons or logoffs. Enable Profile Management only after carrying out all other setup tasks and testing how Citrix user profiles perform in your environment.

To enable Profile Management using Group Policy, follow these steps:

- 1. Open the Group Policy Management Editor.
- 2. Under Computer Configuration > Policies > Administrative Templates: Policy definitions (ADMX files) > Citrix Components > Profile Management, double-click the Enable Profile management policy.
- 3. Select Enabled.

You can also enable Profile Management using the UPMPolicyDefaults\_all.ini file. To do so, follow these steps:

- 1. On the machine where Profile Management is installed, navigate to C:\Program Files\Citrix\User Profile Manager\UPMPolicyDefaults.ini.
- 2. Open UPMPolicyDefaults.ini using Notepad.
- 3. Edit the configurations to reflect your specifics.

If this setting is not configured in Group Policy, the value from the .ini file is used. If this setting is not configured in Group Policy or in the .ini file, Profile Management does not process Windows user profiles in any way.

You can also choose to enable Profile Management using:

- Citrix Studio. For instructions on enabling Profile Management using Citrix Studio, see Knowledge Center article CTX222893.
- Workspace Environment Management (WEM). For instructions on enabling Profile Management using WEM, see Knowledge Center article CTX229258.

For your changes to take effect, run the gpupdate /force command from the command prompt as documented at https://docs.microsoft.com/en-us/windows-server/administration/windows-commands/gpupdate.

Watch this video to learn more:

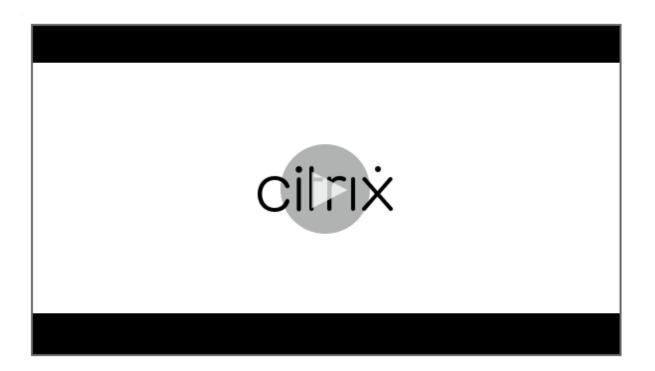

# **Configuration precedence**

September 23, 2021

You can configure Profile Management using Group Policies and the .ini file. Configuration settings are applied as follows:

1. Settings defined by Group Policies take precedence. The .ini file is queried only if a policy setting is set to **Not Configured**.

**Note:** If you apply a Group Policy Object selectively to sites and domains within an Organizational Unit, a further precedence applies. See Group Policy: Filtering and Permission. Domain and OU Group Policies take precedence over local policies.

- 2. Where a setting is not defined by a policy, Profile Management tries to read the setting from the .ini file.
- 3. If a setting is not configured by a group policy or in the .ini file, the default setting is used.

In XenDesktop 7 deployments, be aware of the additional precedence introduced by Citrix Virtual Desktops policies. For more information, see the topic User profiles in the Citrix Virtual Desktops documentation.

There might be situations where you want to configure the same setting differently in Group Policy

and the .ini file. For example when you want to activate default logging with a Group Policy setting but activate verbose logging using the .ini file on a computer that you use for troubleshooting.

# About the Profile Management .ini file

September 23, 2021

# **Default configuration**

Profile Management comes with a default configuration stored in an .ini file. This file must be in the installation folder so that the Profile Management Service can recognize it. The default configuration is suitable for most environments. It processes the profiles of all users in all groups.

If you have a non-English deployment of Profile Management running on Windows XP or Windows Server 2003, you must create an appropriate language version of the .ini file using UPMPolicy-Defaults\_all.ini. Rename a copy of this file to reflect your language (for example, UPMPolicyDefaults\_all\_es.ini for Spanish) and localize the folder names. Use these file names:

- For French operating systems, UPMPolicyDefaults\_all\_fr.ini
- For German operating systems, UPMPolicyDefaults\_all\_de.ini
- For Spanish operating systems, UPMPolicyDefaults\_all\_es.ini
- For Japanese operating systems, UPMPolicyDefaults\_all\_ja.ini
- For Simplified Chinese operating systems, UPMPolicyDefaults\_all\_zh-CN.ini

# Modify the .ini file

If you add entries to the .ini file, ensure that the variables and values have the correct format.

Flags (on/off indicators) must be of this form:

```
1 <variable>=<value>
```

A value of 1 enables a setting and any other value or no value disables it. For example, the following entry enables the ServiceActive setting:

```
1 ServiceActive=1
```

Any of the following entries disable the setting:

- 1 ServiceActive=ON
- 2 ServiceActive=OFF
- 3 ServiceActive=TRUE

```
4 ServiceActive=FALSE
5 ServiceActive=
```

List entries must be of this form:

```
1 <value>=
```

The following entry specifies Microsoft Office files to be synchronized:

```
1 [SyncFileList]
2 AppData\Local\Microsoft\Office\*.OfficeUI
```

Changes to Group Policy settings take effect when a manual or automatic policy refresh occurs on the target computers. Changes to the .ini file take effect when you issue the command **gpupdate /force**, which is recommended. Or the changes take effect when you restart the Profile Management Service on the target computers.

# Include and exclude items

November 8, 2023

This article describes the process that Profile Management uses to include and exclude items from users' profiles. Ensure that you understand this process if you decide to modify the default inclusion or exclusion lists to improve the logon and logoff experience of your users. To help you determine whether this modification is required, see Which applications?

For example, you might include Microsoft Word because it is a highly customizable and frequently used application that must present the same experience to roaming users however it is accessed. Conversely, you might exclude an enterprise application because it is infrequently used by some groups so its profile data does not need to be downloaded at each logon and logoff.

By default, all files and folders in local profiles are synchronized with the user store. You can specify files and folders that you do not want to synchronize by adding them to an exclusion list. If you exclude a folder, you can specify its subfolders that you do want to synchronize by adding them to an inclusion list.

You can include and exclude:

- Files and folders contained inside profiles.
- Registry entries in the HKCU hive that store personalization settings. Entries in the HKLM hive are not processed by default and cannot be configured to do so.

# Before including and excluding items

Before tuning the contents of your users' profiles, consider using the set of built-in Windows Performance Monitoring (Perfmon) counters. These provide insights into the behavior of your profiles. Available counters include measurements of the profile size and the time taken to create a Citrix user profile on the local computer.

You might need to decide whether to cache profiles locally (on the computers that run Profile Management). Factors that affect the decision include the Citrix products in your deployment, the available space on the local computers, and the number of users in the deployment.

#### Files and folders

All included and excluded folder names are language specific. However, folder names in the user store are in a format independent of the operating system language.

You can synchronize files or folders on disks that are treated as local by the operating system. You cannot synchronize files or folders on network mapped drives.

# The registry

For existing users, the entire HKCU hive is copied to the user store. For new users, the hive of their Microsoft local, roaming, default, or template profile is copied. Inclusions are added and exclusions are removed from the hive when changes are made to the user store.

If you have a template profile that contains unwanted keys, use a tool such as Profile Nurse from Sepago to eliminate them from the user store.

#### **About exclusions**

Exclusions are processed at logoff not logon. They do not delete data from the user store but prevent new data from being written to it.

Other than the default exclusions, typically you do not need to exclude any items when you first roll out Profile Management. Later, as you track application performance and gather feedback from users, you might need to exclude items if settings from multiple applications clash or if a user's NTUSER.DAT file grows large as a result of collecting unneeded settings.

Do not add redirected folders as exclusions.

**Important:** Citrix recommends excluding the AppData\LocalLow folder from synchronization. In the default configuration, the exclusion list already contains AppData\LocalLow. Besides, you can also choose to exclude partial content from the AppData\Local folder. If you do not exclude

AppData\LocalLow or AppData\Local, a large amount of data can be transferred over the network and users can experience logon delays. The folders are not synchronized by standard Windows roaming profiles.

#### **Inclusion and exclusion rules**

The following rules are used when Profile Management includes and excludes files, folders, and registry keys:

- 1. All items are included by default
- 2. If the same path is configured as both an inclusion and an exclusion, the inclusion takes precedence
- 3. An inclusion takes precedence over an exclusion in the same folder
- 4. An inclusion takes precedence over an exclusion higher up in the folder hierarchy
- 5. An exclusion takes precedence over an inclusion higher up in the folder hierarchy

These rules result in sensible and intuitive behavior. All items are included by default. From that starting point, you can configure top-level exceptions as exclusions, then configure deeper exceptions to the top-level exceptions as inclusions, and so on.

## **Default inclusions and exclusions**

September 23, 2021

This topic describes the default items that Profile Management includes in and excludes from its processing. Depending on the applications in your deployment, extra (non-default) items might be required. To help you determine which extra items you include or exclude, see Which applications?

Important: If you use Group Policy rather than the .ini file (or you are rolling out a Group Policy deployment after a successful test with the .ini file), unlike the installed .ini file, no items are included or excluded by default in the .adm or .admx file. You must add the default items manually to the file. These items are shown in the tables in this topic. Note the following:

- Use Profile Management policies to map setting names in the .ini file and the .adm or .admx file, and to understand how the Profile Management variables (for example, !ctx\_internetcache!) expand
- When pasting inclusions and exclusions from the .ini file, remove the trailing = (equals sign) from each item
- Do not add an initial backslash to inclusions and exclusions

| Registry inclusion list                                                                    |                                                                  |
|--------------------------------------------------------------------------------------------|------------------------------------------------------------------|
|                                                                                            | Default Value                                                    |
|                                                                                            |                                                                  |
| Registry exclusion list                                                                    |                                                                  |
| Default Value                                                                              |                                                                  |
| Software\Microsoft\AppV\Client\Integ                                                       | gration=                                                         |
| Software\Microsoft\AppV\Client\Pub                                                         | ishing=                                                          |
| Software\Microsoft\Speech_OneCore                                                          | =                                                                |
| Note: If you are using Microsoft App quired as documented at Profile Management and App-V. | -V, this exclusion is not correct and different exclusions are i |
| Folder inclusion list                                                                      |                                                                  |
|                                                                                            |                                                                  |
|                                                                                            | Default Value                                                    |
|                                                                                            |                                                                  |
| All folders in the profile are included                                                    | by default.                                                      |
| Folder exclusion list                                                                      |                                                                  |
| Folders in this table are excluded from                                                    | n synchronization.                                               |
| Default Value                                                                              |                                                                  |
| !ctx_internetcache!=                                                                       |                                                                  |
| !ctx_localappdata!\Google\Chrome\l                                                         | Iser Data\Default\Cache=                                         |
| !ctx_localappdata!\Google\Chrome\l                                                         | Jser Data\Default\Cached Theme Images=                           |
|                                                                                            |                                                                  |

#### Default Value

!ctx\_localappdata!\Google\Chrome\User Data\Default\JumpListIcons=

!ctx\_localappdata!\Google\Chrome\User Data\Default\JumpListIconsOld=

!ctx\_localappdata!\GroupPolicy=

!ctx\_localappdata!\Microsoft\AppV=

!ctx\_localappdata!\Microsoft\Messenger=

!ctx\_localappdata!\Microsoft\Office\15.0\Lync\Tracing=

!ctx\_localappdata!\Microsoft\OneNote=

!ctx\_localappdata!\Microsoft\Outlook=

!ctx\_localappdata!\Microsoft\Terminal Server Client=

!ctx\_localappdata!\Microsoft\UEV=

!ctx\_localappdata!\Microsoft\Windows Live=

!ctx\_localappdata!\Microsoft\Windows Live Contacts=

!ctx\_localappdata!\Microsoft\Windows\Application Shortcuts=

!ctx\_localappdata!\Microsoft\Windows\Burn=

!ctx\_localappdata!\Microsoft\Windows\CD Burning=

!ctx\_localappdata!\Microsoft\Windows\Notifications=

!ctx\_localappdata!\Packages=

!ctx\_localappdata!\Sun=

!ctx\_localappdata!\Windows Live=

!ctx\_localsettings!\Temp=

!ctx\_roamingappdata!\Microsoft\AppV\Client\Catalog=

!ctx\_roamingappdata!\Sun\Java\Deployment\cache=

!ctx\_roamingappdata!\Sun\Java\Deployment\log=

!ctx\_roamingappdata!\Sun\Java\Deployment\tmp=

\$Recycle.Bin=

AppData\LocalLow=

Tracing=

# All files in the profile are included by default. File exclusion list Default Value Default Value

# Include and exclude items

No files in the profile are excluded by default.

September 23, 2021

As a prerequisite, ensure that you understand how inclusions and exclusions work. For more information, see Include and exclude items. For information on the default included and excluded items, see Default inclusions and exclusions.

Use Enter to separate multiple entries when you include and exclude items.

#### To include items

Tips: If desired, you can include specific top-level folders. In a collaborative environment, this step has the advantage of flagging critical folders to other administrators.

- 1. Under **Profile Management > Registry**, double-click the **Inclusion list** policy.
- 2. Select Enabled.
- 3. Add any profile-related registry keys in the HKEY\_CURRENT\_USER hive that you want to be processed during logoff. Example: Software\Adobe.
- 4. Under Profile Management > File system > Synchronization, double-click the Directories to synchronize policy.

#### 5. Select Enabled.

6. Add any folders that you want Profile Management to process but that are located in excluded folders.

Profile Management synchronizes each user's entire profile between the system it is installed on and the user store. It is not necessary to include subfolders of the user profile by adding them to this list. Paths on this list can be absolute or relative. Relative paths are interpreted as being relative to the user profile. Example:

- Desktop\exclude\include ensures that the subfolder called include is synchronized even if the folder called Desktop\exclude is not.
- 7. Under Profile Management > File system > Synchronization, double-click the Files to synchronize policy.
- 8. Select Enabled.
- Profile Management synchronizes each user's entire profile between the system it is installed on and the user store. It is not necessary to include files in the user profile by adding them to this list.

This setting allows for the inclusion of files inside excluded folders. Paths on this list can be absolute or relative. Relative paths are interpreted as being relative to the user profile. Wildcards can be used but are allowed only for file names. Wildcards cannot be nested and are applied recursively. Examples:

- AppData\Local\Microsoft\Office\Access.qat specifies a file inside a folder that is excluded in the default configuration.
- AppData\Local\MyApp\\*.cfg specifies all files with the extension .cfg in the profile folder AppData\Local\MyApp and its subfolders.
- AppData\Local\CiscoSpark\\*spark\_roaming\_store.db-specifies the spark\_roaming\_store.db
  file in a subfolder under AppData\Local\CiscoSpark, for example, AppData\Local\CiscoSpark\<example
  subfolder>\spark\_roaming\_store.db.

If **Inclusion list** is not configured here, the value from the .ini file is used. If this setting is not configured here or in the .ini file, the entire HKEY\_CURRENT\_USER hive is processed.

If **Directories to synchronize** is not configured here, the value from the .ini file is used. If this setting is not configured here or in the .ini file, only non-excluded folders in the user profile are synchronized. Disabling this setting has the same effect as enabling it and configuring an empty list.

If **Files to synchronize** is not configured here, the value from the .ini file is used. If this setting is not configured here or in the .ini file, only non-excluded files in the user profile are synchronized. Disabling this setting has the same effect as enabling it and configuring an empty list.

For your changes to take effect, run the gpupdate /force command from the command prompt as documented at https://docs.microsoft.com/en-us/windows-server/administration/windows-commands/gpupdate.

#### To exclude items

- 1. Under Profile Management > Registry, click the Exclusion list policy.
- 2. Select Enabled.
- 3. Click **Show** and add any registry keys in the HKCU hive that you do not want to be processed during logoff. Example: Software\Policies.
- 4. Under Profile Management > File system, double-click the Exclusion list directories policy.
- 5. Select Enabled.
- 6. Add any folders that you do not want Profile Management to process. Folder names can be specified as absolute paths or as paths relative to the user profile (%USERPROFILE%). Use that variable to locate the profile but do not enter the variable itself in this policy. Omit initial backslashes from paths.

## Examples:

- Desktop. Does not process the Desktop folder in the user profile.
- MyApp\tmp. Does not process the folder %USERPROFILE%\MyApp\tmp.
- 7. Under Profile Management > File system, double-click the Exclusion list files policy.
- 8. Select Enabled.
- 9. Add any files that you do not want Profile Management to process. File names can be specified as absolute paths or as paths relative to the user profile (%USERPROFILE%). Use that variable to locate the profile but do not enter the variable itself in this policy. Wildcards are allowed and are applied recursively.

## Examples:

- \*.tmp ignores all temp files in %USERPROFILE%.
- appData\roaming\MyUnwantedApp\*.tmp ignores all files with the extension .tmp in %USERPROFILE% for the specified application.

If **Exclusion list** is disabled, no registry keys are excluded. If this setting is not configured here, the value from the .ini file is used. If this setting is not configured here or in the .ini file, no registry keys are excluded.

If **Exclusion list - directories** is disabled, no folders are excluded. If this setting is not configured here, the value from the .ini file is used. If this setting is not configured here or in the .ini file, no folders are excluded.

If **Exclusion list - files** is disabled, no files are excluded. If this setting is not configured here, the value from the .ini file is used. If this setting is not configured here or in the .ini file, no files are excluded.

For your changes to take effect, run the gpupdate /force command from the command prompt as documented at https://docs.microsoft.com/en-us/windows-server/administration/windows-commands/gpupdate.

# **Use wildcards**

September 23, 2021

You can use DOS-style wildcard characters such as the question mark (?) and asterisk (\*) in policies that refer to files (for example, file inclusion and exclusion lists). The question mark (?) matches a single character. The asterisk (\*) matches zero or more characters.

As of Profile Management 7.15, you can use the vertical bar ' | ' for applying a policy to only the current folder without propagating it to the subfolders.

Wildcards work recursively. Ensure that you specify a valid path when using wildcards.

Policies that support wildcards do not support any other type of processing, such as the use of environment variables or Active Directory attributes. You cannot use wildcards in policies that refer to folders or registry entries.

## **Examples**

The wildcard <path name>\h\*.txt matches house.txt, h.txt, and house.txt.txt, but does not match ah.txt.

The wildcard <path name>\a?c.txt matches abc.txt, but does not match ac.txt.

The wildcard <path name>\a?c\*d.txt matches abcd.txt and abccd.txt, but does not match acd.txt.

# Configuring policies in profile root folder:

- \*.txt specifies all files with the extension .txt in the root folder and subfolders.
- \*h.txt specifies all files that match this wildcard in the root folder and subfolders.
- h\*.txt specifies all files that match this wildcard in the root folder and its subfolders.

a?c.txt specifies all files that match this wildcard in the root folder and its subfolders.

\*.txt| specifies all files with the extension .txt in the root folder without propagating it to the subfolders.

#### Configuring policies in profile non-root folders:

Examples for a file name part starting with \* or ?

AppData\\*.txt specifies all files that match this wildcard in the directory AppData and its subfolders.

AppData\\*h.txt specifies all files that match this wildcard in the directory AppData and its subfolders.

Examples for a file name part not starting with \* or ?

AppData\h\*.txt specifies all files that match this wildcard in the directory AppData without propagating it to the subfolders.

AppData\a?c.txt specifies all files that match this wildcard in the directory AppData without propagating it to the subfolders.

**Note**: As of Profile Management 7.15, such configuration is applied to not only the current folder but also the subfolders. For example, AppData\h\*.txt specifies all files that match this wildcard in the directory AppData and its subfolders.

# **Enable logon exclusion check**

September 23, 2021

The **Enable Logon exclusion check** feature controls what Profile Management does if a profile in the user store contains excluded files and folders when a user logs on. By default, the feature is disabled.

To use this feature, do the following:

- 1. Open the Group Policy Management Editor.
- Under Computer Configuration > Policies > Administrative Templates: Policy definitions
  (ADMX files) > Citrix Components > Profile Management > File system, double-click the Logon Exclusion Check policy.
- 3. Select Enabled.
- 4. Select an option from the drop-down menu. By default, **Delete excluded files or folders** is selected.
- 5. Click OK.

This feature provides the following three options:

- **Delete excluded files or folders**. Deletes the excluded files and folders from the user store when a user logs on.
- **Ignore excluded files or folders**. Ignores the excluded files and folders from the user store when a user logs on.
- **Synchronize excluded files or folders**. Synchronizes the excluded files and folders from the user store to a local profile when a user logs on.

#### Warning:

If you select **Delete excluded files or folders**, Profile Management deletes your excluded files and folders from the user store permanently. If you include the excluded files and folders again, Profile Management still deletes them from the cached local profile when you log on.

For your changes to take effect, run the gpupdate /force command from the command prompt. Log off and log back on. For more information about the gpupdate /force command, see https://docs.microsoft.com/en-us/windows-server/administration/windows-commands/gpupdate.

If the **Enable logon exclusion check** setting is not configured in Group Policy objects, the value from the .ini file is used. If this setting is not configured anywhere, it is disabled by default.

To enable logon exclusion check using the .ini file, do the following:

- 1. Open the Profile Management .ini file. For more information about the .ini file, see About the Profile Management .ini file.
- 2. Add the EnableLogonExclusionCheck item in the [General Settings] section.
- 3. Set a value for the EnableLogonExclusionCheck item as follows:
  - To ignore the excluded files and folders specified in the exclusion list from the user store, set the value to 1; for example, EnableLogonExclusionCheck=1.
  - To delete the excluded files and folders specified in the exclusion list from the user store, set the value to 2; for example, EnableLogonExclusionCheck=2.
  - To disable the check, set the value to 0; for example, EnableLogonExclusionCheck=0.
- 4. Save and close the Profile Management .ini file.
- 5. Run the gpupdate / force command to make your changes take effect.

# Define which groups' profiles are processed

September 23, 2021

You can define the users whose profiles are processed and profiles that are not. You can use both computer local groups and domain groups (local, global, and universal). Specify domain groups in the format <DOMAIN NAME>\<GROUP NAME>. Specify local groups in the format GROUP NAME.

**Note** ☐ Computer local groups must be newly created local groups and the members must be domain users.

- 1. Under Profile Management, double-click the **Processed groups** policy.
- 2. Select Enabled.
- 3. Click Show.
- 4. Add the groups containing the users whose profiles you want Profile Management to process. Use Enter to separate multiple entries.
  - If this setting is not configured here, the value from the .ini file is used. If this setting is not configured here or in the .ini file, members of all user groups are processed unless you exclude them using the Excluded groups policy.
- 5. Under Profile Management, double-click the Excluded groups policy.
- 6. Select Enabled.
- 7. Click Show.
- 8. Add the groups containing the users you do not want Profile Management to process. Use Enter to separate multiple entries.
  - If this setting is not configured here, the value from the .ini file is used. If this setting is not configured here or in the .ini file, no members of any groups are excluded.
- 9. To manage the profiles of local administrators, under Profile Management, double-click the **Process logons of local administrators** policy and click **Enabled**.
  - **Important:** By default, Profile Management recognizes which operating system is in use, and processes the accounts of local administrators on desktop, not server, operating systems. The reason is that users are typically members of the Local Administrators group only on desktops, and excluding local administrators from processing in server environments assists with troubleshooting. Therefore only enable this policy if you want to modify the default behavior.
  - The **Excluded groups** policy takes precedence over the **Process logons of local administrators** policy. If an account appears in both policies, Profile Management does not process it.
  - If this setting is not configured here, the value from the .ini file is used. If this setting is not configured here or in the .ini file, the profiles of local administrators are not processed.

For your changes to take effect, run the gpupdate /force command from the command prompt as documented at https://docs.microsoft.com/en-us/windows-server/administration/windows-commands/gpupdate.

# Specify the path to the user store

September 23, 2021

Before specifying the path to the user store, refer to

Profile Management architecture and, if relevant to your deployment, understand the effect of:

- · Storing multilingual profiles
- Combining inclusions and exclusions
- 1. Under Profile Management, double-click the Path to user store policy.
- 2. Select Enabled and enter the path to the directory (the user store) in which the user settings (registry changes and synchronized files) are saved.

#### The path can be:

- A relative path. This path must be relative to the home directory, which is typically configured as the #homeDirectory# attribute for a user in Active Directory (AD).
- A UNC path. This path typically specifies a server share or a DFS namespace.
- **Disabled or unconfigured**. In this case, a value of #homeDirectory#\Windows is assumed.

The following types of variables can be used for this setting:

- System environment variables enclosed in percent signs (for example, %ProfVer%). System environment variables generally require extra setup. For more information, see Administer profiles within and across OUs.
- Attributes of the AD user object enclosed in hashes (for example, #sAMAccountName#).
- Profile Management variables. For more information, see Profile Management policies.

User environment variables cannot be used, except for %username% and %userdomain%. You can also create custom AD attributes to define organizational variables such as location or users. Attributes are case-sensitive.

#### Examples:

- \\server\share\\#sAMAccountName\# stores the user settings to the UNC path \\server\share\JohnSmith (if \#sAMAccountName\# resolves to JohnSmith for the current user)
- \\server\profiles\$\\%USERNAME\%.\%USERDOMAIN\%\!CTX\_OSNAME!!CTX\_OSBITNESS! might expand to \\server\profiles\$\JohnSmith.Finance\Win8x64

Important: Whichever attributes or variables you use, check that this setting expands to the folder one level higher than the folder containing NTUSER.DAT. For example, if this file is contained in \\server\profiles\\JohnSmith.Finance\\Win8x64\\UPM\_Profile, set the path to the user store as \\server\profiles\\JohnSmith.Finance\\Win8x64 (not the \\UPM\_Profile subfolder).

This diagram illustrates the components of a typical path to the user store that incorporates AD attributes, environment variables, and Profile Management variables.

Defines the type of profile that is stored. !CTX\_PROFILEVER! Is Expands to a unique also supported. username. Using this form allows Citrix user profiles to be shared across resources in Identifies the folder as multiple domains, being used for profiles. where cross-domain This is the folder that trusts are used. must have ACLs set according to Microsoft's recommendations. Used for load balancing profiles across multiple user stores. Citrix recommends using an AD attribute that is available for all users. #L# and #department# (where defined) are suitable for partitioning users In the simplest case, across servers. this can be a file server. To allow for load

\MyCorp\#geo#\\$Profiles\%USERNAME%.%USERDOMAIN%\!CTX OSNAME! !CTX OSBITNESS!

For more information on using variables when specifying the path to the user store, see the following topics:

- Share Citrix user profiles on multiple file servers
- Administer profiles within and across OUs

balancing, a DFS namespace is recommended.

• High availability and disaster recovery with Profile Management

If Path to user store is disabled, the user settings are saved in the Windows subdirectory of the home directory.

If this setting is not configured here, the setting from the .ini file is used. If this setting is not configured here or in the .ini file, the Windows directory on the home drive is used.

For your changes to take effect, run the gpupdate /force command from the command prompt as documented at https://docs.microsoft.com/en-us/windows-server/administration/windowscommands/gpupdate.

# Replicate user stores

#### September 23, 2021

You can replicate a user store to multiple paths in addition to the path that the **Path to user store** policy specifies - upon each logon and logoff. The feature is implemented through the **Replicate user stores** policy. To synchronize to the user stores files and folders modified during a session, enable active write back. This feature does not currently support full container solutions. Enabling the policy can increase system I/O and might prolong logoffs.

You can configure the policy through Microsoft Active Directory Group Policy Management, Citrix Studio, and Workspace Environment Management (WEM).

- To configure the **Replicate user stores** policy through Microsoft Active Directory Group Policy Management, complete the following steps:
  - 1. Open the Group Policy Management Editor.
  - 2. Under Computer Configuration > Administrative Templates > Citrix Components > Profile Management > Advanced settings, double-click the Replicate user stores policy.

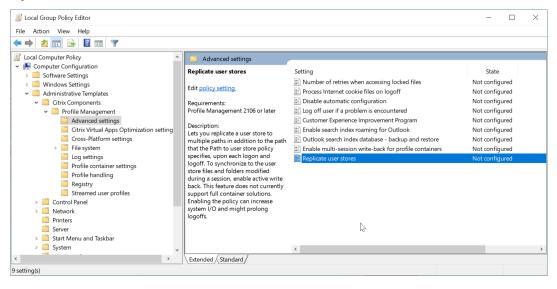

3. Set the policy to **Enabled**, set the paths to replicated user stores, and then click **OK**.

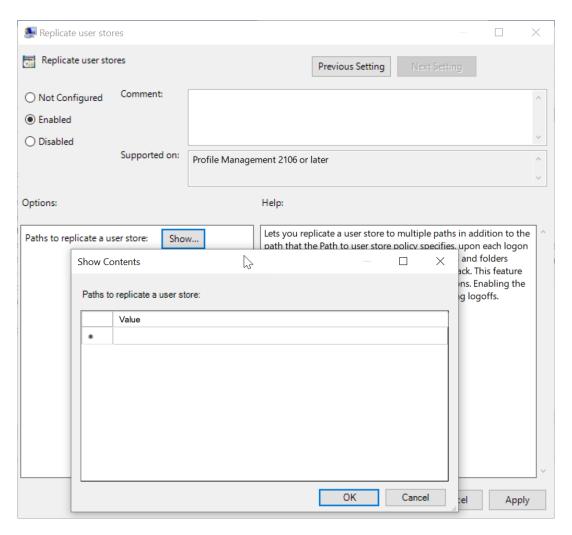

The paths to replicated user stores - along with the path that the **Path to user store** policy specifies - form a complete list of remote user profile storage.

- 4. For your changes to take effect, run the **gpupdate /force** command from the command prompt on the machine where Profile Management is installed. Log off from all sessions and then log back on.
- To configure the **Replicate user stores** policy in Citrix Studio, complete the following steps:
  - 1. In the left pane of Citrix Studio, click **Policies**.
  - 2. In the **Create Policy** window, type the policy in the search box. For example, type "Replicate user stores."

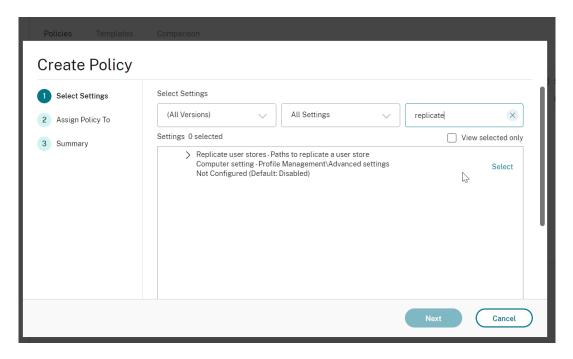

3. Click Select to open the Replicate user stores policy.

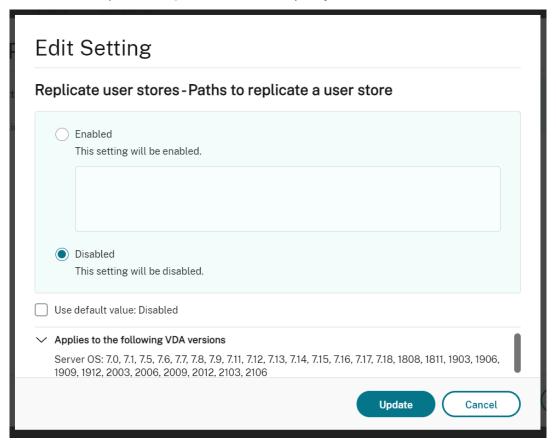

4. Select **Enabled**, type the paths to replicated user stores, and then click **OK**.

#### Note:

Press **Enter** to separate multiple entries.

- To configure the **Replicate user stores** policy in WEM, complete the following steps:
  - 1. In the administration console, navigate to **Policies and Profiles > Citrix Profile Management Settings > Advanced Settings**.

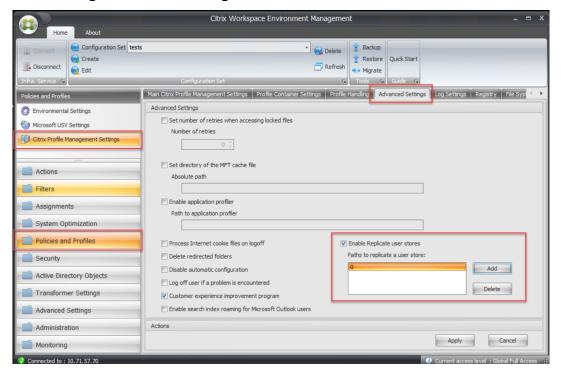

2. On the **Advanced Settings** tab, select or clear the **Enable Replicate user stores** check box and set the paths to replicated user stores.

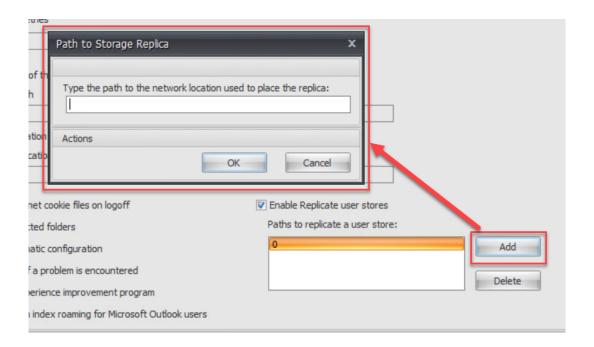

# **Enable credential-based access to user stores**

## September 23, 2021

By default, Citrix Profile Management impersonates the current user to access user stores. Therefore, it requires the current user to have permission to directly access the user stores. Enable this feature if you do not want Profile Management to impersonate the current user when accessing user stores. You can put user stores in storage repositories (for example, Azure Files) that the current user has no permission to access.

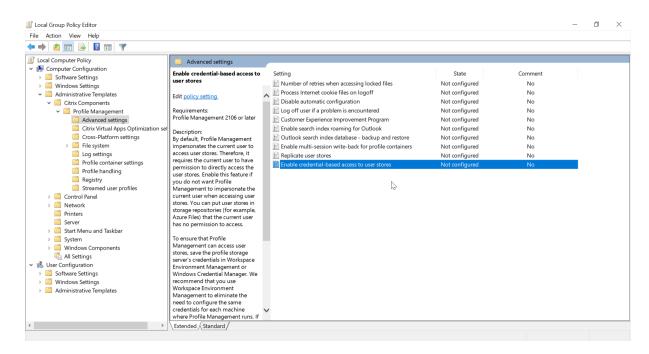

To ensure that Profile Management can access user stores, save the profile storage server's credentials in Workspace Environment Management (WEM) or Windows Credential Manager. We recommend that you use Workspace Environment Management to eliminate the need of configuring the same credentials for each machine where Profile Management runs. If you use Windows Credential Manager, use the Local System account to securely save the credentials.

#### Note:

To ensure that NTFS permissions are retained, you must put the entire profile in a profile container.

- To save your profile storage server's credentials in WEM, complete the following steps:
  - 1. In the administration console, navigate to **Policies and Profiles > Citrix Profile Management Settings > User Store Credentials**.
  - 2. On the User Store Credentials tab, select the Enable credential-based access to user store check box.

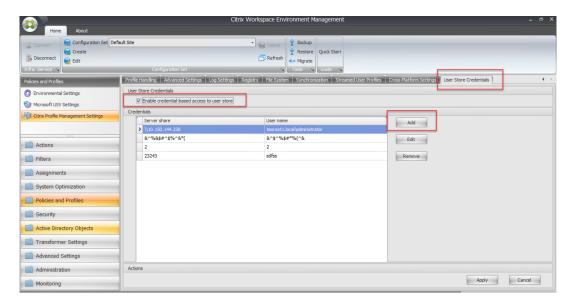

3. Click Add. The New Credential dialog box appears.

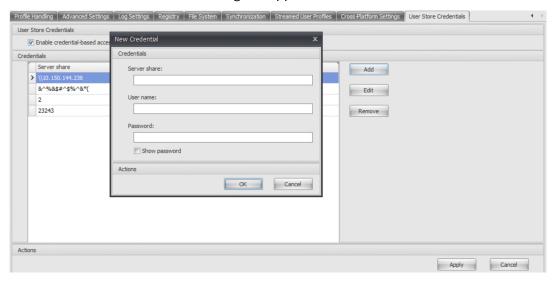

- 4. Type the FQDN or IP address of your profile storage server and its credentials.
- 5. Click **OK** to save your settings.
- To save your profile storage server's credentials in Windows Credential Manager, complete the following steps on each machine where Profile Management runs:
  - 1. Download PsExec from the Sysinternals website and unzip files to C:\PSTools.
  - 2. Locate Command Prompt from the **Start** menu. Right-click the **Command Prompt** option and choose **Run as administrator**. A command shell starts.

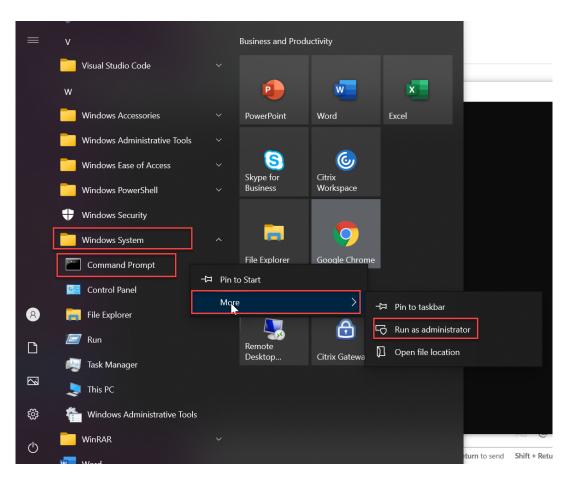

3. Run the C:\PSTools\PsExec -s -i cmd command. Another command shell starts.

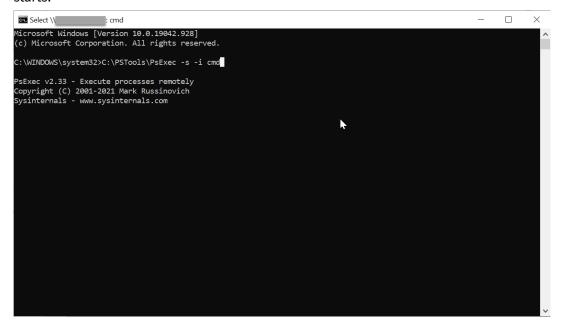

4. In the new command shell, run the rundll32.exe keymgr.dll, KRShowKeyMgr command. The **Stored User Names and Passwords** dialog box appears.

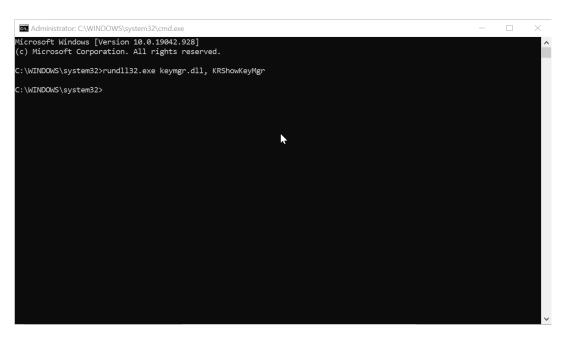

5. In the **Stored User Names and Passwords** dialog box, click **Add**.

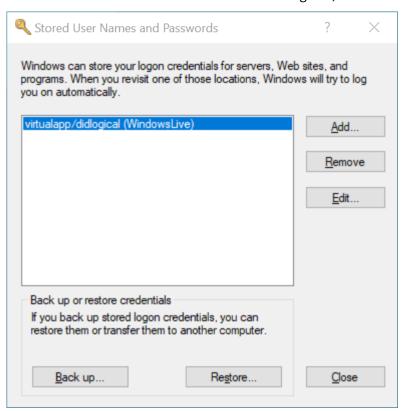

6. Type the FQDN or IP address of your profile storage server and its credentials. Use the default credential type. Click **OK**.

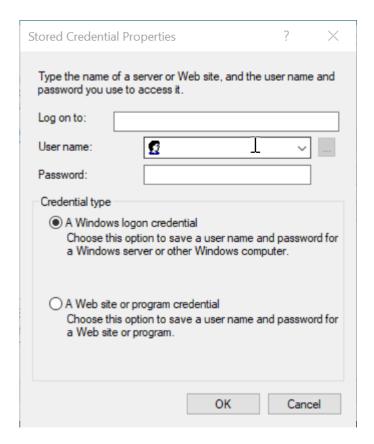

# Migrate user store

November 15, 2022

Profile Management provides a solution to migrate your user store without losing any data. This feature can be useful in cases where you want to migrate your user store to a more scalable file server.

To migrate your user store, use the Migrate user store policy along with the Path to user store policy. The Migrate user store policy lets you specify the path to the folder where the user settings (registry changes and synchronized files) were previously saved (the user store path that you previously used).

The path can be an absolute UNC path or a path relative to the home directory. In both cases, you can use the following types of variables:

- System environment variables (enclosed in percent signs)
- Attributes of the Active Directory user object (enclosed in hash signs)

#### **Examples:**

- The folder Windows\\%ProfileVer% stores the user settings in a subfolder called Windows\W2K3 of the user store (if %ProfileVer% is a system environment variable that resolves to W2K3).
- \\server\share\\#SAMAccountName# stores the user settings to the UNC path \\
  server\share\<JohnSmith> (if #SAMAccountName# resolves to JohnSmith for the
  current user).

In the path, you can't use user environment variables except %username% and %userdomain%.

If this setting is disabled, the user settings are saved in the current user store.

If this setting is not configured here, the corresponding setting from the .ini file is used.

If this setting is not configured here or in the .ini file, the user settings are saved in the current user store.

After the changes to the policy settings take effect, the user settings stored in the previous user store are migrated to the current user store specified in the **Path to user store** policy.

To configure the migration of the user store in Group Policy, complete the following steps:

- 1. Open the Group Policy Management Editor.
- 2. Under Policies > Administrative Templates: Policy definitions (ADMX files) > Citrix Components > Profile Management, double-click the Migrate user store policy.
- 3. Select Enabled.
- 4. In the **Options** pane, type the user store path that you previously used.
- 5. Click OK.

For your changes to take effect, run the gpupdate /force command from the command prompt. Log off from all sessions and then log on again. For details, see https://docs.microsoft.com/en-us/windows-server/administration/windows-commands/gpupdate.

You can also choose to configure the Profile Management policies in Citrix Studio. To do so, complete the following steps:

- 1. In the left pane of Citrix Studio, click **Policies**.
- 2. In the **Create Policy** window, type the policy in the search box. For example, type "Migrate user store."
- 3. Click **Select** to open the **Migrate user store** policy.
- 4. Select **Enabled** and then type the user store path that you previously used.
- 5. Click **OK**.

# **Automatic migration of existing application profiles**

June 17, 2024

Profile Management provides a solution that can automatically migrate existing application profiles. The application profiles include both the application data in the **AppData** folder and the registry entries under HKEY\_CURRENT\_USER\SOFTWARE.

This feature can be useful in cases where you want to migrate your application profiles across different operating systems (OSs). For example, suppose you upgrade your OS from Windows 10 version 1803 to Windows 10 version 1809. If this feature is enabled, Profile Management automatically migrates the existing application settings to Windows 10 version 1809 the first time each user logs on. As a result, the application data in the **AppData** folder and the registry entries under HKEY\_CURRENT\_USER\ SOFTWARE are migrated. Users no longer need to configure the applications again.

#### Note:

This feature requires you to specify the short name of the OS by including the !CTX\_OSNAME! variable in the user store path.

This feature currently supports Windows 10 1909 and earlier, Windows Server 2019, Windows Server 2016, and Windows Server 2012 R2.

This feature is disabled by default. To enable it in Group Policy, complete the following steps:

- 1. Open the Group Policy Management Editor.
- 2. Under Policies > Administrative Templates: Policy definitions (ADMX files) > Citrix Components > Profile Management > Profile handling, double-click the Automatic migration of existing application profiles policy.
- 3. Select **Enabled** and then click **OK**.

For your changes to take effect, run the gpupdate /force command from the command prompt. Log off from all sessions and then log on again. For more information, see https://docs.microsoft.com/en-us/windows-server/administration/windows-commands/gpupdate.

You can also choose to configure the Profile Management policies in Citrix Studio. To do so, complete the following steps:

- 1. In the left pane of Citrix Studio, click **Policies**.
- 2. In the **Create Policy** window, type the policy in the search box. For example, type "Automatic migration of existing application profiles."
- 3. Click Select to open the Automatic migration of existing application profiles policy.
- 4. Select Enabled and then click OK.

#### **How it works**

Profile Management performs the migration when a user logs on and there are no user profiles in the user store. Before the migration starts, Profile Management locates the application profiles to be migrated. It does so through automatic discovery. It automatically locates and migrates the following:

• Application settings under %userprofile%\Appdata\Local\ and %userprofile%\Appdata\Roaming. The following Microsoft folders that contain the current OS platform information are ignored:

```
%userprofile%\AppData\Local\Temp
2
    - %userprofile%\AppData\Local\Packages
    - %userprofile%\AppData\Local\TileDataLayer
    - %userprofile%\AppData\Local\Microsoft\Temp
4
5
    - %userprofile%\AppData\Local\Microsoft\Credentials
6
    %userprofile%\AppData\Local\Microsoft\Windows
7
    - %userprofile%\AppData\Local\Microsoft\Windows\
      InputPersonalization
8
   - %userprofile%\AppData\Local\Microsoft\Windows\Side bars
    - %userprofile%\AppData\Local\Microsoft\WindowsApps
9
10
   - %userprofile%\Appdata\Roaming\Microsoft\Credentials
   - %userprofile%\Appdata\Roaming\Microsoft\SystemCertificates
11
   - %userprofile%\Appdata\Roaming\Microsoft\Crypto
12
   - %userprofile%\Appdata\Roaming\Microsoft\Vault
13
    - %userprofile%\Appdata\Roaming\Microsoft\Windows
```

 Registry keys under HKEY\_CURRENT\_USER\SOFTWARE and HKEY\_CURRENT\_USER\ SOFTWARE\Wow6432Node (except for HKEY\_CURRENT\_USER\SOFTWARE\Microsoft and HKEY\_CURRENT\_USER\SOFTWARE\Classes)

If there are multiple existing application profiles, Profile Management performs the migration in the following order of priority:

- 1. Profiles of the same OS type (single-session OS to single-session OS and multi-session OS to multi-session OS).
- 2. Profiles of the same Windows OS family; for example, Windows 10 to Windows 10, or Windows Server 2016 to Windows Server 2016).
- 3. Profiles of an earlier version of the OS; for example, Windows 7 to Windows 10, or Windows Server 2012 to Windows 2016.
- 4. Profiles of the closest OS.

#### Note:

You must specify the short name of the OS by including the <code>!CTX\_OSNAME!</code> variable in the user store path. Doing so lets Profile Management locate the existing application profiles.

Suppose you configure the user store path as \\fileserver\userstore\\%username%\! CTX\_OSNAME!!CTX\_OSBITNESS! and your OS is Windows 10 version 1803 64-bit (Win10RS4x64).

Profile Management first locates the previous profile folder and then migrates it to the application profile folder in the user store in the following order:

- \fileserver\userstore\user1\Win10RS3x64
- 2. \fileserver\userstore\user1\Win10RS2x64
- 3. \fileserver\userstore\user1\Win10RS1x64
- 4. \fileserver\userstore\user1\Win10x64
- 5. \fileserver\userstore\user1\Win10RS5x64
- 6. \fileserver\userstore\user1\Win10RS6x64
- 7. \fileserver\userstore\user1\Win8x64
- 8. \fileserver\userstore\user1\Win7x64
- 9. \fileserver\userstore\user1\Win2016
- 10. \fileserver\userstore\user1\Win2012R2
- 11. \fileserver\userstore\user1\Win2012
- 12. \fileserver\userstore\user1\Win2008
- 13. \fileserver\userstore\user1\Win2019

If none of them is available, Profile Management ends the migration process and returns an error.

#### **Store certificates**

September 23, 2021

Follow this procedure to save personal certificates that have been imported into the certificate store during a session. By default, certificates are automatically synchronized.

1. Add the path Application Data\Microsoft\SystemCertificates\My to the setting **Directories to synchronize**. The operating system language determines the Application Data folder in this location. If a policy is used to configure multi-language systems, add each language's location to the list.

#### **Example**

On an English system, the path is Application Data\Microsoft\SystemCertificates\My. On a German system, it is Anwendungsdaten\Microsoft\SystemCertificates\My.

For your changes to take effect, run the gpupdate /force command from the command prompt as documented at https://docs.microsoft.com/en-us/windows-server/administration/windows-commands/gpupdate.

# Stream user profiles

#### September 23, 2021

With the Citrix streamed user profiles feature, files contained in a profile are fetched from the user store to the local computer only when they are accessed by users after they have logged on. Registry entries and any files in the pending area are exceptions. They are fetched immediately. For more information on the pending area, see Pending area in

Profile Management architecture.

To eliminate the need to fetch folders that are not accessed, set both the **Enable profile streaming** for folders and the **Profile streaming** policies to **Enabled**.

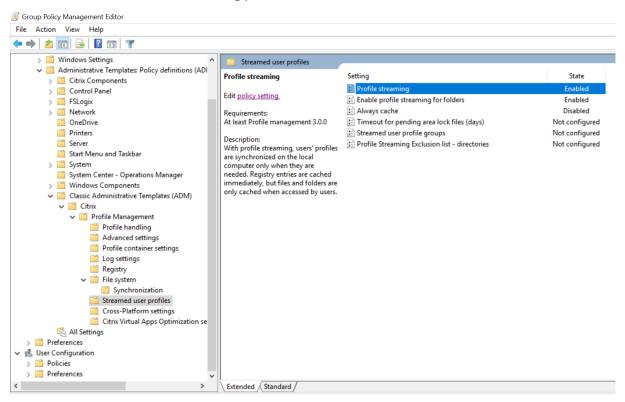

Streaming is not required and does not support the Personal vDisk feature of Citrix Virtual Desktops.

- 1. Under Profile Management, double-click Streamed user profiles.
- 2. Double-click Profile streaming.
- 3. Select **Enabled** and click **OK**.
- 4. Optionally, to enhance the streaming experience for users, double-click **Always cache**, select **Enabled**, and do one of the following:
  - To save network bandwidth by imposing a lower limit on the size of files or folders that are streamed, set a limit in MB. Any files and folders that exceed the limit are fetched as soon

- as possible after logon.
- To turn on the cache entire profile feature, set the limit to zero. After logon, this fetches all
  files in the user store as a background system task, without any feedback to users.
   If large files are present, the **Always cache** policy can improve performance by reducing
  logon times.
- 5. Click OK.
- 6. Optionally, double-click **Timeout for pending area lock files**, select **Enabled**, and enter a time-out period (days) that frees up files so they are written back to the user store from the pending area if the user store remains locked when a server becomes unresponsive. Use this setting to prevent bloat in the pending area and to ensure that the user store always contains the most up-to-date files.
- 7. Click OK.
- 8. Optionally, if you want only a subset of user profiles in the OU to be streamed, double-click **Streamed user profile groups**, select **Enabled**, and enter a list of groups. Use Enter to separate multiple entries. The profiles of users in all other groups are not streamed.
- 9. Click **OK**.

If **Profile streaming** is not configured in the GPO or in the .ini file, **Profile streaming** is disabled.

If **Always cache** is not configured in the GPO, the value from the .ini file is used. If this setting is not configured here or in the .ini file, it is disabled.

If **Timeout for pending area lock files** is not configured in the GPO, the value from the .ini file is used. If this setting is not configured in the GPO or in the .ini file, the default value of one day is used.

If **Streamed user profile groups** is disabled, all user groups are processed. If this setting is not configured in the GPO, the value from the .ini file is used. If this setting is not configured in the GPO or in the .ini file, all users are processed.

If **Enable profile streaming for folders** is not configured in the GPO or in the .ini file, profile streaming for folders is disabled.

For your changes to take effect, run the gpupdate /force command from the command prompt as documented at https://docs.microsoft.com/en-us/windows-server/administration/windows-commands/gpupdate.

#### To enable profile streaming exclusion

When profile streaming exclusion is enabled, Profile Management does not stream folders in the exclusion list, and all folders and files are fetched immediately from the user store to the local computer when a user logs on.

To enable profile streaming exclusion, do the following:

- 1. Under Profile Management, double-click Streamed user profiles.
- 2. Double-click the **Profile Streaming Exclusion list directories** policy.
- 3. Select Enabled.
- 4. Click Show.
- 5. Add folders that you do not want Profile Management to stream. The folder names can be specified as absolute paths or as paths relative to the user profile (%USERPROFILE%). Use that variable to locate the profile but do not enter the variable itself in this policy. Omit initial backslashes from paths.

#### For example:

- Desktop. The Desktop folder is not processed in the user profile.
- MyApp\tmp. The %USERPROFILE%\MyApp\tmp folder is not processed.

If this setting is not configured here, the following folders in the .ini file are excluded by default:

- AppData\Local\Microsoft\Credentials
- Appdata\Roaming\Microsoft\Credentials
- Appdata\Roaming\Microsoft\Crypto
- Appdata\Roaming\Microsoft\Protect
- Appdata\Roaming\Microsoft\SystemCertificates

If this setting is not configured here or in the .ini file, all folders are streamed.

For your changes to take effect, run the gpupdate / force command. For more information, see https://technet.microsoft.com/en-us/library/bb490983.aspx.

#### Note:

- This policy only takes effect when Profile Streaming is enabled.
- This policy does not support wildcards \* and ?.
- Use Enter to separate multiple entries.
- When manually editing the profile streaming exclusion list, you must add the preceding default excluded folders to avoid logons hanging.

# **Configure folder redirection**

September 23, 2021

Folder redirection is a feature of Microsoft Windows and can be used with Profile Management.

#### **Important:**

Configure folder redirection using only one of these methods: Microsoft Active Directory (AD) GPOs or Citrix policies. Using multiple methods to configure folder redirection might cause unpredictable results.

To configure folder redirection, complete the following steps:

- 1. Move applicable users to an OU that Profile Management manages.
- 2. Create a GPO and then open it for editing.
- 3. Navigate to User Configuration > Administrative Templates > Citrix Components > Profile Management > Folder Redirection and then select the folder you want to redirect.
- 4. Enable the Redirect the <folder name> folder policy and then type the redirected path. Do not add redirected folders as exclusions. Do not add user names or folder names to the path. For example, if you set the path to the **Desktop** folder as \\server\share\, the folder in the user environment is redirected as \\server\share\<user name>\Desktop.
- 5. For your changes to take effect, run the gpupdate /force command from the command prompt. For details, see https://docs.microsoft.com/en-us/windows-server/administration/windows-commands/gpupdate.

The following folders can be redirected:

- AppData(Roaming)
- Desktop
- · Start menu
- Documents
- Pictures
- Music
- Videos
- Favorites
- Contacts
- Downloads
- Links
- Searches
- Saved Games

When redirecting folders, keep the following in mind:

- The **Documents** folder. You can redirect it to the user's home directory.
- The **Music**, **Pictures**, and **Videos** folders. You can redirect them to folders relative to the **Documents** folder.

#### How to verify that folder redirection works

To verify that folder redirection works, complete the following steps:

- 1. In a session, navigate to a folder you directed, right-click the folder, and then select **Properties**.
- In the properties window, navigate to the **Shortcut** tab and then check the **Target** field. If the
  field displays a redirected path, folder redirection works. Otherwise, folder redirection does not
  work.

#### **Folder redirection logs**

#### Note:

Profile Management writes information to the Windows event log only when folder redirection fails.

Profile Management writes information to the Windows event log. You can view the events in the **Application** pane of the Windows Event Viewer. The information helps you troubleshoot issues you experience when using the folder redirection feature.

# Manage cookie folders and other transactional folders

September 23, 2021

This article applies to Profile Management 3.1 and later.

The two procedures, mirroring folders and deleting stale cookies, are related. If you manage the Internet Explorer cookies folder, use both procedures. This step ensures transactional integrity while also reducing profile bloat involving Index.dat and browser cookies.

Mirroring can also be applied more widely because it can help solve similar issues involving any transactional folder (also known as a referential folder). These folders contain interdependent files, where one file references others. Mirroring folders allows Profile Management to process a transactional folder and its contents as a single entity, therefore avoiding profile bloat.

For example, consider how Index.dat references cookies while a user browses the Internet. A user has two Internet Explorer sessions, each on a different server, and they visit different sites in each session. Cookies from each site are added to the appropriate server. The user logs off from the first session (or in the middle of a session, if the active write back feature is configured). Then the cookies from the second session replace the cookies from the first session. However, instead they are merged, and the references to the cookies in Index.dat become out of date. Further browsing in new sessions results in repeated merging and a bloated cookie folder.

Mirroring the cookie folder solves the issue by overwriting the cookies with those cookies from the last session each time the user logs off so Index.dat stays up-to-date.

The cookie folder can become bloated not only when multiple sessions are involved but also when websites are revisited and stale cookies build up. The second procedure in this topic solves the latter issue by removing the stale cookies from all profiles.

#### Settings required for Internet Explorer 10 and later versions for browser compatibility

CONFIGURE: Add the following folders under Mirroring:

- AppData\Local\Microsoft\Windows\INetCookies (Cookies location for Windows 8.1 platform)
- AppData\Roaming\Microsoft\Windows\Cookies (Cookies location for Windows 7 and Windows 8 platforms)
- AppData\Local\Microsoft\Windows\WebCache (Cookies database is maintained at Webcache01.dat)

#### Note:

- History: Browsing history from Version 5.1 of Profile Management or older profiles is not persisted.
- Cookies: Cookies created using Version 5.1 of Profile Management or older profiles are persisted.
- Stale cookies: In Version 5.1 & older of Profile Management, these cookies are not handled and remain as a part of the profile until deleted manually. In Version 5.2 of Profile Management, when using Internet Explorer 10 and later, these cookies are handled in Protected and Normal modes.

The cookies and browsing history information in versions of Internet Explorer 9 and earlier are not compatible with the cookies and browsing history information in Internet Explorer 10 and later. Users are advised not to move across multiple systems that have different versions of Internet Explorer installed. [#474200]

#### To mirror folders

Use this procedure for any transactional folders not just those folders that store cookies.

The **Folders to mirror** policy does not support scenarios where certain files in a folder or certain subfolders are mirrored. As a workaround, use the **Folders to mirror** policy with the **Exclusion list** – **directories** policy or the **Exclusion list** –**files** policy.

For example, in the case of Google Chrome, the bookmark-related files or subfolders in AppData\Local\Google\Chrome\User Data\Default are interdependent. As a result, they must be

synchronized as a single entity. To avoid profile bloat, add AppData\Local\Google\Chrome\User Data\Default to the list of folders to mirror and then add the files or subfolders unrelated to bookmarks in that folder to the exclusion list.

#### **Caution:**

Mirroring transactional folders can mean that the "last write wins." Files that are modified in more than one session are overwritten by the last update. This might result in the loss of users' profile changes.

- 1. Under Profile Management > File system > Synchronization, double-click the Folders to mirror policy.
- 2. Select Enabled.
- 3. Add the list of folders, relative to the root folder in the user store, that you want to mirror. Use Enter to separate multiple entries. This policy works recursively, so do not add subfolders to the list. For example, add AppData\Roaming\Microsoft\Windows\Cookies but not AppData\Roaming\Microsoft\Windows\Cookies\Low as well.

If **Folders to mirror** is not configured here, the value from the .ini file is used. If this setting is not configured here or in the .ini file, no folders are mirrored.

For your changes to take effect, run the gpupdate /force command from the command prompt as documented at https://docs.microsoft.com/en-us/windows-server/administration/windows-commands/gpupdate.

#### To delete stale cookies

If you are using Internet Explorer 10 or later, this procedure is not required.

- 1. Under Profile Management > Advanced Settings, double-click the Process Internet cookie files on logoff policy.
- 2. Select Enabled.
- 3. Click OK.

If

**Process Internet cookie files on logoff** is not configured here, the value from the .ini file is used. If this setting is not configured here or in the .ini file, no processing of Index.dat takes place.

For your changes to take effect, run the gpupdate /force command from the command prompt as documented at https://docs.microsoft.com/en-us/windows-server/administration/windows-commands/gpupdate.

Enabling Process Internet cookie files on logoff increases logoff times. Nevertheless, to maintain the integrity of the cookie folder, the supported configuration is to set both **Folders to mirror** and **Process Internet cookie files on logoff**, as the following best practice demonstrates:

#### To process cookie folders

- 1. Under Profile Management > File system > Synchronization, double-click the Folders to mirror policy.
- 2. Select Enabled.
- 3. Add the list of folders, relative to the root folder in the user store, that you want to mirror. Add the folder Cookies for Version 1 profiles and AppData\Roaming\Microsoft\Windows\Cookies for Version 2 profiles.
- 4. Under Profile Management > Advanced Settings, double-click the Process Internet cookie files on logoff policy. This step deletes the stale cookies referenced by Index.dat.
- 5. Select Enabled.
- 6. Click OK.

For your changes to take effect, run the gpupdate /force command from the command prompt as documented at https://docs.microsoft.com/en-us/windows-server/administration/windows-commands/gpupdate.

# **Configure offline profiles**

September 23, 2021

Citrix offline profiles are intended for laptop users or mobile-device users who roam with intermittent access to a network. This feature allows profiles to synchronize with the user store at the earliest possible opportunity. When a network disconnection occurs, profiles remain intact on the laptop or device even after restarting or hibernating. As mobile users work, their profiles are updated locally and are eventually synchronized with the user store when the network connection is re-established.

This feature works only with domain-joined computers (including ones running Citrix XenClient). It is not intended for use with servers or desktop computers, whose network connections tend to be permanent.

Typically, you don't enable both offline profiles and streamed user profiles. For this reason, offline profiles take over precedence and disable streamed user profiles and the Delete locally cached profiles on logoff setting. Ensure that users always have a complete profile on their laptop or mobile device when they first log on.

You can configure offline profiles in these ways:

Using Group Policy. This policy gives you centralized administrative control of the feature but you must create a separate OU containing the laptops or devices that use offline profiles.</span>

• **Using the .ini file**. It is an easier option if you prefer not to create a special OU just for laptops and mobile devices. But it effectively hands control of this feature to individual device owners. This option requires a once-only configuration of each laptop or mobile device.</span>

If Offline profile support is not configured using Group Policy, the value from the .ini file is used. If this setting is not configured in Group Policy or in the .ini file, offline profiles are disabled.

#### **Using Group Policy**

- 1. Create an OU containing all computers managed by Profile Management. Include the laptops and mobile devices that use offline profiles, your Citrix Virtual Apps servers, and your virtual desktops.
- 2. Create a child OU containing only the laptops and mobile devices.
- 3. In Group Policy Management, create a baseline Group Policy Object (GPO) that enforces your site-wide policies, and link it to both OUs.
- 4. Configure the baseline GPO with the Profile Management settings common to all computers.
- 5. Create a second, offline GPO and link it to the child OU.
- 6. Configure the offline GPO as follows:
  - a) Under Profile Management, double-click Offline profile support.
  - b) Select Enabled and click OK.
  - c) Configure any other settings that you want to apply only to laptops and mobile devices.

For your changes to take effect, run the gpupdate /force command from the command prompt as documented at https://docs.microsoft.com/en-us/windows-server/administration/windows-commands/gpupdate.

#### Using the .ini file

As a prerequisite, ensure that Offline profile support is unconfigured (the default) in both the baseline and offline GPO. If these settings are configured, the .ini file setting is overridden.

- 1. On each laptop or mobile device, locate the .ini file created by the Profile Management installer. To locate the .ini file, see Files included in the download.
- 2. Uncomment this line (by removing the semi-colon from it):

```
pre codeblock ;OfflineSupport=
```

3. Save the .ini file.

For your changes to take effect, run the gpupdate /force command from the command prompt as documented at https://docs.microsoft.com/en-us/windows-server/administration/windows-commands/gpupdate.

# **Configure the Customer Experience Improvement Program (CEIP)**

September 23, 2021

To configure the CEIP, follow these steps:

- 1. Open the Group Policy Management Editor.
- 2. Under Computer Configuration > Policies > Administrative Templates: Policy definitions (ADMX files) > Citrix Components > Profile Management > Advanced settings, double-click Customer Experience Improvement Program.
- 3. Select **Enabled** or **Disabled**, then click **OK**.
- 4. For your changes to take effect, run the gpupdate / force command from the command prompt as documented at https://docs.microsoft.com/en-us/windows-server/administration/windows-commands/gpupdate.

**Note:** If the CEIP is not configured in Group Policy objects and HDX, the value from the .ini file is used. If this setting is not configured anywhere, it is enabled by default.

For more information about the CEIP, see About the Citrix Customer Experience Improvement Program (CEIP).

# **Configure active write back**

September 23, 2021

To ensure profile integrity, you can back up files and folders that are modified on the local computer to the user store during a session, before logoff.

If you start a second session (at a second computer, for example), modifications made to a file in the first session are available in the second if it was started before you log off from the first.

- 1. Under Profile Management, double-click **Active write back**.
- 2. Select Enabled and click OK.

If **Active write back** is not configured in Group Policy objects and HDX, the value from the .ini file is used. If this setting is not configured anywhere, Profile Management configures it dynamically. For more information, see Advanced troubleshooting checklist.

For your changes to take effect, run the gpupdate /force command from the command prompt as documented at https://docs.microsoft.com/en-us/windows-server/administration/windows-commands/gpupdate.

#### Note:

Active write back for registry entries is disabled by default. You can enable this feature under **Profile Management > Active write back Registry** when active write back has been enabled. If it is not configured in Group Policy objects and HDX, the value from the .ini file is used.

# **Configure cross-platform settings**

September 23, 2021

**Important:** Note the following important information for this feature:

- Cross-platform settings in Profile Management support a set of supported operating systems (OSs) and applications. Configure this feature only in a production environment.
- Microsoft Office settings do not roam between versions of that application. For more information, see Operating systems and applications supported By cross-platform settings.
- This feature is suitable for registry and application settings. It is not for files or folders, or objects typically used with folder redirection (for example, browser favorites, and desktop and Start menu settings).
- If you use this feature to migrate user profiles between systems with different profile versions, disable it after the migration has been completed for all users. There is some performance impact, primarily to logoffs, when using this feature. So it is best to leave it disabled unless you support roaming between profile versions.

This topic contains an example of the steps you can take to configure cross-platform settings. For a more detailed case study, see Cross-platform settings - Case study.

**Tip:** We recommend restricting this feature to a small, test set of users before putting it into production. Use the

**Cross-platform settings user groups** option to achieve it. If this setting is configured, the cross-platform settings feature of Profile Management processes only members of these user groups. If this setting is disabled, the feature processes all the users specified by the Processed groups setting. If

**Cross-platform settings user groups** is not configured in Group Policy or the .ini file, all user groups are processed.

1. For the settings that are common to all platforms, create a common Group Policy Object (common GPO), link it to the Profile Management .adm or .admx file, and configure the settings as required. This setup is best practice because it minimizes duplicate settings that can make any

- later troubleshooting awkward. Depending on your requirements, all Profile Management settings work on multiple platforms except **Path to user store**. Configure Path to user store separately for each platform due to the different user store structures of Version 1 and Version 2 profiles. In the common GPO, leave this setting unconfigured.
- 2. Create separate OUs for your different platforms. For example, if you are migrating from Windows 7 to Windows 8, create separate OUs for these operating systems), and set Path to user store appropriately in each OU.
- 3. Locate the definition (.xml) files for the supported applications whose personalizations you want to work across the platforms. These files are located in the CrossPlatform folder in the download package. You can create your own application definition files. For details, see Create a definition file.
- 4. Copy the .xml files to a suitable location on your network.
- 5. Edit the common GPO in Group Policy Management Editor. Under Profile Management open the Cross-platform settings folder and configure these settings:
  - Cross-platform settings user groups. Restricts the users who experience cross-platform settings. This setting is optional. It is useful when testing this feature or rolling it out in stages.
  - Path to cross-platform definitions. Identifies the network location of the definition files
    that you copied from the download package. This path must be a UNC path. Users must
    have read access to this location, and administrators must have write access to it. The
    location must be a Server Message Block (SMB) or Common Internet File System (CIFS) file
    share.
  - Path to cross-platform settings store. It is the common area of the user store where profile data shared by multiple platforms is located. Users must have write access to this area. The path can be an absolute UNC path or a path relative to the home directory. You can use the same variables as for **Path to user store**.
- 6. Specify a base platform by ensuring Source for creating cross-platform settings is set to Enabled in that platform's OU. This setting migrates data from the base platform's profiles to the cross-platform settings store. In the other platforms'OUs, set this policy to Disabled or Unconfigured. Each platform's own set of profiles are stored in a separate OU. You must decide which platform's profile data to use to seed the cross-platform settings store. This is referred to as the base platform. If the cross-platform settings store contains a definition file with no data, or the cached data in a single-platform profile is newer than the definition's data in the store, Profile Management migrates the data from the single-platform profile to the store unless you disable this setting.

Important: If

- Source for creating cross-platform settings is enabled in multiple OUs, the platform that the first user logs on to becomes the base profile.
- 7. Set Enable cross-platform settings to Enabled. By default, to facilitate deployment, cross-

platform settings is disabled until you turn on this setting.

- 8. Run a Group Policy update.
- 9. If you are migrating profiles across platforms but not supporting roaming of them, when the migration is complete, set Enable cross-platform settings to **Disabled**.

If Path to cross-platform definitions is not configured here, the value from the .ini file is used. If this setting is not configured here or in the .ini file, no cross-platform settings are applied.

If Path to cross-platform settings store is disabled, the default path Windows\PM\_CP is used. If this setting is not configured here, the value from the .ini file is used. If this setting is not configured here or in the .ini file, the default path is used.

If Enable cross-platform settings is not configured here, the value from the .ini file is used. If this setting is not configured here or in the .ini file, no cross-platform settings are applied.

# Example: Roaming Microsoft Office settings between Windows Server 2008 and Windows 7

This example describes the major steps involved in allowing users'application settings to roam between two operating systems that create Version 2 profiles. Microsoft Office 2010 is the example application, and roaming takes places between Citrix XenApp 6.5 on Windows Server 2008 and Windows 7. Both OSs are 64-bit.

- 1. Users are accustomed to accessing Office 2010 and Internet Explorer 9 as published applications on Citrix Virtual Apps servers, and change several settings in these applications. For example, they modify their email signature in Office and choose a new home page in Internet Explorer.
- 2. At a future date, virtual desktops (created with Citrix Virtual Desktops) are created but not yet released to users. The desktops run Windows 7 and are preconfigured with Office 2010 and Internet Explorer 9.
- 3. The users expect their settings to be the same on their new desktops. You configure the cross-platform settings feature according to the procedure in this topic. It includes enabling Source for creating cross-platform settings in the OU for Windows Server 2008.
- 4. When users next run the published versions of the applications (not the new, virtual desktops), their settings are copied to the cross-platform settings store.
- 5. The new desktops are then released to users. When they log on and run the local versions of Office and Internet Explorer, the settings from the earlier Windows Server 2008 sessions are used. Users'modified email signatures and home pages are available on their Windows 7 machines.
- 6. Users browse in Internet Explorer from their virtual desktop, and decide to change their home page again.
- 7. Users log off and leave work. They don't have access to their virtual desktop at home, but they can run the published version of Internet Explorer 9 remotely. They find their most recent home page, created on Windows 7 in the previous step, has been preserved.

# Operating systems and applications supported by cross-platform settings

September 23, 2021

This article describes the applications and operating systems (OSs) supported by the cross-platform settings feature in this release of Profile Management.

#### **About definition files**

Definition files contain common personalizations for selected Windows applications. Each file and the definitions within it allow users to connect to the same application on multiple OSs, presenting essentially identical profiles on each platform. For example, users might access two instances of Microsoft Office. One is installed on a Windows 7 virtual desktop and the other is published with Citrix Virtual Apps on Windows Server 2003. Whichever instance is accessed, users'experience of Office is consistent.

Preconfigured definition files are a key aspect of the cross-platform settings feature. There is a definition file for each supported application. Definition files are in an XML format.

Important: Without a thorough analysis of an application's behavior across all OSs and a full understanding of this feature's operation, editing of definition files can result in unexpected changes to users' profiles that can be difficult to troubleshoot. For this reason, Citrix does not support the editing of the supplied definition files or the creation of new ones. In addition, some application settings cannot be duplicated across OSs due to the nature of Windows user profiles.

In addition note that, although this feature is suitable for registry and application settings, it is not suitable for files or folders, or objects typically used with folder redirection (for example, browser favorites, and desktop and Start menu settings).

#### **Supported operating systems**

You can roam profiles between any of the supported single-session OSs, and between any of the supported multi-session OSs.

The following are supported (x86 and x64 versions as applicable):

- **Single-session OSs**. Windows XP, Windows 7, and Windows Vista.
- Multi-session OSs. Windows Server 2003, Windows Server 2008, and Windows Server 2008 R2.

#### **Supported Citrix products**

The cross-platform settings feature supports the following Citrix products:

- XenApp 5 Feature Pack for Windows Server 2003 and later
- XenDesktop 4 and later

#### **Supported applications**

The following definition files are available in this release. The XML file name indicates the supported application and versions.

- Internet Explorer 7 Plus.xml. This file supports the roaming of Versions 7, 8, and 9 of Internet Explorer (except favorites) across platforms. The roaming of favorites and feeds is not supported.
- Office 2007.xml.
- Office 2010.xml.
- **Wallpaper.xml**. This file supports the roaming of desktop wallpaper across platforms. The roaming of themes across platforms is not supported.

**Important:** Use the definition files for each application only in the preceding supported scenarios. For example, Internet Explorer 7 Plus.xml roams settings between multiple versions of that browser. But you cannot use Office 2007.xml or Office 2010.xml to roam settings between versions of Office.

#### Create a definition file

September 23, 2021

Definition files define the folders, files, or registries to be synchronized. You can create your own application definition files.

Use the Microsoft UE-V template generator to create a UE-V template file.

- Download the Windows Assessment and Deployment Kit (Windows ADK) for Windows 10 from Microsoft website.
- 2. Install Windows ADK. Select Microsoft User Experience Virtualization (UE-V) Template Generator. Click Install. Click Finish to close the wizard after the installation completes.
- 3. Click Start, click Microsoft User Experience Virtualization, and then click Microsoft User Experience Virtualization Generator.
- 4. Click Create a settings location template.

- 5. Follow the wizard to specify application related parameters. Click **Next** to continue. Take Notepad as an example. Specify the file path as **C:\Windows\System32\notepad.exe**.
- 6. After the specified application starts, close it.
- 7. After the process completes, click **Next** to continue.
- 8. Choose **Review Locations** in the left pane. Select all the check boxes in the lists for standard and nonstandard registry/files.
- Click Create to save the template XML file.
   Take Notepad as the example. Save the template XML file as Notepad.xml.

#### Note

You might have multiple applications defined in a single UE-V template file.

To convert the UE-V template file to a cross-platform definition file, do the following:

- 1. Download the conversion tool here.
- 2. From a command prompt, run the command **convert show filename** to display all application names in the definition file.
- 3. Run the following command to convert the UE-V template file to a definition file. convert source destination [/Index] [/V]

[/Index]: Convert only the application specified by index number.

By default, this tool converts all applications in the UE-V template.

[/V]: Display verbose information for the conversion.

For cross-platform settings, you must repeat the preceding steps for other operating systems and merge the definition files into one. You can use the **Platform** element with the **OSVersionNumber** attribute to merge the files. On Windows 7, a setting folder is at **AppData\Application\Win7\folder**. On Windows 10, at **AppData\Application\Win10\folder**.

On Windows 7, the definition file you created looks as follows:

```
1 <?xml version="1.0" encoding="utf-8"?>
2
3
   <GroupDefinitions Version="4.0.0.0" GUID="93E41C6E-2091-1B9B-36BC-7</pre>
       CE94EDC677E">
4
        <Group Name="Common Settings" GUID="32D83BB6-F3AD-985F-D4BC-655</pre>
5
           B3D9ACBE2">
6
            <Object Name="!CTX_ROAMINGAPPDATA!\Application\Win7\folder"</pre>
7
                GUID="1B43DE3F-EC9C-463c-AC19-CD01D00219B6">
8
                <Platform>
9
10
                     <Folder>
```

```
12
13
                         <Path>!CTX_ROAMINGAPPDATA!\Application\Win7\folder
                             </Path>
14
                          <Recurse/>
15
16
                     </Folder>
17
18
19
                 </Platform>
            </Object>
22
23
        </Group>
24
   </GroupDefinitions>
25
```

#### On Windows 10, the definition file you created looks as follows:

```
<?xml version="1.0" encoding="utf-8"?>
2
   <GroupDefinitions Version="4.0.0.0" GUID="93E41C6E-2091-1B9B-36BC-7</pre>
       CE94EDC677E">
4
5
        <Group Name="Common Settings" GUID="32D83BB6-F3AD-985F-D4BC-655</pre>
           B3D9ACBE2">
6
            <Object Name="!CTX_ROAMINGAPPDATA!\Application\Win10\folder"</pre>
7
                GUID="1B43DE3F-EC9C-463c-AC19-CD01D00219B6">
8
9
                <Platform>
11
                     <Folder>
12
13
                         <Path>!CTX_ROAMINGAPPDATA!\Application\Win10\folder
                             </Path>
14
15
                         <Recurse/>
16
                     </Folder>
17
18
                 </Platform>
19
20
21
            </Object>
22
23
        </Group>
24
25
   </GroupDefinitions>
```

#### After merging, the contents of the definition file look as follows:

```
1 <?xml version="1.0" encoding="utf-8"?>
2
3 <GroupDefinitions Version="4.0.0.0" GUID="93E41C6E-2091-1B9B-36BC-7</pre>
```

```
CE94EDC677E">
4
        <Group Name="Common Settings" GUID="32D83BB6-F3AD-985F-D4BC-655</pre>
5
           B3D9ACBE2">
6
7
            <Object Name="!CTX_ROAMINGAPPDATA!\Application\%osname%\folder"</pre>
                GUID="1B43DE3F-EC9C-463c-AC19-CD01D00219B6">
8
9
                <!-- Assuming that the folder locates differently when in
                    different platforms -->
10
                <Platform OSVersionNumber="6.1"> <!-- Win7 -->
11
12
                    <Folder>
13
14
15
                         <Path>!CTX_ROAMINGAPPDATA!\Application\Win7\folder
                             </Path>
16
17
                         <Recurse/>
18
19
                     </Folder>
20
21
                </Platform>
22
                <Platform OSVersionNumber="10.0"> <!-- Win10 -->
23
24
25
                     <Folder>
27
                         <Path>!CTX_ROAMINGAPPDATA!\Application\Win10\folder
                             </Path>
28
29
                         <Recurse/>
31
                     </Folder>
32
                </Platform>
33
34
            </Object>
37
        </Group>
38
39
   </GroupDefinitions>
```

For information about configuring cross-platform settings, see Configure cross-platform settings. For information about the architecture of definition files, see Application definition file structure. For information about enabling application profiler, see Enable application profiler.

# **Application definition file structure**

#### September 23, 2021

This article describes the XML structure of Profile Management application definition files. This structure applies to both application profiler and cross-platform settings.

#### **Architecture Chart**

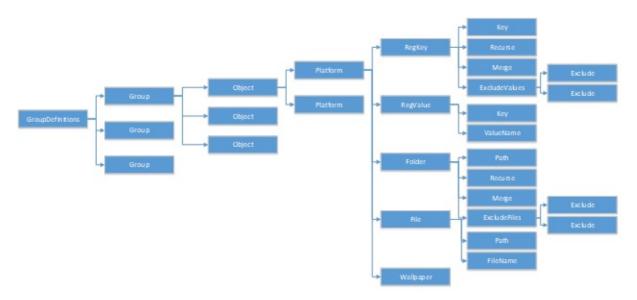

• XML Declaration and Encoding Attribute

The XML declaration must specify the attribute, <?xml version="1.0">.

Encoding="UTF-8" is a recommended attribute.

GroupDefinitions

A container of collections of groups. It acts as the root element of the XML document. Its attributes include version and GUID. They are mandatory attributes.

• Group

Defines settings of a subapplication. Its attributes are name and GUID. They are mandatory attributes.

Object

Defines one setting of a subapplication. Its attributes are name and GUID. They are mandatory attributes.

Platform

Platform provides different definitions in different operating systems. It can use an optional attribute OSVersionNumber to specify the operating system. When there is no attribute, all platforms accept the inner definition of the setting. Platform must contain one of the following elements: RegKey, RegValue, File, Folder, and Wallpaper.

#### RegKey

Defines a setting as a key in the registry. It must contain the Key element. It includes two optional subelements, Recurse and Merge. Recurse and Merge define the performance when Profile Management roams the key. Another optional subelement is ExcludeValues. ExcludeValues defines the registry values that can be excluded.

#### RegValue

Defines a setting as a value in the registry. It must contain Key to specify the path of its parent key.

#### Folder

Defines a setting as a folder. It must contain Path to specify the path of the folder. It has optional subelements, Recurse and Merge. Recurse and Merge define the performance when Profile Management roams the folder. Another optional subelement is ExcludeFiles, which defines the files that can be excluded.

#### • File

Defines a setting as a file. It must contain Path to specify the path of its parent folder, and FileName to specify the name of a file.

#### Wallpaper

Defines all wallpaper settings. No attributes or subelements are required. Profile Management roams these settings automatically.

#### Key

Specifies the path of the registry key or the path of the parent registry key. Key is the subelement of RegKey and RegValue.

#### ValueName

Specifies the name of the registry value. It is a subelement of RegValue.

#### Path

Specifies the path of the folder or the path of the parent folder. It is a subelement of Folder and File. Profile Management variables can be adopted.

#### FileName

Specifies the name of a file. It is s subelement of File.

Recurse

Optional subelement of RegKey and Folder. If this element exists, Profile Management roams the key and the folder recursively.

Merge

Optional subelement of RegKey and Folder. If this element exists, Profile Management merges (but does not substitute) the key and the folder.

ExcludeValues

Optional subelement of RegKey. Specifies the values that can be excluded when roaming the key.

ExcludeFiles

Optional subelement of Folder. Specifies the files that can be excluded when roaming the folder.

Exclude

Subelement of ExcludeValues and ExcludeFiles. Specifies the excluded items of files or registry values.

#### Note

Make sure that your document contains a correct syntax format. Profile Management checks these files by using the CPSValidationSchema.xsd validation file when these files load. You can find the validation file under the installation path of Profile Management. Profile Management ignores incorrect files and record error messages in the log.

#### Sample

```
1 <?xml version="1.0" encoding="UTF-8"?>
   <!-- Copyright 2011 Citrix Systems, Inc. All Rights Reserved. -->
4
  <GroupDefinitions GUID="748E63D3-426E-4796-9C32-420B25DB2D9F" Version="</pre>
5
      4.0.0.0">
6
   <!-- Application Settings -->
7
8
   <Group GUID="0FCCCF29-0A0E-482d-A77E-3F39A8A854A6" Name="Application</pre>
9
       Settings">
10
   <!-- Registry Key Setting Example -->
12
   <Object GUID="637EC13C-2D47-4142-A8EB-3CEA6D53522A" Name="Software\</pre>
13
       Application\certain key">
14
15 <Platform>
```

```
16
17
   <RegKey>
18
   <Key>Software\Microsoft\Office\certain key</Key>
19
20
21
   <Merge/>
23
   <Recurse/>
24
25
   <ExcludeValues>
27
   <Exclude>excluded value 1</Exclude>
28
   <Exclude>excluded value 2</Exclude>
29
31 <Exclude>excluded value 3</Exclude>
32
   </ExcludeValues>
33
34
   </RegKey>
37
   </Platform>
38
39
   </Object>
40
41
   <!-- Registry Value Setting Example -->
42
   <Object GUID="3C896310-10C4-4e5f-90C7-A79F4E653F81" Name="Software\</pre>
43
      Application\certain value">
44
45
   <!-- Folder Setting Example -->
46
   <Object GUID="7F8615D0-5E63-4bd0-982D-B7740559C6F9" Name="!</pre>
47
      CTX_ROAMINGAPPDATA!\Application\setting folder">
49
   <Platform>
50
   <Folder>
51
52
   <!-- We can use Citrix variable if necessary -->
53
54
   <Path>!CTX_ROAMINGAPPDATA!\Application\setting folder/Path>
56
57
   <Merge/>
58
59 <Recurse/>
61 <ExcludeFiles>
62
   <Exclude>excluded file 1</Exclude>
64
   <Exclude>excluded file 2</Exclude>
65
66
```

```
67 <Exclude>excluded file 3</Exclude>
68
   </ExcludeFiles>
69
71
   </Folder>
   </Platform>
73
74
75
   </Object>
76
77
   <!-- File Setting Example -->
78
   <Object GUID="7F8615D0-5E63-4bd0-982D-B7740559C6F9" Name="!</pre>
79
       CTX_ROAMINGAPPDATA!\Application\file.txt">
80
81
   <Platform>
82
83 <File>
84
   <!-- We can use Citrix variable if necessary -->
    <Path>!CTX_ROAMINGAPPDATA!\Application</Path>
87
   <FileName>file.txt</FileName>
89
90
91
   </File>
92
93 </Platform>
94
95 </Object>
96
97 <!-- Setting based on different OS -->
99
   <Object GUID="1B43DE3F-EC9C-463c-AC19-CD01D00219B6" Name="!</pre>
       CTX_ROAMINGAPPDATA!\Application\%osname%\folder">
100
101
   <!-- Assuming that the folder locates differently when in different
       platforms -->
102
103 <Platform OSVersionNumber="6.1">
104
105 <!-- Win7 -->
106
107 <Folder>
108
109 <Path>!CTX_ROAMINGAPPDATA!\Application\Win7\folder</Path>
110
111 <Recurse/>
112
113 </Folder>
114
115 </Platform>
116
```

```
117 <Platform OSVersionNumber="10.0">
118
119 <!-- Win10 -->
120
121
    <Folder>
122
    <Path>!CTX_ROAMINGAPPDATA!\Application\Win10\folder</Path>
123
124
125
    <Recurse/>
127
    </Folder>
128
129 </Platform>
131 </Object>
132
133 </Group>
134
135 </GroupDefinitions>
```

# **Cross-platform settings - Case study**

September 23, 2021

The cross-platform settings feature is primarily used for migrating from Windows 7 and Windows Server 2008 to Windows 8 and Windows Server 2012. This migration might also move from Microsoft Office 2003 or Office 2007 to Office 2010. Given the typical investment in Windows 2003 systems, a significant coexistence phase is expected. The feature is expected to support both migration and sustained coexistence.

This case study starts with an existing Windows 7 and Windows 2008 environment running Office 2007 and adds Windows 8 shared, provisioned virtual desktops.

The case study consists of:

- Initial configuration
- Plan the new site
- Execute the plan
- Other considerations

# **Initial configuration**

September 23, 2021

The following graphic illustrates the environment configuration in this case study.

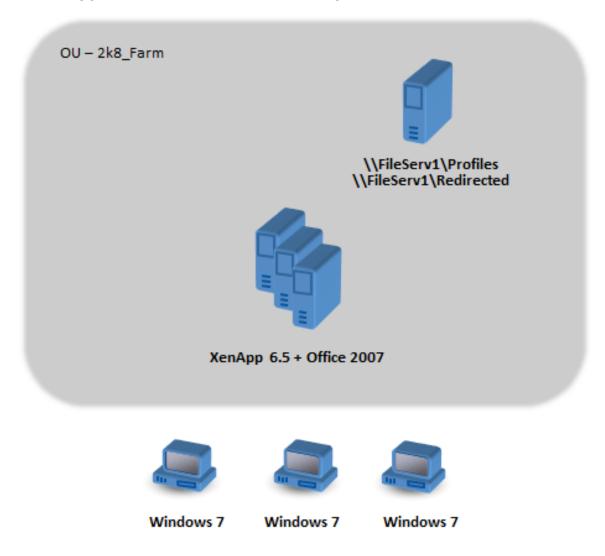

Windows 7 machines are configured to use Office 2007 published on Citrix XenApp 6.5.

The domain includes Windows 2008 domain controllers running Active Directory at Windows 2008 level. All the machines belong to an OU called 2k8\_Farm and the Profile Management 5.0 .adm file is added to a GPO called 2k8\_Farm\_PO. The following policies are configured.

| Policy             | Value                                         |  |
|--------------------|-----------------------------------------------|--|
| Path to user store | \FileServ1\Profiles#sAMAccountName#\%ProfVer% |  |
| Profile streaming  | Enabled                                       |  |
| Active write back  | Enabled                                       |  |

A machine logon script, which sets the system environment variable %ProfVer%, runs on all ma-

#### chines in the OU.

| Machine Type                  | %ProfVer% |
|-------------------------------|-----------|
| XenApp server on Windows 2008 | Win2008   |
| Windows 7 desktops            | Win7      |

So, for example, user john.smith has a profile at \\FileServ1\Profiles\john.smith\\Win7 for the \Windows 7 desktop and at \\FileServ1\Profiles\john.smith\\Win2008 for the Citrix Virtual Apps servers. Separate profiles are maintained for desktops and servers. The administrator is aware that issues exist when profiles roam between workstation and multi-session operating systems and is being cautious.

Folder redirection is set up using Group Policy in **User Configuration > Policies > Windows Settings** > **Folder Redirection**.

#### Plan the new site

#### September 23, 2021

The network administrators have decided to set up a new domain for the new environment, based on Windows Server 2012 domain controllers and Active Directory 2012. Ultimately, a new Citrix Virtual Apps farm is planned, based on Windows Server 2012 running Citrix Virtual Apps. But for now, the new domain is used only for the Windows 7 Citrix Virtual Desktops site.

The site is based on a shared Windows 7 base image hosted in a XenServer environment and accessed by Windows terminals. Office 2007 is included in the base image.

Because users from both domains are expected to use the new domain, a two-way trust is set up between OldDomain and NewDomain. Both domains must belong to the same AD forest.

The following graphic illustrates the configuration of the new Citrix Virtual Desktops site.

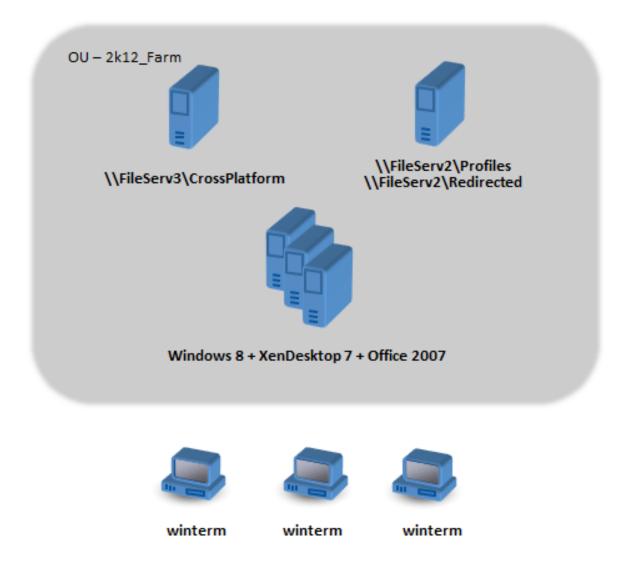

# **Execute the plan**

September 23, 2021

# Phase 1: Configure the new file servers

You set up file servers in NewDomain for managing cross-platform settings (\\FileServ3) and for storing profiles for  $2k12\_Farm$  (\\FileServ2).

In this case, we choose to set up separate file servers for the profiles and for the cross-platform settings. This way is not strictly necessary, but it is an easy way of making the cross-platform settings server

available. The profile server might be designed differently, using DFS namespaces for example, and so take longer to implement.

In both cases, set up the server shares according to the security recommendations for roaming user profiles on shared folders. For more information, see https://docs.microsoft.com/en-us/windows-server/storage/folder-redirection/deploy-roaming-user-profiles.

#### Phase 2: Upgrade the machines in 2k8\_Farm to Profile Management 5.0

For instructions, see Upgrade Profile Management.

# Phase 3: Choose which definition files to deploy

Some configuration files (called definition files) are supplied for Microsoft Office, Internet Explorer, and Windows wallpaper.

Important: Do not update these files unless instructed to by Citrix personnel.

Choose the configuration files that are relevant to your deployment, and copy only these files to \File-Serv3\CrossPlatform\Definitions. In this example, copy just Office 2007.xml.

#### Phase 4: Configure the machines in 2k8\_Farm for Profile Management 5.0

Once the upgrade is complete, make the following configuration changes to (partially) enable the cross-platform settings feature. At this stage, only \FileServ3\CrossPlatform needs to be available.

| Policy                              | Value                            | Notes                                                                                                    |
|-------------------------------------|----------------------------------|----------------------------------------------------------------------------------------------------|
| Path to user store                  | \FileServ1\Profiles#sAMAccountN  | Na <b>Ntoe們紹們更fVbi</b> %path is only<br>used by OldDomain users, so<br>there is no need to change it to<br>support NewDomain users. |
| Enable cross-platform settings      | Enabled                          |                                                                                                    |
| Cross-platform settings user groups | Disabled                         | All user groups are processed.                                                                                                    |
| Path to cross-platform definitions  | \FileServ3\CrossPlatform\Definit | io <b>Ths</b> is path is where the definition files are located.                                                                    |

| Policy                          | Value                                                              | Notes                            |
|---------------------------------|--------------------------------------------------------------------|----------------------------------|
| Path to cross-platform settings | \FileServ3\CrossPlatform\Store\% <b>USERNAsHpl⁄atf⁄ouisEseDt</b> 0 |                                  |
| store                           |                                                                    | store is shared by users of both |
|                                 |                                                                    | domains, so both                 |
|                                 |                                                                    | %USERNAME% and                   |
|                                 |                                                                    | %USERDOMAIN% must be             |
|                                 |                                                                    | specified in the path.           |
| Source for creating             | Enabled                                                            | Ensures that cross-platform      |
| cross-platform settings         |                                                                    | settings from OldDomain are      |
|                                 |                                                                    | used to initialize the           |
|                                 |                                                                    | cross-platform settings store,   |
|                                 |                                                                    | before giving users access to    |
|                                 |                                                                    | NewDomain resources.             |

No changes are required to the machine logon script.

No changes are required to the folder redirection policy.

The OU 2k8\_Farm can now be left to run. As users log on, Profile Management copies the settings identified in the definition file Office 2007.xml to the cross-platform settings store.

## Phase 5: Prepare the machines in 2k12\_Farm

Now that the file servers are set up in 2k8\_Farm, it is time to build the Citrix Virtual Desktops site. Install Profile Management 5.0 when the Windows 7 virtual desktops are running. Here is a suitable configuration.

| Policy                              | Value                         | Notes                                                                                                    |
|-------------------------------------|-------------------------------|----------------------------------------------------------------------------------------------------|
| Path to user store                  | \FileServ2\Profiles\%USERNAME | www.commons.commons.common.common.common.common.common.common.common.com.common.com.common.com.com.com.com.com.com.com.com.com.com |
| Active write back                   | Disabled                      | domain information.                                                                                                    |
| Enable cross-platform settings      | Enabled                       |                                                                                                    |
| Cross-platform settings user groups | Disabled                      | All user groups are processed.                                                                                                    |

| Policy                          | Value                                                                     | Notes                                |
|---------------------------------|---------------------------------------------------------------------------|--------------------------------------|
| Path to cross-platform          | \FileServ3\CrossPlatform\Definitio\(\bar{\mathbf{h}}\)s path is where the |                                      |
| definitions                     |                                                                           | definition files are located. This   |
|                                 |                                                                           | setting must match the setting       |
|                                 |                                                                           | in2k8_Farm.                          |
| Path to cross-platform settings | \FileServ3\CrossPlatform\Store\                                           | % USERNA M 54%. Which saim $9$ C $%$ |
| store                           |                                                                           | the cross-platform settings          |
|                                 |                                                                           | store, so both %USERNAME%            |
|                                 |                                                                           | and %USERDOMAIN% must be             |
|                                 |                                                                           | specified in the path. This          |
|                                 |                                                                           | setting must match the setting       |
|                                 |                                                                           | in 2k8_Farm.                         |
| Source for creating             | Disabled                                                                  | Prevents settings from               |
| cross-platform settings         |                                                                           | NewDomain being used for the         |
|                                 |                                                                           | initial setup of the profile data    |
|                                 |                                                                           | in the cross-platform settings       |
|                                 |                                                                           | store. It ensures that settings      |
|                                 |                                                                           | from OldDomain take                  |
|                                 |                                                                           | precedence.                          |

A machine logon script, which sets the system environment variable %ProfVer%, runs on all machines in the OU.

| Machine Type             | %ProfVer%  | Notes                                                  |
|--------------------------|------------|--------------------------------------------------------|
| XenApp server on Windows | Win2012x64 | It is required when your planned 64-bit servers become |
| 2012                     |            | available. See Other                                   |
|                          |            | considerations for more                                |
|                          |            | information.                                           |
| Windows 7 desktops       | Win7       | If both 32-bit and 64-bit                              |
|                          |            | versions of Windows 7 are                              |
|                          |            | deployed, it is recommended                            |
|                          |            | that they have separate                                |
|                          |            | profiles. So %ProfVer% must                            |
|                          |            | be configured differently on                           |
|                          |            | each platform.                                         |

So the OldDomain user john.smith has a profile at \\FileServ2\Profiles\ john.smith.

OldDomain\Win7 for the Windows 7 desktop and at \\FileServ2\Profiles\ john.smith. OldDomain\\Win2012x64 for the Citrix Virtual Apps servers.

And a NewDomain user william.brown has a profile at \\FileServ2\Profiles\william.brown .NewDomain\Win7 for the Windows 7 desktop and at \\FileServ2\Profiles\william.brown.NewDomain\Win2012x64 for the XenApp servers.

Again, you set up folder redirection using Group Policy. Because the domain is based on Windows Server 2012, set folder redirection from **<Group Policy Object Name> > User Configuration > Policies > Windows Settings > Folder Redirection**.

| Policy       | Value                                              |
|--------------|----------------------------------------------------|
| Favorites    | \FileServ2\Redirected\%USERNAME%.%USERDOMAIN%\Favo |
| My Documents | \FileServ2\Redirected\%USERNAME%.%USERDOMAIN%\Doc  |

%USERDOMAIN% has been added to the folder redirection path. This setup is not necessary because this policy only applies to NewDomain users. But it might be useful if in the future, you decide to migrate OldDomain users to the same server. For now, OldDomain users continue to use the Folder Redirection policy from OldDomain which redirects their folders to \\FileServ1.

### Phase 6: Live testing

You perform testing in two stages:

- 1. You test that the profile data for users from NewDomain operates correctly. These users have no data set up in the cross-platform settings store. As the policy Source for creating cross-platform settings is set to disabled, their profile changes do not propagate to OldDomain.
- 2. You test with a few users from OldDomain. When they first log on, the cross-platform settings data is copied to their profile. For later logons, changes from either domain are copied to the other. If a user from OldDomain logs on to NewDomain and no profile data is present (because the user has not used their profile in OldDomain since OldDomain was upgraded to Profile Management 5.0), the cross-platform settings store is not updated. With the configuration described in this topic, a user must log on to OldDomain before their settings roam between the domains. This way ensures that user settings (possibly created over many years) are not overwritten by default settings from NewDomain.

### Other considerations

### September 23, 2021

As configured in this case study, Profile Management does not use the settings from NewDomain to initialize the cross-platform settings store. Only settings from OldDomain can be used to initialize the store. It is acceptable until NewDomain contains more than one type of profile (such as Windows 7 32-bit and Windows 7 64-bit). Alternatively, users from NewDomain might need to access resources in OldDomain. In these cases, you must enable the policy Source for creating cross-platform settings on further types of machine appropriately.

#### **Caution:**

If

Source for creating cross-platform settings is set incorrectly, it is possible that a new profile obliterates an existing profile with many accumulated and treasured settings. So we recommend that this policy is set on only one platform type at a time. This platform is generally the older (more mature) platform, where settings that users most likely want to keep have accumulated.

In this case study, separate domains are used to illustrate some points. Also, the cross-platform settings feature can manage the roaming of settings between two OUs, or even between machines of different types in a single OU. In this case, you might have to set the policy Source for creating cross-platform settings differently for the different machine types. This setup can be achieved in several ways:

- Use the setting CPMigrationsFromBaseProfileToCPStore in the .ini file to set the policy differently on each machine type. Do not set the policy Source for creating cross-platform settings.
- Use Windows Management Instrumentation (WMI) filtering to manage different GPOs on the same OU. You can configure the common settings in a GPO that applies to all machines in the OU. But you add only the policy Source for creating cross-platform settings to additional GPOs and filter using a WMI query.

# Force user logoffs

#### September 23, 2021

By default, users are given a temporary profile if a problem is encountered (for example, the user store is unavailable). However, you can instead configure Profile Management to display an error message and then log users off. The error message can help with troubleshooting.

- 1. Under Profile Management, open the Advanced settings folder.
- 2. Double-click the **Log off user if a problem is encountered** policy.
- 3. Select Enabled.

# Synchronize file security attributes

September 23, 2021

Security attributes can be synchronized when Profile Management copies files and folders in a user profile between the system on which the profile is installed and the user store. This feature aims to prevent inconsistencies among security attributes. It requires Windows 10 and later, and in Windows Server 2016.

This feature is enabled by default. To disable it, do the following:

- 1. In the UPMPolicyDefaults\_all.ini file, add SecurityPreserveEnabled=0 in the General Settings section.
- 2. From a command line, run the gpupdate /force command.

Profile Management synchronizes profile changes based on the latest modification time of the profile. Profile Management does not synchronize a file if the changes are made only to the file's security attributes.

# **Enable large file handling**

September 23, 2021

Large files existing in a profile are a common reason for a slow logon or logoff. Citrix provides an option to redirect large files to the user store. This option eliminates the need to synchronize those files over the network.

To enable large file handling in group policy, do the following:

- 1. Under Profile Management, open the File system folder.
- 2. Double-click the Large File Handling Files to be created as symbolic links policy.
- 3. Specify files to be handled.

To enable large file handling in the UPMPolicyDefaults\_all.ini file, do the following:

1. Add the [LargeFileHandlingList] section in the .ini file.

2. Specify files to be handled under that section.

You can use wildcards in policies that refer to files. For example, !ctx\_localappdata!\Microsoft\Outlook\\*.ost

Make sure that these files are not added to the exclusion list from Citrix Profile Management.

#### **Note**

Some applications do not allow concurrent file access. Citrix recommends that you take application behavior into consideration when you define your large file handling policy.

Citrix recommends that you apply Microsoft security update MS15-090. As a general security practice, make sure that you keep your Microsoft Windows systems updated.

# **Enable application profiler**

September 23, 2021

This feature defines application-based profile handling. When you enable this feature, only the settings defined in the definition file are synchronized.

To enable the application profiler, do the following:

- 1. Under Profile Management, open the Citrix Virtual Apps Optimization settings folder.
- 2. Enable the **Enable Citrix Virtual Apps Optimization** policy.
- 3. Enable the Path to Citrix Virtual Apps optimization definitions policy.
- 4. Specify a folder where the Citrix Virtual Apps optimization definition files are located.
- 5. Run the gpupdate / force command to enforce policy deployment.

## Note:

For information about creating definition files, see Create a definition file.

During logoff, only settings in the definition file are synchronized, all other settings are discarded. Use folder redirection in case you want to view or update user documents in the session. For configuring folder redirection, see Configure folder redirection.

# **Enable native Outlook search experience**

October 24, 2023

The **Enable search index roaming for Outlook** feature provides native Outlook search experience. With this feature, the Microsoft Outlook offline folder file (.ost) and the search database specific to a user are roamed along with the user profile.

Before being able to use the **Enable search index roaming for Outlook** feature, enable the Microsoft Windows Search Service. By default, the Microsoft Windows Search Service is enabled on Windows desktops. To enable the Microsoft Windows Search Service on Windows servers, perform the following steps:

- 1. Open Server Manager from the Start menu.
- 2. In the upper-right corner of the interface, click **Manage** and then select **Add Roles and Features**.
- 3. In the Add Roles and Features Wizard, the Before You Begin page appears by default. Click Next.
- 4. On the **Installation Type** page, select **Role-based or feature-based installation** and then click **Next**.
- 5. On the **Server Selection** page, select the server to install the Microsoft Windows Search Service on and then click **Next**. If you have only one server, the server is automatically selected.
- 6. On the Server Roles page, click Next.
- 7. On the Features page, select Windows Search Service and then click Next.
- 8. On the **Confirmation** page, click **Install**. It might take a few minutes to install the Windows Search Service.
- 9. After the installation completes, on the **Results** page, click **Close**.
- 10. Click **Search** from the **Start** menu, type **services** in the search box, and then press **Enter**.
- 11. In the **Services** window, double-click **Windows Search**, set the startup type to **Automatic**, click **Apply**, and then click **OK**.
- 12. Close the **Services** and the **Server Manager** windows.

After enabling the Microsoft Windows Search Service, perform the following steps to configure **Enable search index roaming for Outlook** in Group Policy Objects.

- 1. Open the Group Policy Management Editor.
- 2. Under Policies > Administrative Templates: Policy definitions (ADMX files) > Citrix Components > Profile Management > Advanced settings, double-click the Enable search index roaming for Outlook policy.
- 3. Select Enabled. Click OK.

If search index roaming is not configured in Group Policy Objects, the value from the .ini file is used. If search index roaming is not configured anywhere, it is disabled by default.

For your changes to take effect, run the gpupdate /force command from the command prompt, log off from all sessions, and then log on again. For details, see https://docs.microsoft.com/en-us/windows-server/administration/windows-commands/gpupdate.

#### Note:

To make the search index roaming feature work on Microsoft Windows 10 1809 and later, and on Windows Server 2019 and later, add a DWORD value EnablePerUserCatalog = 0 under HKEY\_LOCAL\_MACHINE\SOFTWARE\Microsoft\Windows Search. Restart the VDA to make your registry setting take effect.

#### **VHDX** files

The VHDX (Virtual Hard Disk) is a disk file format that is used to provision virtual and logical disk storage space to virtual machines. The Enable search index roaming for Outlook feature relies on VHDX files to work. VHDX files are created for each user that uses the feature. VHDX files store a user-specific profile on a separate virtual disk that is dedicated to that user's profile. Profile Management mounts VHDX files on logon and unmounts them on logoff. There are two VHDX files:

- OutlookOST.vhdx file, containing the Microsoft Outlook offline folder file (.ost)
- OutlookSearchIndex.vhdx file, containing the search index database for the offline folder file stored in the OutlookOST.vhdx file

#### Note:

Profile Management mounts VHDX files only when users log on. It does not remount the VHDX files *after* logon, even if the VHDX files are unmounted.

Profile Management provides a default VHDX capacity of 50 GB. Plan your storage quota accordingly. If the actual usage of your VHDX exceeds the quota you configured earlier, your VHDX file is unmounted.

### Automatic backup and restore of Outlook search index database

Profile Management can automatically save a backup of the last known good copy of the search index database and revert to the copy if corruption occurs. To achieve this purpose, enable search index roaming for Outlook and then enable the Outlook search index database —backup and restore policy. For more information, see Automatic backup and restore of Outlook search index database.

### **Prerequisites**

Software requirements:

- Microsoft Windows 10 1709 or later
- Windows Server 2016 or later
- Microsoft Outlook 2019 or 2016 (32-bit or 64-bit), or Microsoft Office 365

The following versions of the Microsoft Windows Search Service (SearchIndexer.exe) have been tested and are supported:

- 7.0.17134.376
- 7.0.17134.285
- 7.0.17134.228
- 7.0.17134.1
- 7.0.16299.402
- 7.0.16299.248
- 7.0.16299.15
- 7.0.15063.413
- 7.0.14393.2457
- 7.0.14393.2430
- 7.0.14393.2368
- 7.0.14393.2312
- 7.0.14393.2273
- 7.0.14393.2248
- 7.0.14393.1884
- 7.0.10240.17443
- 7.0.9600.18722
- 7.0.1493.1593
- 7.0.1393.2125
- 7.0.1393.1884
- 7.0.1393.1770

## Note:

- Concurrent sessions on multiple machines are not supported.
- This feature is expected to support the future versions of the Microsoft Windows Search Service. If you find that the feature does not support specific future versions of the Microsoft Windows Search Service, contact Citrix Technical Support.

# Automatic backup and restore of Outlook search index database

September 23, 2021

Profile Management provides a solution to ensure the stability of the Enable search index roaming for Outlook feature. It does so by automatically saving a backup of the last known good copy of the search index database and then reverting to the copy in case of corruption. As a result, you no longer need to manually reindex the database when it becomes corrupted.

This feature is disabled by default. To use it, you must enable search index roaming for Outlook first. For more information about search index roaming for Outlook, see Enable native Outlook search experience.

After enabling search index roaming for Outlook, complete the following steps to enable this feature:

- 1. Open the Group Policy Management Editor.
- 2. Under Policies > Administrative Templates: Policy definitions (ADM) > Classic Administrative Templates (ADM) > Citrix > Profile Management > Advanced settings, double-click the Outlook search index database backup and restore policy.
- 3. Select **Enabled** and then click **OK**.

For your changes to take effect, run the gpupdate /force command from the command prompt. Log off from all sessions and then log on again. For more information, see https://docs.microsoft.com/en-us/windows-server/administration/windows-commands/gpupdate.

You can also choose to configure the Profile Management policies in Citrix Studio. To do so, complete the following steps:

- 1. In the left pane of Citrix Studio, click **Policies**.
- 2. In the **Create Policy** window, type the policy in the search box. For example, type "Outlook search index database –backup and restore."
- 3. Click Select to open the Outlook search index database –backup and restore policy.
- 4. Select **Enabled** and then click **OK**.

#### **How it works**

If this feature is enabled, Profile Management saves a backup of the search index database each time the database is mounted successfully on logon. Profile Management deletes the previously saved backup after a new backup is saved successfully. Profile Management treats the backup as the good copy of the search index database. When an attempt to mount the search index database fails, Profile Management automatically reverts the search index database to the last known good copy.

## **Important:**

- Profile Management does not save a backup of the search index database after the policy takes effect the first time the search index database is created.
- Profile Management deletes the previously saved backup after a new backup is saved successfully. The backup consumes more of the available storage space of the VHDX files.

# **Citrix Profile Management profile container**

### September 23, 2021

#### **Important:**

This feature does not work on Windows 7.

Large folders associated with a user profile result in a slow logon. Profile Management provides a VHDX-based profile solution that lets you specify the folders to be contained in the profile disk (VHDX files). This solution reduces logon times by mapping the specified folders to the profile disk that is stored on the network. The profile container attaches the profile disk containing those folders during logon, thus eliminating the need to save a copy of the folders to the local profile. Doing so decreases logon times.

#### Note:

- The maximum size for the VHDX files is defaulted to 50 GB.
- The VHDX files do not shrink automatically, even if you manually delete files from them. If
  you want to reduce the size of the VHDX files, go to Disk Management, right-click the applicable volume, and then select **Shrink Volume**.

The profile disk is stored at a user's user store path. For example, if you configure your user store path as

```
\\myprofileserver\profiles$\\%username%.%domain%\!ctx_osname!.!
ctx_osbitness!, the profile disk is located at
\\myprofileserver\profiles$\\%username%.%domain%\!ctx_osname!.!
ctx_osbitness!\ProfileContainer\!ctx_osname!.
```

To understand how a profile container works, regard it as a secondary user store that is designed for storing profile-related large folders such as cache folders. Even if the folders are present in the exclusion list, they are still stored in the profile disk after you enable the profile container feature and add the folders to the profile container list.

Suppose you enable the profile container feature and then you disable it. To ensure a consistent user profile, Profile Management synchronizes the user store profile with a profile container. This synchronization occurs during user logon. Folders in the exclusion list are not copied to the user store.

## **Enable the Citrix Profile Management profile container feature**

- 1. Open the Group Policy Management Editor.
- 2. Under Computer Configuration > Policies > Administrative Templates: Policy definitions (ADMX files) > Citrix Components > Profile Management > Profile container settings, double-click the profile container policy.
- 3. Select Enabled.
- 4. Click **Show** to add the relative paths of the folders to contain in the profile container. We recommend that you add folders that contain large cache files. For example, add the Citrix Files content cache folder to the list: AppData\Local\Citrix\Citrix Files\PartCache.

#### Note:

The folders you add to the profile container also exist in the user store. After you enable the profile container feature, Profile Management keeps the folders synchronized between the profile container and the user store.

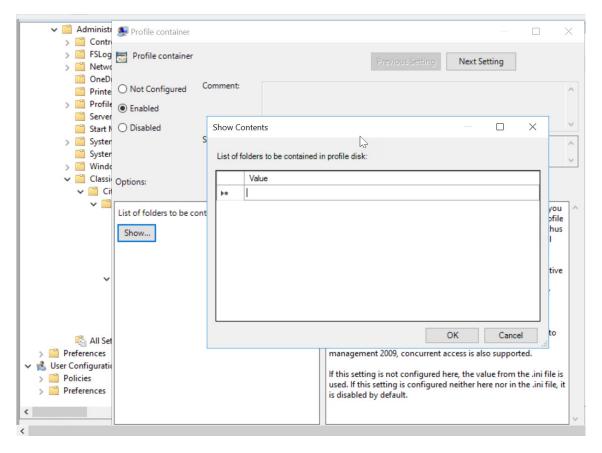

5. Click OK.

### Put an entire user profile in its profile container

Through Profile Management 2006, profile containers did not support containing complete user profiles. You were able to add only subfolders of a user profile to its profile container. This design meant you needed to use a hybrid of file-based and container-based profiles. To get the full benefits of an entirely container-based profile such as easy configuration and fast logon, Profile Management 2009 and later let you put an entire user profile in its profile container.

To put an entire user profile in its profile container, add an asterisk (\*) to the profile container list.

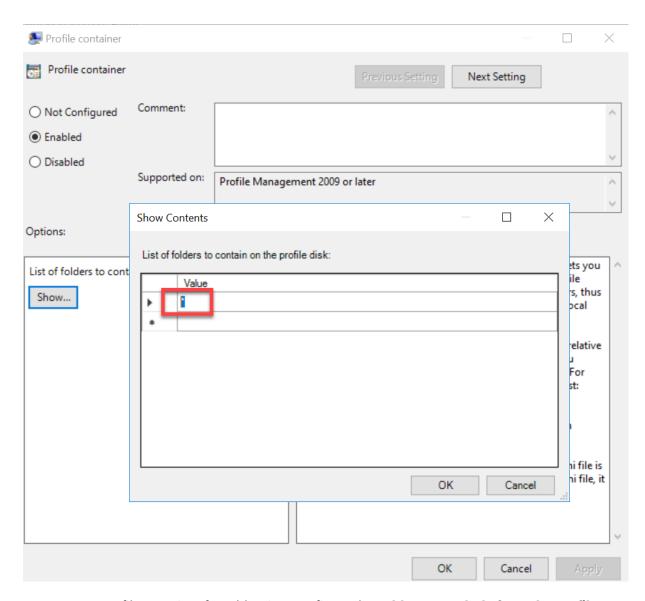

To prevent a profile container from bloating, configure the **Folders to exclude from the profile container** and **Folders to include in profile container** policies.

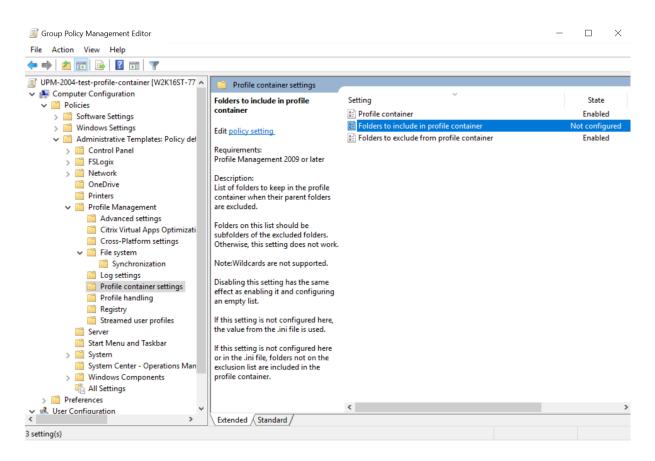

Folders to exclude from profile container

List of folders to exclude from the profile container.

Enter folder names as relative paths to the user profile.

### Example:

Entering the folder name, Desktop, lets you exclude the Desktop folder from the profile container.

#### Note:

Wildcards are not supported.

If this setting is disabled, no folder is excluded. If this setting is not configured here, the value from the .ini file is used. If this setting is not configured here or in the .ini file, no folder is excluded.

· Folders to include in profile container

List of folders to keep in the profile container when their parent folders are excluded.

Folders on this list must be subfolders of the excluded folders. Otherwise, this setting does not work.

#### Note:

Wildcards are not supported.

Disabling this setting has the same effect as enabling it and configuring an empty list. If this setting is not configured here, the value from the .ini file is used. If this setting is not configured here or in the .ini file, folders not on the exclusion list are included in the profile container.

### Policies that become ineffective after you put an entire user profile in its profile container

Putting an entire user profile in its profile container renders certain policies ineffective for the associated user as follows:

- **Profile streaming**: Becomes ineffective because there is no need to copy files from the user store to the local profile.
- **Active write back**: Becomes ineffective because there is no need to copy files from the local profile to the user store within a session.
- Files to synchronize, Directories to synchronize, Exclusion list files, and Exclusion list –
  directories: Becomes ineffective because these policies manage the content in file-based profiles.
- **Folders to mirror**: Becomes ineffective because this policy is designed for file-based profiles only.
- Delete locally cached profiles on logoff

### Compatibility with other policies

### • Enable search index roaming for Outlook:

To keep backward compatibility, there are still two disks to store the Outlook search index database and offline data (.ost) files respectively. Concurrent access is still not supported.

#### • Folder Redirection:

The solution of putting an entire user profile in its profile container supports folder redirection. Do not put folders to redirect in the **Folders to exclude from profile container** list. Otherwise, folder redirection does not work.

#### **Concurrent access**

Profile Management supports concurrent access to a profile container. Only one read-write session exists and merges changes to the profile into the profile container. Concurrent access works as follows:

• On session logon:

Profile Management checks whether a read-write session exits. If so, the current session becomes read-only. Otherwise, it is a read-write session that can have profile changes merged to the profile container.

- On session logoff:
  - 1. Profile Management dismounts the profile container.
  - 2. Profile Management discards profile changes if the current session is read-only.
  - 3. Profile Management merges profile changes of the read-write session to the profile container if there are no other concurrent sessions.

## Local caching for profile containers

With the **Enable local caching for profile containers** policy set to **Enabled**, each local profile serves as a local cache of its profile container. If profile streaming is in use, locally cached files are created on demand. Otherwise, they are created during user logons. To use the local caching feature, put an entire user profile in its profile container.

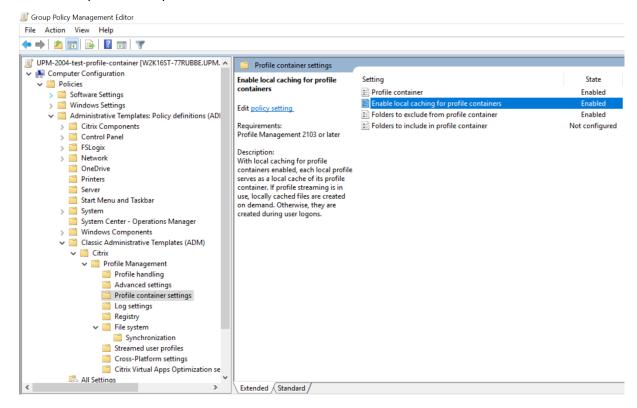

## No longer grant Domain Computers full control of VHDX files

Profile Management now accesses the VHDX files in a user context and does not grant Domain Computers full control of the folder where the VHDX files are stored.

# Enable multi-session write-back for profile containers

September 23, 2021

## Tip:

For more information about FSLogix Profile Container, see https://docs.microsoft.com/en-us/fslogix/configure-profile-container-tutorial. For more information about Citrix Profile Management profile container

#### **Overview**

VHD-based profile solutions such as FSLogix Profile Container and Citrix Profile Management profile container do not support saving changes in multi-session scenarios. They let only one session (in read/write mode) write back changes. Changes in other sessions (in read-only mode) are discarded.

However, multi-session scenarios are common in Citrix Virtual Apps use cases. To facilitate these use cases, we provide the **Enable multi-session write-back for profile containers** policy. The policy lets you enable multi-session write-back for both FSLogix Profile Container and Citrix Profile Management profile container. If the same user launches multiple sessions on different machines, changes made in each session are synchronized and saved to the user's profile container disk

During the user logon process, the user's profile container disk is mounted and I/O requests are redirected to the mounted disk. Profile Management then synchronizes changes from the user store to the local profile.

During the user logoff process, Profile Management works differently depending on which FSLogix Profile Container mode is used in the session. If read-only mode is used, Profile Management writes back changes to the user store. If read/write mode is used, Profile Management applies changes from the user store to the local profile directly. Then the changes are merged to the user's profile container disk.

#### Note:

The multi-session write-back feature is not compatible with profile streaming if FSLogix Profile Container is in use.

The following events qualify as changes:

- Creation
- Modification
- Deletion
- Rename

## **Enable multi-session write-back for profile containers**

You can use the multi-session write-back feature by setting the **Enable multi-session write-back for profile containers** policy to **Enabled**. The policy is set to **Disabled** by default.

- To use the feature for FSLogix Profile Container, complete the following steps:
  - FSLogix Profile Container
    - \* Ensure that FSLogix Profile Container is installed and enabled.
    - \* Ensure that the profile type is set to **Try for read-write profile and fall back to read-only**.
  - Citrix Profile Management
    - \* Set the **Enable Profile Management** policy to Enabled.
    - \* Set the **Path to user store** policy with a valid path.
    - \* (Optional) Set the **Processed groups** and **Excluded groups** policies. Ensure that the user groups to process are consistent with those in FSLogix Profile Container.
    - \* Set the **Enable multi-session write-back for profile containers** policy to **Enabled**. You can set the policy in a GPO or in Citrix Studio. See instructions later in this article.
- To use the multi-session write-back feature for Citrix Profile Management profile container, complete the following steps:
  - Set the **Enable multi-session write-back for profile containers** policy to **Enabled**.
  - Enable the Citrix Profile Management profile container feature.

To enable the **Enable multi-session write-back for profile containers** policy in a GPO, complete the following steps:

- 1. Open the Group Policy Management Editor.
- 2. Under Computer Configuration > Administrative Templates > Citrix Components > Profile Management > Advanced settings, double-click the Enable multi-session write-back for profile containers policy.

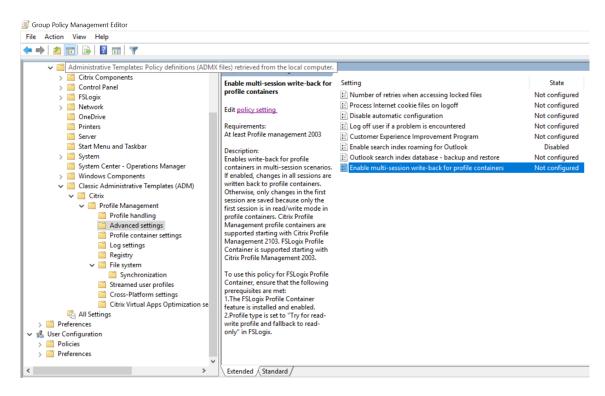

#### Select Enabled and then click OK.

For your changes to take effect, run the gpupdate /force command from the command prompt on the machine where Profile Management is installed. Log off from all sessions and then log back on. For more information, see https://docs.microsoft.com/en-us/windows-server/administration/windows-commands/gpupdate.

You can also choose to configure the **Enable multi-session write-back for profile containers** policy in Citrix Studio. To do so, complete the following steps:

- 1. In the left pane of Citrix Studio, click **Policies**.
- 2. In the **Create Policy** window, type the policy in the search box. For example, type "Enable multi-session write-back."
- 3. Click Select to open the Enable multi-session write-back for profile containers policy.
- 4. Select Enabled and then click OK.

### Write-back strategy

Profile Management uses the "last write wins" strategy to apply changes.

- For file/folder creation and modification, it writes back changes by comparing the file/folder last write time.
- For file/folder deletion and rename, it writes back changes by comparing the time stamps associated with the changes. Profile Management logs time stamps when changes occur.

### **Policies**

September 23, 2021

This topic provides:

- Profile Management policies describing policies by version and variables available for use in both Group Policy and the .ini file
- Profile Management policy descriptions and defaults providing reference information on each policy, including policy default settings

# **Profile Management policies**

November 7, 2023

This article describes important aspects of the policies in the .adm and .admx files.

## **Profile Management variables**

In this version of Profile Management, the following variables are available for use in both Group Policy and the .ini file.

For policies that define files and registry entries, the following variables expand as follows:

| Variable                        | Expansion for Version 1 profiles        | Expansion for Version |
|---------------------------------|-----------------------------------------|-----------------------|
| <pre>!ctx_localsettings!</pre>  | Local Settings\Application Data         | AppData\Local         |
| <pre>!ctx_roamingappdata!</pre> | Application Data                        | AppData\Roaming       |
| !ctx_startmenu!                 | Start Menu                              | AppData\Roaming       |
| <pre>!ctx_internetcache!</pre>  | Local Settings\Temporary Internet Files | AppData\Local\M       |
| !ctx_localappdata!              | Local Settings\Application Data         | AppData\Local         |

For policies that are used to build paths, the  $!ctx_osbitness!$  variable expands to x86 or x64 depending on the operating system. The following variables also expand:

- !ctx\_osname! expands to the short name as follows depending on the operating system.
- !ctx\_profilever! expands to the profile version as follows depending on the operating system.

The long name is written to the log files when the Profile Management Service starts.

| Long Name     | 2             | Short Name | Profile Version |
|---------------|---------------|------------|-----------------|
| Windows       | 10 Redstone 6 | Win10RS6   | v6              |
| Windows       | 10 Redstone 5 | Win10RS5   | v6              |
| Windows       | 10 Redstone 4 | Win10RS4   | v6              |
| Windows       | 10 Redstone 3 | Win10RS3   | v6              |
| Windows       | 10 Redstone 2 | Win10RS2   | v6              |
| Windows       | 10 Redstone 1 | Win10RS1   | v6              |
| Windows       | 10            | Win10      | v5              |
| Windows       | 8.1           | Win8.1     | v4 or v2        |
| Windows       | 8             | Win8       | v3 or v2        |
| Windows       | 7             | Win7       | v2              |
| Windows       | Server 2019   | Win2019    | v6              |
| Windows       | Server 2016   | Win2016    | v6              |
| Windows<br>R2 | Server 2012   | Win2012R2  | v4 or v2        |
| Windows       | Server 2012   | Win2012    | v3 or v2        |
| Windows<br>R2 | Server 2008   | Win2008    | v1              |
| Windows       | Server 2008   | Win2008    | v1              |

## Note:

For Windows 10 starting with 20H1, the long name is Windows10 <postfix>, and the corresponding short name is Win10\_<postfix>. The <postfix> value is obtained from two specific registry entries:

- Entry: HKLM\Software\Microsoft\Windows NT\CurrentVersion > Value Name: DisplayVersion
- Entry: HKLM\Software\Microsoft\Windows NT\CurrentVersion > Value Name: ReleaseId

If the first registry entry contains a value, it is used as the <postfix>. Otherwise, the value from the second registry entry is used.

For Windows 8, Windows 8.1, Windows Server 2012, and Windows Server 2012R2, the actual pro-

file version might change depending on the setting of the UseProfilePathExtensionVersion
 registry key under HLKM\System\CurrentControlset\Services\ProfSvc\
Parameters:

- If it's set to 1, the profile version is v3 or v4 depending on the operating system.
- If it's not set or set to 0, the profile version is v2.

# **Policies by version**

As an aid to migration, the following tables show the policies that are available in different versions of Profile Management, the location of each policy in the .adm (or .admx) file and in the .ini file, and the feature each policy is designed for (or whether it is part of the base configuration of all deployments).

The location in the .adm or .admx file is relative to Citrix > Profile Management.

### Policies available from Version 2106

| Policy in .adm or      | Location in .adm or       |                                       |                       |
|------------------------|---------------------------|---------------------------------------|-----------------------|
| .admx file             | .admx file                | Policy in .ini file                   | Feature               |
| AccelerateFolderMirror | ing\FileSystemSettings\FS | Sy <b>AcheberizatetFont</b> derMirror | ingAccelerate folder  |
|                        |                           |                                       | mirroring             |
| CredBasedAccessEnab    | edAdvancedSettings        | CredBasedAccessEnabl                  | edEnable credential   |
|                        |                           |                                       | based access to user  |
|                        |                           |                                       | store                 |
| MultiSiteReplication   | AdvancedSettings          | MultiSiteReplication                  | Replicate user stores |

### Policies available from Version 2103

| Policy in .adm or .admx file | Location in .adm or .admx file      | Policy in .ini file       | Feature                               |
|------------------------------|-------------------------------------|---------------------------|---------------------------------------|
| PSForFoldersEnabled          | \PsSettings                         | PSForFoldersEnabled       | Profile streaming for folders         |
| ProfileContainerLocalCa      | ac <b>ηe</b> rofileContainerSetting | s ProfileContainerLocalCa | cbecal caching for profile containers |

## **Policies available from Version 2009**

| Policy in .adm or                                                                                                    | Location in .adm or |                     |         |  |
|----------------------------------------------------------------------------------------------------|---------------------|---------------------|---------|--|
| .admx file                                                                                                    | .admx file          | Policy in .ini file | Feature |  |
| ProfileContainerExclusion\(\mathbb{H}\)sb\(\mathbb{H}\)ileContainerSettings ProfileContainerExclusion\(\mathbb{P}\)ist\(\mathbb{H}\)ir container |                     |                     |         |  |
| ProfileContainerInclusion\\Pst\(Dil\)ileContainerSettingsProfileContainerInclusionPist\(Dil\)ile container                                       |                     |                     |         |  |

# Policy available from Version 2003

| Policy in .adm or    | Location in .adm or       |                     |                                   |
|----------------------|---------------------------|---------------------|-----------------------------------|
| .admx file           | .admx file                | Policy in .ini file | Feature                           |
| FSLogixProfileContai | nerS\MadacanticedSettings | FSLogixProfileConta | inerS <b>Before Version 2103:</b> |
|                      |                           |                     | Enable multi-session              |
|                      |                           |                     | write-back for FSLogix            |
|                      |                           |                     | <b>Profile Container</b>          |
|                      |                           |                     | Version 2103 and                  |
|                      |                           |                     | later: Enable                     |
|                      |                           |                     | multi-session                     |
|                      |                           |                     | write-back for Profile            |
|                      |                           |                     | Containers                        |

## Policies available from Version 1909

| Policy in .adm or .admx file                         | Location in .adm or .admx file | Policy in .ini file                                                           | Feature                                                                     |
|------------------------------------------------------|--------------------------------|-------------------------------------------------------------------------------|-----------------------------------------------------------------------------|
| MigrateUserStore                                     | \                              | MigrateUserStore                                                              | Migrate UserStore                                                           |
| OutlookEdbBackupEnable@dvancedSettings               |                                | OutlookEdbBackupEnabl@utlook search index<br>database - backup and<br>restore |                                                                             |
| ApplicationProfilesAutoM <b>\@rdvion</b> cedSettings |                                | ApplicationProfilesAu                                                         | toMi <b>லுக்க்ள்ளக</b> tic migration of<br>existing application<br>profiles |

# Policy available from Version 1903

| Policy in .adm or .admx file | Location in .adm or .admx file                                                                         | Policy in .ini file   | Feature           |
|------------------------------|----------------------------------------------------------------------------------------------------|-----------------------|-------------------|
| ProfileContainer             | Before Version 2009: \FileSystemSet- tings\FSSynchronization Version 2009 and later: \ProfileContainer | ProfileContainer<br>n | Profile Container |

# Policy available from Version 7.18

| Policy in .adm or                         | Location in .adm or |                                        |         |
|-------------------------------------------|---------------------|----------------------------------------|---------|
| .admx file                                | .admx file          | Policy in .ini file                    | Feature |
| OutlookSearchRoamingEn\AbleachcedSettings |                     | OutlookSearchRoamingEnOutlledok search |         |
|                                           |                     |                                        | roaming |

## Policies available from Version 7.16

| Policy in .adm or                                                                           | Location in .adm or |                       |                     |  |
|---------------------------------------------------------------------------------------------|---------------------|-----------------------|---------------------|--|
| .admx file                                                                                  | .admx file          | Policy in .ini file   | Feature             |  |
| XenAppOptimizationSettingsnAppOptimizationSettingsAppOptimizationSettingsAD application     |                     |                       |                     |  |
|                                                                                             |                     |                       | optimization        |  |
| XenAppOptimizationDefin Xiem RphDptimizationSett KregsAppOptimizationDefin XienAphDlication |                     |                       |                     |  |
|                                                                                             |                     |                       | optimization        |  |
| LargeFileHandlingList                                                                       | \FileSystemSettings | LargeFileHandlingList | Large file handling |  |

# Policy available from Version 7.15

| Policy in .adm or   | Location in .adm or |                     |                       |
|---------------------|---------------------|---------------------|-----------------------|
| .admx file          | .admx file          | Policy in .ini file | Feature               |
| LogonExclusionCheck | \FileSystemSettings | LogonExclusionCheck | Logon exclusion check |

# Policy available from Version 5.8

| Policy in .adm or      | Location in .adm or |                        |                   |
|------------------------|---------------------|------------------------|-------------------|
| .admx file             | .admx file          | Policy in .ini file    | Feature           |
| StreamingExclusionList | \PsSettings         | StreamingExclusionList | Profile streaming |
|                        |                     |                        | exclusion list    |

## Policies availabe from Version 5.6

| Policy in .adm or                      | Location in .adm or |                                                  |          |
|----------------------------------------|---------------------|--------------------------------------------------|----------|
| .admx file                             | .admx file          | Policy in .ini file                              | Feature  |
| CEIPEnabled                            | \AdvancedSettings   | CEIPEnabled                                      | CEIP     |
| PSMidSessionWriteBackR\(\rightarrow\)g |                     | PSMidSessionWriteBackR <b>Ag</b> tive write back |          |
|                                        |                     |                                                  | registry |

## Policies available from Version 5.5

| Policy in .adm or        | Location in .adm or | 5 1                                     |                   |
|--------------------------|---------------------|-----------------------------------------|-------------------|
| .admx file               | .admx file          | Policy in .ini file                     | Feature           |
| Default Exclusion list   | \Registry           | DefaultExclusionListReg                 | ;is <b>B</b> ayse |
| NTUSER.DAT               | \Registry           | LastKnownGoodRegistry Backup NTUSER.DAT |                   |
| Default Exclusion list - | \File system        | DefaultSyncExclusionLis                 | st <b>Dia</b> se  |
| directories              |                     |                                         |                   |

## Policies available from Version 5.0 to 5.4

| Policy in .adm or               | Location in .adm or |                      |                            |
|---------------------------------|---------------------|----------------------|----------------------------|
| .admx file                      | .admx file          | Policy in .ini file  | Feature                    |
| Excluded groups                 | \                   | ExcludedGroups       | Excluded Groups            |
| Disable automatic configuration | \Advanced Settings  | DisableDynamicConfig | Automatic<br>Configuration |

| Policy in .adm or .admx file                                                 | Location in .adm or<br>.admx file           | Policy in .ini file  | Feature                        |
|------------------------------------------------------------------------------|---------------------------------------------|----------------------|--------------------------------|
| Redirect the AppData<br>(Roaming) folder,<br>Redirect the Desktop<br>folder, | \Folder Redirection (in User Configuration) | Note: Not applicable | Integration with<br>XenDesktop |
| Delay before deleting cached profiles                                        | \Profile handling                           | ProfileDeleteDelay   | Base                           |

## Policies available from Version 4.x

| Policy in .adm or                     | Location in .adm or      |                     |                              |
|---------------------------------------|--------------------------|---------------------|------------------------------|
| .admx file                            | .admx file               | Policy in .ini file | Feature                      |
| Cross-platform settings user groups   | \Cross-platform settings | CPUserGroupList     | Cross-platform settings      |
| Enable cross-platform settings        | \Cross-platform settings | CPEnabled           | Cross-platform settings      |
| Source for creating                   | \Cross-platform          | CPMigrationFromBase | ePro <b>titeToGRStfore</b> m |
| cross- platform settings              | settings                 |                     | settings                     |
| Path to cross-platform definitions    | \Cross-platform settings | CPSchemaPath        | Cross-platform settings      |
| Path to cross-platform settings store | \Cross-platform settings | CPPath              | Cross-platform settings      |
| Offline profile support               | \Cross-platform settings | OfflineSupport      | Offline profiles             |
| Log off user if a                     | \Advanced Settings       | LogoffRatherThanTen | npPr <b>lonfilpe</b> roved   |
| problem is encountered                |                          |                     | Troubleshooting              |

# Policies available from Version 3.x

| Policy in .adm or                                                              | Location in .adm or               |                         |                                                                               |
|--------------------------------------------------------------------------------|-----------------------------------|-------------------------|-------------------------------------------------------------------------------|
| .admx file                                                                     | .admx file                        | Policy in .ini file     | Feature                                                                       |
| Active write back                                                              | \                                 | PSMidSessionWriteBack   | Active profile<br>writeback (in Version<br>4.0, renamed Active<br>write back) |
| Folders to mirror (available from Version 3.1)                                 | \File sys-<br>tem\Synchronization | MirrorFoldersList       | Folder mirroring                                                              |
| Process Internet<br>cookie files on logoff<br>(available from Version<br>3.1)  | \Advanced settings                | ProcessCookieFiles      | Folder mirroring                                                              |
| Delete Redirected<br>Folders (available in<br>Versions 3.2, 3.2.2, and<br>4.0) | \Advanced settings                | DeleteRedirectedFolders | Support for folder redirection                                                |
| Always cache                                                                   | \Streamed user profiles           | PSAlwaysCache           | Streamed user profiles                                                        |
| Profile streaming                                                              | \Streamed user profiles           | PSEnabled               | Streamed user profiles                                                        |
| Timeout for pending area lock files                                            | \Streamed user profiles           | PSPendingLockTimeout    | Streamed user profiles                                                        |
| Streamed user profile groups                                                   | \Streamed user profiles           | PSUserGroupsList        | Streamed user profiles                                                        |

# Policies available from Version 2.x

| Policy in .adm or .admx file    | Location in .adm or .admx file | Policy in .ini file     | Feature                |
|---------------------------------|--------------------------------|-------------------------|------------------------|
| Path to user store              | \                              | PathToUserStore         | Base                   |
| Processed groups                | \                              | ProcessedGroups         | Base                   |
| Local profile conflict handling | \Profile handling              | LocalProfileConflictHar | ndl <b>Bæ</b> ge       |
| Migration of existing profiles  | \Profile handling              | MigrateWindowsProfile   | sT <b>®dase</b> rStore |

| Policy in .adm or                                        | Location in .adm or               |                                                                                                    |         |
|----------------------------------------------------------|-----------------------------------|----------------------------------------------------------------------------------------------------|---------|
| .admx file                                               | .admx file                        | Policy in .ini file                                                                                   | Feature |
| Template profile                                         | \Profile handling                 | TemplateProfilePath, TemplateProfileOver- ridesRoamingProfile, TemplateProfileOver- ridesLocalProfile | Base    |
| Delete locally cached profiles on logoff                 | \Profile handling                 | DeleteCachedProfilesOnL <b>Bgoff</b>                                                                  |         |
| Directory of the MFT cache file (removed in Version 5.0) | \Advanced settings                | USNDBPath                                                                                             | Base    |
| Directories to synchronize                               | \File sys-<br>tem\Synchronization | SyncDirList                                                                                           | Base    |
| Exclusion list                                           | \Registry                         | ExclusionListRegistry                                                                                 | Base    |
| Files to synchronize                                     | \File sys-<br>tem\Synchronization | SyncFileList                                                                                          | Base    |
| Inclusion list                                           | \Registry                         | InclusionListRegistry                                                                                 | Base    |
| Exclusion list -<br>directories                          | \File system                      | SyncExclusionListDir                                                                                  | Base    |
| Exclusion list - files                                   | \File system                      | SyncExclusionListFiles                                                                                | Base    |
| Number of retries when accessing locked files            | \Advanced settings                | LoadRetries                                                                                           | Base    |
| Process logons of local administrators                   | \                                 | ProcessAdmin                                                                                          | Base    |
| Enable Profile<br>management                             | \                                 | ServiceActive                                                                                         | Base    |
| Enable logging                                           | \Log settings                     | LoggingEnabled                                                                                        | Logging |
| Log settings                                             | \Log settings                     | LogLevel                                                                                              | Logging |
| Maximum size of the log file                             | \Log settings                     | MaxLogSize                                                                                            | Logging |
| Path to log file<br>(available from Version<br>2.1)      | \Log settings                     | PathToLogFile                                                                                         | Logging |

# **Profile Management policy descriptions and defaults**

November 24, 2021

This topic describes the policies in the Profile Management .adm and .admx files, and the structure of the files. It also lists the default setting of each policy.

For more information about the policies, see Profile Management policies.

#### Sections in the .adm and .admx files

All Profile Management policies reside in the following sections:

**Profile Management** 

Profile Management\Folder Redirection (User Configuration)

Profile Management\Profile handling

Profile Management\Advanced settings

Profile Management\Log settings

Profile Management\Registry

Profile Management\File system

Profile Management\File system\Synchronization

Profile Management\Streamed user profiles

Profile Management\Cross-platform settings

In the Group Policy Object Editor, most of the policies appear under **Computer Configuration > Administrative Templates > Classic Administrative Templates > Citrix**. Redirected folder policies appear under **User Configuration > Administrative Templates > Classic Administrative Templates > Citrix**.

In the Group Policy Editor, the policies appear under **Computer Configuration** unless a section is labeled **User Configuration**.

#### **Profile Management**

## **Enable Profile Management**

By default, to facilitate deployment, Profile Management does not process logons or logoffs. Enable Profile Management only after carrying out all other setup tasks and testing how Citrix user profiles perform in your environment.

If this policy is not configured here, the value from the .ini file is used. If this policy is not configured here or in the .ini file, Profile Management does not process Windows user profiles in any way.

### **Processed groups**

Both computer local groups and domain groups (local, global, and universal) can be used. Domain groups must be specified in the format: DOMAIN NAME\GROUP NAME.

If this policy is configured here, Profile Management processes only members of these user groups. If this policy is disabled, Profile Management processes all users. If this policy is not configured here, the value from the .ini file is used. If this policy is not configured here or in the .ini file, members of all user groups are processed.

### **Excluded groups**

You can use computer local groups and domain groups (local, global, and universal) to prevent particular user profiles from being processed. Specify domain groups in the form DOMAIN NAME\ GROUP NAME.

If this setting is configured here, Profile Management excludes members of these user groups. If this setting is disabled, Profile Management does not exclude any users. If this setting is not configured here, the value from the .ini file is used. If this setting is not configured here or in the .ini file, no members of any groups are excluded.

### **Process logons of local administrators**

Lets you specify whether Profile Management processes logons of members of the BUILTIN\ Administrators group.

Citrix Virtual Apps environments are the typical use cases of multi-session operating systems. If this policy is disabled or not configured on multi-session operating systems, Profile Management processes logons by domain users but not by local administrators.

Citrix Virtual Desktops environments are the typical use cases of single-session operating systems. On single-session operating systems, Profile Management processes local administrator logons.

Domain users with local administrator permissions are typically Citrix Virtual Desktops users with assigned virtual desktops. This policy allows those users to bypass any processing, log on, and troubleshoot the desktop that experiences problems with Profile Management.

**Note:** Domain users' logons might be subject to restrictions imposed by group membership, typically to ensure compliance with product licensing.

If this policy is disabled, Profile Management does not process logons by local administrators. If this

policy is not configured here, the value from the .ini file is used. If this policy is not configured here or in the .ini file, administrators are not processed.

#### Path to user store

Sets the path to the directory (the user store) in which the user settings (registry changes and synchronized files) are saved.

## The path can be:

- A path relative to the home directory. The home directory is typically configured as the #homeDirectory# attribute for a user in the Active Directory.
- A UNC path. It typically specifies a server share or a DFS namespace.
- Disabled or unconfigured. In this case, the assumed value is #homeDirectory#\Windows.

The following types of variables can be used for this policy:

- System environment variables enclosed in percent signs (for example, %ProfVer%). System environment variables generally require extra setup.
- Attributes of the Active Directory user object enclosed in hashes (for example, #sAMAccountName #).
- Profile Management variables. For more information, see the Profile Management variables product document.

User environment variables cannot be used, except for %username% and %userdomain%. You can also create custom attributes to define organizational variables such as location or users fully. Attributes are case-sensitive.

## Examples:

- \server\share#sAMAccountName# stores the user settings to the UNC path \server\share\JohnSmith (if #sAMAccountName# resolves to JohnSmith for the current user)
- \server\profiles\\%USERNAME\%.\%USERDOMAIN\%!CTX\_OSNAME!!CTX\_OSBITNESS! might expand to \server\profiles\\JohnSmith.DOMAINCONTROLLER1\Win8x64

Important: Whichever attributes or variables you use, check that this policy expands to the folder one level higher than the folder containing NTUSER.DAT. For example, if this file is contained in \server\profiles\$\JohnSmith.Finance\Win8x64\UPM\_Profile, set the path to the user store as \server\profiles\$\JohnSmith.Finance\Win8x64 (not the \UPM\_Profile subfolder).

For more information on using variables when specifying the path to the user store, see the following topics:

- Share Citrix user profiles on multiple file servers
- Administer profiles within and across OUs

· High availability and disaster recovery with Profile Management

If Path to user store is disabled, the user settings are saved in the Windows subdirectory of the home directory.

If this policy is disabled, the user settings are saved in the Windows subdirectory of the home directory. If this policy is not configured here, the value from the .ini file is used. If this policy is not configured here or in the .ini file, the Windows directory on the home drive is used.

### Migrate user store

Lets you specify the path to the directory of the user store that Profile Management used previously.

If this setting is configured, the user settings stored in the previous user store are migrated to the current user store.

The path can be an absolute UNC path or a path relative to the home directory.

In both cases, you can use the following types of variables:

- System environment variables enclosed in percent signs
- · Attributes of the Active Directory user object enclosed in hash signs

#### Examples:

- If %ProfileVer% is a system environment variable that resolves to W2K3, the folder Windows \\%ProfileVer% stores the user settings in a subfolder called Windows\W2K3 of the user store.
- If #SAMAccountName# resolves to JohnSmith for the current user, \\server\share \\#SAMAccountName# stores the user settings to the UNC path \\server\share\
   JohnSmith>.

In the path, you can use user environment variables except %username% and %userdomain%.

If this setting is disabled, the user settings are saved in the current user store.

If this setting is not configured here, the corresponding setting from the .ini file is used.

If this setting is not configured here or in the .ini file, the user settings are saved in the current user store.

#### **Active write back**

Lets you enable the active write back feature. With this feature enabled, Profile Management synchronizes files and folders that are modified on the local computer to the user store during a session, before logoff.

If this policy is not configured here, the value from the .ini file is used. If this policy is not configured here or in the .ini file, it is enabled.

### **Active write back registry**

Use this policy along with "Active write back." Registry entries that are modified can be synchronized to the user store in the middle of a session.

If you do not configure this setting here, the value from the .ini file is used.

If you do not configure this setting here or in the .ini file, the active write back registry is disabled.

## Enable multi-session write-back for FSLogix Profile Container

Profile Management provides a solution to save changes in multi-session scenarios for FSLogix Profile Container. If the same user launches multiple sessions on different machines, changes made in each session are synchronized and saved to FSLogix Profile Container. You can use the multi-session write-back feature by implementing the Enable multi-session write-back for FSLogix Profile Container policy. If the policy is not configured here or in the .ini file, the default value (Disabled) is used.

### Offline profile support

Lets you enable the offline profile feature. This feature allows profiles to synchronize with the user store at the earliest opportunity.

This feature aims at laptop or mobile device users who roam. When a network disconnection occurs, profiles remain intact on the laptop or device even after rebooting or hibernating. As mobile users start sessions, their profiles are updated locally. Profile Management synchronizes their profiles with the user store only after the network connection restores.

If this policy is not configured here, the value from the .ini file is used. If this policy is not configured here or in the .ini file, offline profiles are disabled.

### Profile Management\Folder Redirection (User Configuration)

Lets you specify whether to redirect folders that commonly appear in profiles and specify the redirection target. Specify targets as UNC paths (for server shares or DFS namespaces) or as paths relative to users'home directory. The home directory is typically configured with the #homeDirectory# attribute in the Active Directory.

If a policy is not configured here, Profile Management does not redirect the specified folder.

Note: When you use UNC paths for folder redirection, the #homedirectory# variable is not supported. After you choose the **Redirect to the user's home directory** policy, you do not need to specify the path.

The Redirect <folder-name > folder policy lets you specify how to redirect the <folder-name > folder. To do so, select **Enabled** and then type the redirected path.

**Caution:** Potential data loss might occur.

You might want to modify the path after the policy takes effect. However, consider potential data loss before you do so. The data contained in the redirected folder might be deleted if the modified path points to the same location as the previous path.

For example, suppose you specify the Contacts path as path1. Later, you change path1 to path2. If path1 and path2 point to the same location, all data contained in the redirected folder is deleted after the policy takes effect.

To avoid potential data loss, complete the following steps:

- Apply Microsoft policy to machines where Profile Management is running through Active Directory Group Policy Objects. To do so, open the Group Policy Management Console, navigate to Computer Configuration > Administrative Templates > Windows Components > File Explorer, and then enable Verify old and new Folder Redirection targets point to the same share before redirecting.
- 2. If applicable, apply hotfixes to machines where Profile Management is running. For details, see https://support.microsoft.com/en-us/help/977229 and https://support.microsoft.com/en-us/help/2799904.

### Profile Management\Profile handling

### Delete locally cached profiles on logoff

Specifies whether locally cached profiles are deleted after logoff.

If this policy is enabled, a user's local profile cache is deleted after they have logged off. This setting is recommended for terminal servers. If this policy is disabled, cached profiles are not deleted.

Note: You can control when profiles are deleted at logoff using Delay before deleting cached profiles. If Delete locally cached profiles on logoff is not configured here, the value from the .ini file is used. If this policy is not configured here or in the .ini file, cached profiles are not deleted.

### **Delay before deleting cached profiles**

Lets you specify an optional extension to the delay before locally cached profiles are deleted on logoff. Extending the delay is useful if you know that a process keeps files or the user registry hives open

during logoff. With large profiles, this setup can also speed up logoff.

A value of 0 deletes the profiles immediately, at the end of the logoff process.

Profile Management checks for logoffs every minute. A value of 60 ensures that profiles are deleted between one and two minutes after user logoffs depending on when the last check takes place.

**Important:** This policy works only if Delete locally cached profiles on logoff is enabled.

If this policy is not configured here, the value from the .ini file is used. If this policy is not configured here or in the .ini file, profiles are deleted immediately.

## Migration of existing profiles

Lets you specify Profile Management migrate which types of user profiles if the user store is empty.

Profile Management can migrate existing profiles "on the fly"during logon if the user has no profile in the user store. Select **Roaming** if you are migrating roaming profiles or Remote Desktop Services profiles.

The following event takes place during logons. If the user has a Windows profile instead of a Citrix user profile in the user store, Profile Management migrates the Windows profile to the user store. After this process, Profile Management uses the user store profile in the current and other sessions that are configured with the path to the same user store.

If this setting is enabled, profile migration can be activated for roaming and local profiles (the default), roaming profiles only, local profiles only. Or profile migration can be disabled altogether.

If this policy is disabled and no Citrix user profile exists in the user store, the existing Windows mechanism for creating profiles is used.

If profile migration is disabled and no Citrix user profile exists in the user store, the existing Windows mechanism for creating profiles is used.

If this policy is not configured here, the value from the .ini file is used.

If this policy is not configured here or in the .ini file, Profile Management migrates existing local and roaming profiles to the user store.

### **Automatic migration of existing application profiles**

This setting enables or disables the automatic migration of existing application profiles across different operating systems. The application profiles include both the application data in the **AppData** folder and the registry entries under HKEY\_CURRENT\_USER\SOFTWARE. This setting can be useful in cases where you want to migrate your application profiles across different operating systems.

For example, suppose you upgrade your operating system (OS) from Windows 10 version 1803 to Windows 10 version 1809. If this setting is enabled, Profile Management automatically migrates the existing application settings to Windows 10 version 1809 the first time each user logs on. As a result, the application data in the **AppData** folder and the registry entries under HKEY\_CURRENT\_USER\ SOFTWARE are migrated.

If there are multiple existing application profiles, Profile Management performs the migration in the following order of priority:

- 1. Profiles of the same OS type (single-session OS to single-session OS and multi-session OS to multi-session OS).
- 2. Profiles of the same Windows OS family; for example, Windows 10 to Windows 10, or Windows Server 2016 to Windows Server 2016).
- 3. Profiles of an earlier version of the OS; for example, Windows 7 to Windows 10, or Windows Server 2012 to Windows 2016.
- 4. Profiles of the closest OS.

**Note:** You must specify the short name of the OS by including the variable !CTX\_OSNAME! in the user store path. Doing so lets Profile Management locate the existing application profiles.

If this setting is not configured here, the setting from the .ini file is used.

If this setting is not configured here or in the .ini file, it is disabled by default.

### Local profile conflict handling

This policy configures how Profile Management behaves if both a profile in the user store and a local Windows user profile (not a Citrix user profile) exist.

If this policy is disabled or set to the default value of **Use local profile**, Profile Management uses the local profile, but does not change it in any way. If this policy is set to **Delete local profile**, Profile Management deletes the local Windows user profile. And then imports the Citrix user profile from the user store. If this policy is set to **Rename local profile**, Profile Management renames the local Windows user profile (for backup purposes). And then imports the Citrix user profile from the user store.

If this policy is not configured here, the value from the .ini file is used. If this policy is not configured here or in the .ini file, existing local profiles are used.

### Template profile

Specifies the path to any profile you want to use as a template. This path is the full path to the folder containing the NTUSER.DAT registry file and any other folders and files required for the template profile.

Important: Ensure that you do not include NTUSER.DAT in the path. For example, with the file \myservername\myprofiles\template\ntuser.dat, set the location as \myservername\myprofiles\template. Use absolute paths, which can be UNC ones or paths on the local machine. You can use the latter, for example, to specify a template profile permanently on a Citrix Provisioning Services image). Relative paths are not supported.

This policy does not support expansion of Active Directory attributes, system environment variables, or the %USERNAME% and %USERDOMAIN% variables.

If this policy is disabled, templates are not used. If this policy is enabled, Profile Management uses the template instead of the local default profile when creating user profiles. If a user has no Citrix user profile, but a local or roaming Windows user profile exists, by default the local profile is used. And the local profile is migrated to the user store, if this policy is not disabled. This setup can be changed by enabling the Template profile overrides local profile or Template profile overrides roaming profile check box. Also, identifying the template as a Citrix mandatory profile means that, like Windows mandatory profiles, changes are not saved.

If this policy is not configured here, the value from the .ini file is used. If this policy is not configured here or in the .ini file, no template is used.

## **Profile Management\Advanced settings**

### Number of retries when accessing locked files

Sets the number of retries when accessing locked files.

If this policy is disabled, the default value of five retries is used. If this policy is not configured here, the value from the .ini file is used. If this policy is not configured here or in the .ini file, the default value is used.

### **Process Internet cookie files on logoff**

Some deployments leave extra Internet cookies that Index.dat does not reference. The extra cookies left in the file system after sustained browsing can lead to profile bloat. This policy lets you enable Profile Management to force processing of Index.dat and remove the extra cookies. The policy increases logoff times, so only enable it if you experience this issue.

If this policy is not configured here, the value from the .ini file is used. If this policy is not configured here or in the .ini file, no processing of Index.dat takes place.

### Disable automatic configuration

Profile Management examines any Citrix Virtual Desktops environment, for example for the presence of personal vDisks, and configures Group Policy accordingly. Only Profile Management policies in the Not Configured state are adjusted, so any customizations you have made are preserved.

This policy lets you speed up deployment and simplifies optimization. You do not need to configure this policy. However, you can disable automatic configuration when doing one of the following:

- Upgrading to retain settings from earlier versions
- Troubleshooting

You can regard automatic configuration as a dynamic configuration checker that automatically configures the default policy settings according to environments at runtime. It eliminates the need to configure the settings manually. Runtime environments include:

- · Windows OS
- · Windows OS versions
- Presence of Citrix Virtual Desktops
- Presence of personal vDisks

Automatic configuration might change the following policies if the environment changes:

- Active write back
- · Always cache
- Delete locally cached profiles on logoff
- Delay before deleting cached profiles
- Profile streaming

See the following table for the default status of the preceding policies on different OSs:

|                                          | Multi-session OS | Single-session OS                                                                                                    |
|------------------------------------------|------------------|----------------------------------------------------------------------------------------------------|
| Active write back                        | Enabled          | Disabled if Personal vDisk is in use; otherwise, enabled.                                                                                                    |
| Always cache                             | Disabled         | <i>Disabled</i> if Personal vDisk is in use; otherwise, enabled.                                                                                                    |
| Delete locally cached profiles on logoff | Enabled          | *Disabled if one of the following situations occurs: Personal vDisk is in use, Citrix Virtual Desktops is assigned, or Citrix Virtual Desktops is not installed. Otherwise, enabled. |

|                                       | Multi-session OS | Single-session OS                                                   |
|---------------------------------------|------------------|---------------------------------------------------------------------|
| Delay before deleting cached profiles | 0 seconds        | 60 seconds if user changes are not persistent; otherwise, 0         |
| Profile streaming                     | Enabled          | seconds.  Disabled if Personal vDisk is in use; otherwise, enabled. |

However, with automatic configuration disabled, all policies above default to **Disabled**.

To ensure that Start menu roaming works properly on Windows 10, Windows Server 2016, and Windows Server 2019, follow these steps:

- 1. Enable automatic configuration or set the **Disable automatic configuration** policy to **Enabled**.
- 2. Complete the configuration steps, as described in the Profile Management best practices article.

If this setting is not configured here, the value from the .ini file is used.

If this setting is not configured here or in the .ini file, automatic configuration is turned on. In this case, Profile Management settings might change if the environment changes.

### Log off user if a problem is encountered

Lets you specify whether Profile Management logs off users if a problem is encountered.

If this policy is disabled or not configured, Profile Management gives a temporary profile to users if a problem is encountered. For example, the user store is unavailable.

If it is enabled, an error message is displayed and users are logged off. This setup can simplify troubleshooting of the problem.

If this setting is not configured here, the value from the .ini file is used.

If this setting is not configured here or in the .ini file, a temporary profile is provided.

### **Customer Experience Improvement Program**

By default, the Customer Experience Improvement Program is enabled to help improve the quality and performance of Citrix products by sending anonymous statistics and usage data.

If this setting is not configured here, the value from the .ini file is used.

### **Enable search index roaming for Outlook**

Allow user-based Outlook search experience by automatically roaming Outlook search data along with user profile. This requires extra spaces in the user store to store search index for Outlook.

Log off and then log on again for this policy to take effect.

### Outlook search index database -backup and restore

Lets you specify what Profile Management does during logon when the Enable search index roaming for Outlook policy is enabled.

If this policy is enabled, Profile Management backs up the search index database each time the database is mounted successfully on logon. Profile Management treats the backup as the good copy of the search index database. When an attempt to mount the search index database fails due to database corruption, Profile Management reverts the search index database to the last-known good copy.

Note: Profile Management deletes the previously saved backup after a new backup is saved successfully. The backup consumes the available VHDX storage.

### Enable multi-session write-back for profile containers

Enables write-back for profile containers in multi-session scenarios. If enabled, changes in all sessions are written back to profile containers. Otherwise, only changes in the first session are saved because only the first session is in read/write mode in profile containers. Citrix Profile Management profile containers are supported starting with Citrix Profile Management 2103. FSLogix Profile Container is supported starting with Citrix Profile Management 2003.

To use this policy for FSLogix Profile Container, ensure that the following prerequisites are met:

- The FSLogix Profile Container feature is installed and enabled.
- The profile type is set to **Try for read-write profile and fallback to read-only** in FSLogix.

### Replicate user stores

Lets you replicate a user store to multiple paths upon each logon and logoff - in addition to the path that the **Path to user store** policy specifies. To synchronize to the user stores files and folders modified during a session, enable active write back. This feature does not currently support full container solutions. Enabling the policy can increase system I/O and might prolong logoffs.

#### **Enable credential-based access to user stores**

Lets you enable credential-based access to user stores.

By default, Citrix Profile Management impersonates the current user to access user stores. The current user must have permission to access the user stores. In some use cases, you put user stores in a storage repository (for example, Azure Files) that the current user has no permission to access. In those cases, enable this policy to let Profile Management access the user stores by using the credentials of the storage repository.

To ensure that Profile Management can access user stores, save the profile storage server's credentials in Workspace Environment Management (WEM) or Windows Credential Manager. We recommend that you use Workspace Environment Management to eliminate the need of configuring the same credentials for each machine running Profile Management. If you use the Windows Credential Manager, use the Local System account to securely save the credentials.

#### Note:

To ensure that NTFS permissions are retained, you must put the entire profile in a profile container.

If this setting is not configured here, the value from the .ini file is used. If this setting is configured neither here nor in the .ini file, it is disabled by default.

### **Profile Management\Log settings**

### **Enable logging**

This policy enables or disables logging. Only enable this policy if you are troubleshooting Profile Management.

If this policy is disabled, only errors are logged. If this policy is not configured here, the value from the .ini file is used. If this policy is not configured here or in the .ini file, only errors are logged.

#### Log settings

Lets you select which events or actions Profile Management logs. Select them all only if you are requested to do so by Citrix personnel.

If the policy is not configured here, Profile Management uses the values from the .ini file.

If the policy is not configured here or in the .ini file, errors and general information are logged.

The check boxes for this policy correspond to the following settings in the .ini file: LogLevelWarnings, LogLevelInformation, LogLevelFileSystemNotification, LogLevelFileSystemActions, LogLevelRegistryActions, LogLevelRegistryDifference, LogLevelActiveDirectoryActions, LogLevelPolicyUserLogon, LogLevelLogon, LogLevelLogoff, and LogLevelUserName.

### Maximum size of the log file

The default value for the maximum size of the Profile Management log file is 10 MB. If you have sufficient disk space, increase it. If the log file grows beyond the maximum size, an existing backup of the file (.bak) is deleted. The log file is renamed to .bak and a new log file is created. The log file is created in %SystemRoot%\System32\Logfiles\UserProfileManager.

If this policy is disabled, the default value of 10 MB is used. If this policy is not configured here, the value from the .ini file is used. If this policy is not configured here or in the .ini file, the default value is used.

## Path to log file

Lets you configure an alternative path to store the log files.

The path can point to a local drive or a network-based one (a UNC path):

- Remote drives are recommended in large, distributed environments. However, they can create significant network traffic, which might not be appropriate for log files.
- Local drives are often used in provisioned, virtual machines with a persistent hard drive.

This setting ensures that log files are preserved when the machine restarts. For virtual machines without a persistent hard drive, setting a UNC path allows you to retain the log files. But the system account for the machines must have write access to the UNC share. Use a local path for any laptops managed by the offline profiles feature.

If a UNC path is used for log files, Citrix recommends that you apply an appropriate access control list to the log file folder. Access control ensures that only authorized user or computer accounts can access the stored files.

### Examples:

- D:\LogFiles\ProfileManagement.
- \server\LogFiles\ProfileManagement

If this policy is not configured here, the value from the .ini file is used. If this policy is not configured here or in the .ini file, the default location %SystemRoot%\System32\Logfiles\UserProfileManager is used.

## Profile Management\Profile container settings

#### **Profile container**

Large folders associated with a user profile result in a slow logon. Citrix Profile Management provides a VHDX-based profile solution that lets you specify the folders to be contained in the profile disk (VHDX files). This solution reduces logon times by mapping the specified folders to the profile disk that is stored on the network. The profile container attaches the profile disk containing those folders during logon, thus eliminating the need to save a copy of the folders to the local profile. Doing so decreases logon times.

### **Enable local caching for profile containers**

This policy enables local caching support for Citrix Profile Management profile containers. With the policy set to **Enabled**, each local profile serves as a local cache of its Citrix Profile Management profile container. If profile streaming is in use, locally cached files are created on demand. Otherwise, they are created during user logons. To use the local caching feature, put an entire user profile in its Citrix Profile Management profile container.

## Folders to exclude from profile container

List of folders to exclude from a Citrix Profile Management profile container.

Note:

Wildcards are not supported.

### Folders to include in profile container

List of folders to keep in a Citrix Profile Management profile container when their parent folders are excluded.

Folders on this list must be subfolders of the excluded folders. Otherwise, this setting does not work.

Note:

Wildcards are not supported.

Disabling this setting has the same effect as enabling it and configuring an empty list.

## **Profile Management\Registry**

#### **Exclusion list**

List of registry keys in the HKCU hive which are ignored during logoff.

Example: Software\Policies

If this policy is disabled, no registry keys are excluded. If this policy is not configured here, the value from the .ini file is used. If this policy is not configured here or in the .ini file, no registry keys are excluded.

#### **Inclusion list**

List of registry keys in the HKCU hive that are processed during logoff.

Example: Software\Adobe.

If this policy is enabled, only keys on this list are processed. If this policy is disabled, the complete HKCU hive is processed. If this policy is not configured here, the value from the .ini file is used. If this policy is not configured here or in the .ini file, all of HKCU is processed.

### **Enable Default Exclusion List - Profile Management 5.5**

Default list of registry keys in the HKCU hive that are not synchronized to the user's profile. Use this policy to specify GPO exclusion files without having to fill them in manually.

If you disable this policy, Profile Management does not exclude any registry keys by default. If you do not configure this policy here, Profile Management uses the value from the .ini file. If you do not configure this policy here or in the .ini file, Profile Management does not exclude any registry keys by default.

### **NTUSER.DAT** backup

Enables a backup of the last known good copy of NTUSER.DAT and rollback if there is corruption.

If you do not configure this policy here, Profile Management uses the value from the .ini file. If you do not configure this policy here or in the .ini file, Profile Management does not back up NTUSER.DAT.

### Profile Management\File system

#### **Exclusion list - files**

List of files that are ignored during synchronization. File names must be paths relative to the user profile (%USERPROFILE%). Wildcards are allowed and are applied recursively.

#### Examples:

- Desktop\Desktop.ini ignores the file Desktop.ini in the Desktop folder
- %USERPROFILE%\*.tmp ignores all files with the extension .tmp in the entire profile
- AppData\Roaming\MyApp\*.tmp ignores all files with the extension .tmp in one part of the profile

If this policy is disabled, no files are excluded. If this policy is not configured here, the value from the .ini file is used. If this policy is not configured here or in the .ini file, no files are excluded.

#### **Enable Default Exclusion List - directories**

Default list of directories ignored during synchronization. Use this policy to specify GPO exclusion directories without having to fill them in manually.

If you disable this policy, Profile Management does not exclude any directories by default. If you do not configure this policy here, Profile Management uses the value from the .ini file. If you do not configure this policy here or in the .ini file, Profile Management does not exclude any directories by default.

### **Exclusion list - directories**

List of folders that are ignored during synchronization. Folder names must be specified as paths relative to the user profile (%USERPROFILE%).

### Example:

• Desktop ignores the Desktop folder in the user profile

If this policy is disabled, no folders are excluded. If this policy is not configured here, the value from the .ini file is used. If this policy is not configured here or in the .ini file, no folders are excluded.

### **Logon Exclusion Check**

Lets you specify what Profile Management does if a profile in the user store contains excluded files or folders.

If this setting is disabled or set to the default value of Synchronize excluded files or folders on logon, Profile Management synchronizes those excluded files or folders from the user store to the local profile when a user logs on.

If this setting is set to "Ignore excluded files or folders on logon," Profile Management ignores the excluded files or folders in the user store on user logon.

If this setting is set to "Delete excluded files or folder on logon," Profile Management deletes the excluded files or folders in the user store on user logon.

If this setting is not configured here, the value from the .ini file is used.

If this setting is not configured here or in the .ini file, Profile Management synchronizes excluded files or folders from the user store to the local profile.

### Large File Handling - Files to be created as symbolic links

Lets you specify the files that are created as symbolic links. This setting is used to improve logon performance and to process large-size files.

You can use wildcards in policies that refer to files; for example, !ctx\_localappdata!\Microsoft\Outlook\*.OST.

To process the offline folder file (\*.ost) of Microsoft Outlook, make sure that the **Outlook** folder is not excluded for Profile Management.

Those files cannot be accessed in multiple sessions simultaneously.

### Profile Management\File system\Synchronization

#### **Directories to synchronize**

Profile Management synchronizes each user's entire profile between the system it is installed on and the user store. It is not necessary to include subfolders of the user profile by adding them to this list.

Paths on this list must be relative to the user profile.

#### Example:

 Desktop\exclude\include ensures that the subfolder called include is synchronized even if the folder called Desktop\exclude is not

Disabling this policy has the same effect as enabling it and configuring an empty list.

If this policy is not configured here, the value from the .ini file is used. If this policy is not configured here or in the .ini file, only non-excluded folders in the user profile are synchronized.

### Files to synchronize

Profile Management synchronizes each user's entire profile between the system it is installed on and the user store. It is not necessary to include files in the user profile by adding them to this list.

This policy can be used to include files in excluded folders. Paths on this list must be relative to the user profile. Wildcards can be used but are only allowed for file names. Wildcards cannot be nested and are applied recursively.

## Examples:

- AppData\Local\Microsoft\Office\Access.qat specifies a file in a folder that is excluded in the default configuration
- AppData\Local\MyApp\*.cfg specifies all files with the extension .cfg in the profile folder App-Data\Local\MyApp and its subfolders

Disabling this policy has the same effect as enabling it and configuring an empty list.

If this policy is not configured here, the value from the .ini file is used. If this policy is not configured here or in the .ini file, only non-excluded files in the user profile are synchronized.

#### **Folders to mirror**

This policy can help solve issues involving any transactional folder (also known as a referential folder). That folder contains interdependent files, where one file references other files.

Mirroring folders allows Profile Management to process a transactional folder and its contents as a single entity, avoiding profile bloat.

For example, you can mirror the Internet Explorer cookies folder so that Index.dat is synchronized with the cookies that it indexes. In these situations, the "last write wins." So files in mirrored folders that have been modified in more than one session are overwritten by the last update, resulting in loss of profile changes.

Let's consider how Index.dat references cookies while a user browses the Internet. For example, a user has two Internet Explorer sessions, each on a different server, and they visit different sites in each session. Cookies from each site are added to the appropriate server.

When one of the following situations occurs, the cookies from the second session must replace those cookies from the first session:

- The user logs off from the first session
- In the middle of a session if the active write back feature is configured,

However, instead they are merged, and the references to the cookies in Index.dat become out of date. Further browsing in new sessions results in repeated merging and a bloated cookie folder.

Mirroring the cookie folder solves the issue by overwriting the cookies with those cookies from the last session each time the user logs off. So Index.dat stays up-to-date.

If this policy is not configured here, the value from the .ini file is used. If this policy is not configured here or in the .ini file, no folders are mirrored.

### **Accelerate folder mirroring**

With both this policy and the **Folders to mirror** policy enabled, Profile Management stores mirrored folders on a VHDX-based virtual disk. It attaches the virtual disk during logons and detaches it during logoffs. Enabling this policy eliminates the need to copy the folders between the user store and local profiles and accelerates folder mirroring.

#### **Profile container**

A profile container is a VHDX-based profile solution that lets you specify the folders to be contained in the profile disk. The profile container attaches the profile disk containing those folders, thus eliminating the need to save a copy of the folders to the local profile. Doing so decreases logon times.

To use a profile container, enable this policy and add the relative paths of the folders to the list. We recommend that you include the folders containing large cache files to the list. For example, add the Citrix Files content cache folder to the list: AppData\Local\Citrix\Citrix Files\PartCache.

There are two scenarios to be aware of:

- Profile container does not support simultaneous access by multiple sessions.
- Profile container does not support containing the entire profile.

If this policy is not configured here, the value from the .ini file is used. If this policy is not configured here or in the .ini file, it is disabled.

### Profile Management\Streamed user profiles

### **Profile streaming**

Lets you enable the profile streaming feature. With this feature enabled, files and folders in a profile are fetched from the user store to the local computer only when they are needed. Registry entries and any files in the pending area are exceptions. They are fetched immediately.

If this policy is not configured here, the value from the .ini file is used. If this policy is not configured here or in the .ini file, it is disabled.

#### Always cache

Optionally, to enhance the user experience, use this policy with the Profile streaming policy.

This setting imposes a lower limit on the size of files that are streamed. Any file this size or larger is cached locally as soon as possible after logon. To use the cache entire profile feature, set this limit to zero (which fetches all the profile contents as a background task).

If this policy is not configured here, the value from the .ini file is used. If this policy is not configured here or in the .ini file, it is disabled.

### Timeout for pending area lock files

Lets you specify a timeout period (days) that frees up users'files. When the timeout occurs, users' files are written to the user store from the pending area if the user store remains locked when a server becomes unresponsive. Use this policy to prevent bloat in the pending area and to ensure that the user store always contains the most up-to-date files.

If this policy is not configured here, the value from the .ini file is used. If this policy is not configured here or in the .ini file, the default value of one day is used.

### Streamed user profile groups

This policy streams the profiles of a subset of Windows user groups in the OU. The profiles of users in all other groups are not streamed.

If this policy is disabled, all user groups are processed. If this policy is not configured here, the value from the .ini file is used. If this policy is not configured here or in the .ini file, all users are processed.

### **Profile Streaming Exclusion list - directories**

Lets you specify the folders that Profile Streaming ignores. Folder names must be specified as paths relative to the user profile.

### Examples:

Entering Desktop ignores the Desktop directory in the user profile.

If this setting is disabled, no folders are excluded.

If this setting is not configured here, the value from the .ini file is used.

If this setting is not configured here or in the .ini file, no folders are excluded.

#### Note:

Profile Streaming exclusions do not indicate that the configured folders are excluded from profile handling. Citrix Profile Management still processes them.

## Profile Management\Cross-platform settings

## **Enable cross-platform settings**

By default, to facilitate deployment, cross-platform settings are disabled. Turn on processing by enabling this policy but only after thorough planning and testing of this feature.

If this policy is not configured here, the value from the .ini file is used. If this policy is not configured here or in the .ini file, no cross-platform settings are applied.

### **Cross-platform settings user groups**

Enter one or more Windows user groups. For example, you might use this policy to process only the profiles from a test user group. If this policy is configured, the cross-platform settings feature of Profile Management processes only members of these user groups. If this policy is disabled, the feature processes all the users specified by the Processed groups policy.

If this policy is not configured here, the value from the .ini file is used. If this policy is not configured here or in the .ini file, all user groups are processed.

#### Path to cross-platform definitions

Identifies the network location of the definition files that you copied from the download package. This path must be a UNC path. Users must have read access to this location, and administrators must have write access to it. The location must be a Server Message Block (SMB) or Common Internet File System (CIFS) file share.

If this policy is not configured here, the value from the .ini file is used. If this policy is not configured here or in the .ini file, no cross-platform settings are applied.

### Path to cross-platform settings store

Sets the path to the cross-platform settings store, the folder in which users' cross-platform settings are saved. Users must have write access to this area. The path can be an absolute UNC path or a path relative to the home directory.

This area is the common area of the user store where profile data shared by multiple platforms is located. Users must have write access to this area. The path can be an absolute UNC path or a path relative to the home directory. You can use the same variables as for Path to user store.

If this policy is disabled, the path Windows\PM\_CP is used. If this policy is not configured here, the value from the .ini file is used. If this policy is not configured here or in the .ini file, the default value is used.

### Source for creating cross-platform settings

Lets you specify a platform as the base platform if this policy is enabled in that platform's OU. This policy migrates data from the base platform's profiles to the cross-platform settings store. By default this policy is disabled.

Each platform's own set of profiles are stored in a separate OU. Decide you want to use which platform's profile data as the base platform to seed the cross-platform settings store.

When one of the following situations occurs, Profile Management only migrates the data from the single-platform profile to the store if you enable this policy.

- The cross-platform settings store contains a definition file with no data.
- The cached data in a single-platform profile is newer than the definition's data in the store.

### **Important:**

If this policy is enabled in multiple OUs, user objects, or machine objects, the platform that the first user logs on to become the base profile.

### Profile Management\Citrix Virtual Apps Optimization settings

### **Enable Citrix Virtual Apps Optimization**

When you enable this feature, only the settings specific to the published applications a user launches or exits are synchronized.

If this setting is not configured here, the value from the .ini file is used.

If this setting is not configured here or in the .ini file, no Citrix Virtual Apps optimization settings are applied.

### **Path to Citrix Virtual Apps optimization definitions**

This policy lets you specify a folder where the Citrix Virtual Apps optimization definition files are located.

If this setting is not configured here, the value from the .ini file is used.

If this setting is not configured here or in the .ini file, no Citrix Virtual Apps optimization settings are applied.

#### Note:

The folder can be local or it can reside on an SMB file share.

# **Integrate**

#### September 23, 2021

This section contains information for Citrix administrators deploying Profile Management with other Citrix products or components. Use this information in addition to, not instead of, the other topics in the Profile Management documentation. For example, for solutions to common issues with Profile Management in such deployments, see Troubleshoot.

This section also contains information about how some third-party products interact with Profile Management or profiles in general.

# **Profile Management and Citrix Virtual Apps**

### September 23, 2021

Use of this version of Profile Management on Citrix Virtual Apps servers is subject to the Profile Management EULA. You can also install Profile Management on local desktops, allowing users to share their local profile with published resources.

**Note:** Profile Management automatically configures itself in Citrix Virtual Desktops but not Citrix Virtual Apps environments. Use Group Policy or the .ini file to adjust Profile Management settings for your Citrix Virtual Apps deployment.

Profile Management works in Citrix Virtual Apps environments that employ Remote Desktop Services (formerly known as Terminal Services). In these environments, you must set up an OU for each supported operating system. For more information, see your Microsoft documentation.

In farms that contain different versions of Citrix Virtual Apps or that run different operating systems, Citrix recommends using a separate OU for each server that runs each version or operating system.

Important: Including and excluding folders that are shared by multiple users (for example, folders containing shared application data published with Citrix Virtual Apps) is not supported.

## Streamed applications

Profile Management can be used in environments where applications are streamed to either user devices directly or streamed to Citrix Virtual Apps servers and, from there, published to users.

Client-side application virtualization technology in Citrix Virtual Apps is based on application streaming which automatically isolates the application. The application streaming feature enables applications to be delivered to Citrix Virtual Apps servers and client devices, and run in a protected virtual environment. There are many reasons to isolate the applications that are being streamed to users, such as the ability to control how applications interact on the user device to prevent application conflicts. For example, isolation of user settings is required if different versions of the same application are present. Microsoft Office 2003 might be installed locally and Office 2007 might be streamed to users'devices. Failure to isolate user settings creates conflicts, and might severely affect the functionality of both applications (local and streamed).

For requirements relating to the use of Profile Management with streamed applications, see System requirements.

# **Profile Management and Citrix Virtual Desktops**

September 23, 2021

**Important:** We recommend using the Profile Management capabilities integrated into Citrix Virtual Desktops. For more information, see the

Citrix Virtual Desktops documentation. The information in this topic applies to a different deployment - the use of Citrix Virtual Desktops with the Profile Management component that has been separately installed and configured.

### Install and upgrade Profile Management in Citrix Virtual Desktops deployments

Use of this version of Profile Management with Citrix Virtual Desktops is subject to the Profile Management EULA. Subject to the terms in the EULA, you can also use Profile Management with Citrix Virtual Apps in a Citrix Virtual Desktops environment.

If you upgrade Profile Management in a Citrix Virtual Desktops deployment, consider the effect on the log file locations as described in Upgrade Profile Management.

For Citrix Virtual Desktops in Quick Deploy setups, see the recommendations in Decide on a configuration.

## **Configure Profile Management in Citrix Virtual Desktops deployments**

If Profile Management has not been configured correctly on the images before they are rolled out, the Profile Management Service starts before Group Policy is applied. To avoid this, perform the configuration using the documented procedures before you put the images into a production environment.

Important: Including and excluding folders that are shared by multiple users (for example, folders containing data that can be shared by multiple virtual desktops) is not supported.

## Configure Profile Management in Personal vDisk deployments

If you use the Personal vDisk feature of Citrix Virtual Desktops, Citrix user profiles are stored on virtual desktops' personal vDisks by default, typically the P: drives. The profiles are not stored on users'C: drives. However, this is where Profile Management expects to find the profiles. So you must modify the Registry on the master image while installing or upgrading the Virtual Delivery Agent. In addition, because you have freed up space on the Personal vDisk, it is also good practice to increase the default allocation of disk space for applications on the master image. For instructions on these modifications, see Managing Citrix Virtual Desktops documentation.

Do not delete the copy of a profile in the user store while a copy remains on the Personal vDisk. Doing so creates a Profile Management error, and causes a temporary profile to be used for logons to the virtual desktop. For more information, see Users Receive New or Temporary Profiles in Troubleshooting common issues.

### **Windows Apps - Microsoft Store**

In Citrix Virtual Desktops environments, applications on the Microsoft Store (also known as UWP apps) are supported. To use Microsoft Store applications on a pooled machine (pooled-random, static, or RDS), open the Group Policy Management Editor and then configure the following settings at **Policies** > Administrative Templates > Classic Administrative Templates (ADM) > Citrix > Profile Management > File System > Synchronization:

- Enable Folders to mirror and then add appdata\local\packages to the list of folders to mirror
- Enable Files to synchronize and then add !ctx\_localappdata!\Microsoft\Windows\UsrClass.dat\* to the list of files to synchronize

Microsoft Store applications might not work if users access a dedicated desktop with a Personal vDisk (the recommended solution) when their profile was already created on another desktop.

## **Example Settings for Citrix Virtual Desktops**

This topic lists Profile Management policy settings used in a typical Citrix Virtual Desktops deployment. Windows 7 virtual desktops are created with Citrix Provisioning Services and are shared by multiple users. In this example, the desktops, which are created from a pooled-random catalog and are deleted at logoff, are intended for use on static workstations (not mobile laptops) and personal vDisks are not used.

Where no policy is listed, no selection or entry was made in Group Policy, and the default setting applies.

Note the following:

- Path to user store You can incorporate Profile Management variables into the path to the user store. This example uses !CTX\_OSNAME! and !CTX\_OSBITNESS!, which expand to Win7 and x86 respectively when the path is interpreted. The AD attribute #sAMAccountName# is also used to specify user names.
- **Delete locally cached profiles on logoff** Disabling this policy is safe because the desktops do not include personal vDisks and get deleted when users log off. Preserving locally cached profiles is therefore unnecessary. (If the desktops were not discarded at logoff, enable this policy.)
- Profile streaming Enabling this setting improves logon times in this deployment.
- Active write back This policy is enabled because the pooled desktops in this deployment are
  only temporarily allocated to users. The users might therefore change their profile but might
  forget (or not bother) to close their desktop session. With this setting enabled, local file changes
  in the profile are mirrored in the user store before logoff.

**Note**: If you enable the Active write back policy, performing a significant number of file operations in a session - such as file creation, file copy, and file deletion –can cause high system I/O activity and result in temporary performance issues while Profile Management synchronizes the file changes to the user store.

- **Process logons of local administrators** Enabling this setting is recommended for Citrix Virtual Desktops deployments, in which most users are local administrators.
- Processed groups All domain users' profiles are managed by Profile Management.
- Exclusion list directories (file system) and Exclusion list (registry) These settings prevent the listed temporary or cached files, and the listed registry entries, from being processed. These files and entries are commonly stored in user profiles.
- **Directories to synchronize** and **Files to synchronize** Knowledge of where users'application data is stored helped define these settings.

**Important:** Citrix Virtual Desktops deployments vary, so the Profile Management policy settings you decide on are probably different to those in this example. To plan your settings, follow the advice in Decide on a configuration.

# Citrix/Profile Management

• Enable Profile Management

**Enabled** 

· Processed groups

MyDomainName\Domain Users

• Path to user store

\\MyServer.MyDomain\MyUserStore\#sAMAccountName#\!CTX\_OSNAME!\_!CTX\_OSBITNESS!

· Active write back

**Enabled** 

• Process logons of local administrators

Enabled

# Citrix/Profile Management/Profile handling

• Delete locally cached profiles on logoff

Disabled

### Citrix/Profile Management/Advanced settings

• Process Internet cookie files on logoff

**Enabled** 

# Citrix/Profile Management/File system

· Exclusion list - directories

\$Recycle.Bin

AppData\Local\Microsoft\Windows\Temporary Internet Files

AppData\Local\Microsoft\Outlook

AppData\Local\Temp

AppData\LocalLow

AppData\Roaming\Microsoft\Windows\Start Menu

AppData\Roaming\Sun\Java\Deployment\cache
AppData\Roaming\Sun\Java\Deployment\log
AppData\Roaming\Sun\Java\Deployment\tmp

# Citrix/Profile Management/File system/Synchronization

- Directories to synchronize
   AppData\Microsoft\Windows\Start Menu\Programs\Dazzle Apps
- Folders to mirror
   AppData\Roaming\Microsoft\Windows\Cookies

# Citrix/Profile Management/Streamed user profiles

Profile streaming
 Enabled

# **Profile Management and VDI-in-a-Box**

### September 23, 2021

#### **Important:**

Citrix VDI-in-a-box reached End of Life (EOL) in 2018. You can still use Profile Management on desktops created with VDI-in-a-box, but technical support is no longer provided.

You can use Profile Management on desktops created with Citrix VDI-in-a-Box.

Use of this version of Profile Management with VDI-in-a-Box is subject to the Profile Management EULA. Subject to the terms in the EULA, you can also use Profile Management with Citrix Virtual Apps in a VDI-in-a-Box environment. For more information, see Profile Management and Citrix Virtual Apps.

# **Profile Management and UE-V**

September 23, 2021

Profile Management 5.x and Microsoft User Experience Virtualization (UE-V) 2.0 can co-exist in the same environment. UE-V is useful when multiple profile versions are present (for example, Version 1 and Version 2 profiles). For this reason, do not use the cross-platform settings feature of Citrix Profile Management when UE-V is present. UE-V might be preferred over that feature because it supports more applications, synchronization during user sessions, and XML configuration and generation for applications.

When Profile Management co-exists with UE-V, no matter whether the cross-platform settings feature is enabled:

- Exclude the AppData\Local\Microsoft\UEV folder. Profile settings captured by UE-V then overwrite profile settings captured by Profile Management.
- Do not share profiles controlled by UE-V with those controlled by Profile Management alone. If you do, the "last write wins." In other words, the last component to synchronize the profile (UE-V or Profile Management) determines which data is saved, which can lead to data loss.

**Note:** UE-V requires the Microsoft Desktop Optimization Pack (MDOP).

# **Profile Management and Citrix Content Collaboration**

September 23, 2021

The information in this article applies to the use of Profile Management in Citrix Content Collaboration deployments. Some of it might also be useful for other internet-based file-sharing systems.

You can use Citrix Content Collaboration with Profile Management 4.1.2 and later. Citrix Content Collaboration is only supported in On-Demand mode.

#### Installation

If you use ShareFile 2.7, to avoid a compatibility issue install this version first before installing Profile Management. This installation dependency does not exist with ShareFile 2.6.

### **Exclusions**

Citrix Content Collaboration stores configuration data locally in the \AppData\Roaming\ShareFile folder. For users with Citrix user profiles, this data must roam with the user profile so that the user-specific Citrix Content Collaboration configuration is persisted. Since this ShareFile folder is part of the profile, no Profile Management configuration is required. The configuration data roams by default.

However, user data that is managed by Citrix Content Collaboration is contained in the ShareFile folder that is in the root of the profile (%USERPROFILE%\ShareFile). This data must not roam with the profile because it is managed by, and synchronizes with, the Citrix Content Collaboration server. You must therefore add this folder as a Profile Management exclusion. For instructions on setting exclusions, see Include and exclude items.

#### Personal vDisks

If you create virtual desktops with Personal vDisks (using Citrix Virtual Desktops), configure Citrix Content Collaboration with the location of the user data on the vDisks. This ensures that file synchronization can take place between the desktops and the Citrix Content Collaboration server. By default, Personal vDisks are mapped as P: drives on the desktops so the data might be located in P:\Users\<user name>. In this case, you would set the location using the LocalSyncFolder policy in Citrix Content Collaboration.

**Important:** To prevent unnecessary synchronizations, which can adversely affect the performance of Profile Management and Personal vDisks, we recommend using the **Folder-ID** setting on folders that contain large files unless they need to be synchronized on the virtual desktop. This is a ShareFile setting.

# **Profile Management and App-V**

September 23, 2021

You can use Profile Management in the same environment as Microsoft Application Virtualization 5.x (App-V 5.x).

#### Note:

Profile Management supports only globally published App-V.

Exclude the following items using Profile Management exclusions:

- Profile Management\File system\Exclusion list\directories:
  - AppData\Local\Microsoft\AppV
  - AppData\Roaming\Microsoft\AppV\Client\Catalog
- Profile Management\registry\Exclusion list:
  - Software\Microsoft\AppV\Client\Integration
  - Software\Microsoft\AppV\Client\Publishing

For instructions on setting exclusions, see Include and exclude items.

If the **UserLogonRefresh** setting is enabled in App-V, disable the Profile streaming policy in Profile Management. This restriction is the result of an incompatibility of **UserLogonRefresh** with Profile streaming.

For an example of how to sequence an App-V application, see https://docs.microsoft.com/en-us/win dows/application-management/app-v/appv-sequence-a-new-application.

For information on configuring third-party Profile Management solutions with App-V enabled, see ht tps://docs.microsoft.com/en-us/microsoft-desktop-optimization-pack/appv-v5/performance-guidance-for-application-virtualization-50. Do not include Software\Classes on Microsoft Windows 10 systems.

# **Profile Management and Provisioning Services**

September 23, 2021

This article contains advice on maintaining Citrix user profiles on virtual disks (vDisks) created with Citrix Provisioning Services. Before following this advice, understand how your vDisk configuration affects your Profile Management configuration as described in Persistent? Provisioned? Dedicated? Shared?

### **Supported modes**

You can use Profile Management on vDisks running in standard image and private image modes but not difference disk image mode.

### To remove non-essential, locally cached profiles from the Master Target Device

To prevent any non-essential, locally cached profiles being stored, ensure that these profiles are removed from vDisks running in standard image mode before taking the Master Target Device image. But do not remove the currently logged-on local administrator's profile. A good way of achieving this is as follows. During this procedure, error messages might be displayed.

- 1. Right-click Computer.
- 2. Select Properties.
- 3. Click Advanced system settings.
- 4. On the Advanced tab, click Settings in User Profiles.
- 5. Highlight each profile you want to remove and click Delete.

## Retrieve log files from vDisk images

This topic provides guidance on using log files that reside on shared (vDisk) images created with Citrix Provisioning Services. Profile Management saves the files at logoff. But, if you use vDisk images, take account of the fact that base images can be reset, which results in log files being deleted. You therefore must take some action to retrieve the files. The action you take depends on whether the log files are being deleted at logon or logoff.

Use of vDisk images is common in Citrix Virtual Desktops deployments, so the guidance in this topic uses that product as an example.

## To retrieve a log file that is deleted at logoff

If entire profiles or parts of them are not saved back to the user store on the network, the log file is also not saved there.

If the Provisioning Services write-cache is stored on the computer running Provisioning Services, this issue does not arise. And the log file is saved back to the user store.

If the write-cache is stored locally, in this procedure you might have to log on from the same device as the user. However, even this might fail if the write-cache is stored locally in RAM.

If the write cache is not on the computer running Provisioning Services, you might have to create a copy of the vDisk image. You assign it to the new virtual machine, and change the write-cache on the image so it is stored on that computer.

- 1. In Citrix Virtual Desktops, create a desktop group, add one virtual machine to it, and point it to your vDisk image.
- 2. Grant access to the virtual machine to one test user and the administrator.
- 3. Modify the desktop group's idle pool count to 1 for all times of the day (to stop power management turning the machine off). Set its logoff behavior to Do nothing (to prevent the machine restarting and resetting the image).
- 4. Log on as the test user to the virtual desktop and then log off from it.
- 5. Log on as administrator from the XenCenter or VMware console, and retrieve the log file.

Consult the Citrix Virtual Desktops documentation for more information on creating desktop groups and modifying their properties.

### To retrieve a log file that is deleted at logon

If a profile is current in the user store on the network but does not load correctly when the user logs on, log file entries are lost.

Map a drive to \\<vmhostname>\C\$ and, before the user logs off the session, locate the log file.
 The log file is not complete (some entries might be missing) but if the problem you are troubleshooting is at logon, it can provide enough information for you to isolate the cause of the issue.

## To relocate Provisioning Services log files

Using standard image mode, the Provisioning Services event log files are lost when the system shuts down. For instructions on changing the default location of the files to prevent this, see Knowledge Center article CTX115601.

# **Preconfigure Profile Management on provisioned images**

### September 23, 2021

Using provisioning software such as Citrix Provisioning Services, Citrix XenServer, or VMware ESX you can build images that have Profile Management pre-installed. When doing so, you likely capture some Group Policy settings in the registry while you set up the image. For example, it happens while it is in Private Image mode with Provisioning Services. The settings are still present when you deploy the image. For example, when you switch back to standard image mode with Provisioning Services. Ideally, choose defaults that suit the state of the virtual machine when it starts running and your users requirements when they log on. At a minimum, ensure that you have suitable defaults for those policies described in Persistent? Provisioned? Dedicated? Shared?

The defaults are used if gpupdate is not run before the Citrix Profile Management Service starts. So it is best to ensure that they are sensible defaults for most cases. Use this procedure to preconfigure these and other settings you want to preserve in the image.

Note: If you use Provisioning Services, we recommend that you preconfigure images with the Profile Management .ini file first. And you transfer the settings to the .adm or .admx file only once your testing proves successful.

- 1. If you use the .adm or .admx file, change the desired settings using the file in the appropriate GPO. If you use the .ini file, omit this step; you make the changes in a later step.
- 2. Make the same changes to the log level.
- 3. Do one of the following:
  - Switch the image to Private Image mode (Citrix Provisioning Services) and start the operating system on it.
  - Start the operating system (Citrix XenServer or VMware ESX).

- 4. Log on using an Administrator account (not any test user account you might have set up), and run gpupdate /force. This step ensures that the registry is correctly configured.
- 5. If you use the .ini file, change the desired settings in the file.
- 6. Stop the Profile Management Service.
- 7. To avoid confusion with the new log files that are created, delete the old Profile Management log file and the configuration log file. These have file names that use the name of the old image. They are redundant because the updated image has new files (with the name of the new image).
- 8. Do one of the following:
  - Switch the image back to standard image mode (Citrix Provisioning Services).
  - Save the updated image (Citrix XenServer or VMware ESX).
- 9. Start the operating system on the image.

# **Profile Management and Self-service Plug-in**

September 23, 2021

By default, Profile Management excludes the Windows **Start Menu** folder. Citrix Self-service Plug-in users cannot see their subscribed applications in the **Start Menu**. Adjust this default behavior by removing the folder %APPDATA%\Microsoft\Windows\Start Menu from the **Exclusion list - directories** policy. In addition, when using GPOs for configuration, it is a best practice to delete the Profile Management .ini file. These actions ensure that the **Start Menu** folder containing subscribed applications (and any user-created subfolders) are processed by Profile Management.

**Note:** If you are using the Profile Management .ini file rather than Group Policy, remove this entry from the default exclusion list in that file.

# **Profile Management and VMware**

September 23, 2021

This article applies to Citrix user profiles on virtual machines created with VMware software such as VMware ESX. It addresses an issue where local profile caches become locked.

If you have set up Profile Management to delete cached local profiles when users log off from their virtual machines created with VMware (in your Citrix Virtual Desktops or Citrix Virtual Apps deployment) but the profiles are not deleted, you can use this workaround to overcome the issue.

This issue occurs when roaming profiles are used on virtual machines created with VMware ESX 3.5, and the Profile Management setting **Delete locally cached profiles on logoff** is enabled.

The issue occurs because the Shared Folders option in VMware Tools adds a file to the profiles. And the file is locked by a running process thus preventing profiles being deleted at logoff. The file is C:\Documents and Settings\userid\Application Data\VMware\hgfs.dat.

If you have verbose logging enabled in Profile Management, the log file might detect this problem with an entry such as:

```
2009-06-03;11:44:31.456;ERROR;PCNAME;JohnSmith4;3;3640;DeleteDirectory
: Deleting the directory \<C:\Documents and Settings\<user name\>\
Local Settings\Application Data\VMware> failed with: The directory is
not empty.
```

To work around this issue in a Citrix Virtual Apps deployment on Windows Server 2008:

- 1. Log on as Administrator to the Citrix Virtual Apps server.
- 2. In Citrix Virtual Apps deployments, log off all users from the server.
- 3. In the Control Panel, go to Add/Remove Programs.
- 4. Locate **VMware Tools** and choose the **Change** option.
- 5. Change Shared Folders to This feature will not be available.
- 6. Click **Next> Modify> Finish**.
- 7. Restart the server.
- 8. Clean up the half-deleted profiles. Under My Computer > Properties > Advanced > User Profiles, select the profiles, and delete them. Windows informs you of any errors trying to delete the profiles.

**Note:** A separate issue in environments running Profile Management on VMware can result in the creation of multiple sequential profiles. For information about this issue and how to resolve it, see Knowledge Center article CTX122501.

# **Profile Management and Outlook**

September 23, 2021

This article describes best practices for integrating Microsoft Outlook with roaming profiles.

It is a good practice to ensure that users store Outlook data on a server rather than on a network share or locally.

With roaming profiles, files and folders in the location defined by the environment variable %UserProfile% (on the local computer) roam with users, except for one folder, %UserProfile %\Local Settings. This exception affects Outlook users because a Microsoft recommendation means

that, by default, some Outlook data (for example, .ost, .pst, and .pab files) is created in this non-roaming folder.

**Important:** Files in this location are typically large and hinder the performance of roaming profiles.

The following practices can reduce troubleshooting of roaming profiles with Outlook and encourage good email management by users and administrators:

- If possible, use an ADM template for Microsoft Office that prohibits the use of .pst files.
- If users need more space, increase storage on your Microsoft Exchange servers rather than a network share.
- Define and enforce an email retention policy for the entire company (one that involves a company-wide email storage server) rather than granting exceptions for .pst files to individual users or increasing their personal storage capacity. The policy must also discourage reliance on .pst files by allowing users easily to request email restores to their inbox.
- If .pst files cannot be prohibited, do not configure Profile Management or roaming profiles.

  The **Enable search index roaming for Outlook** feature is not designed for .pst files.

# Using Windows profiles with Password Manager and single sign-on

September 23, 2021

This article does not contain any information specific to Profile Management. It tells you how to configure certain Windows options so that Citrix Single Sign-on operates optimally with local profiles, roaming profiles, mandatory profiles, or hybrid profiles. This topic applies to Citrix Single Sign-on 4.8 or 5.0.

### Local profiles

Local profiles are stored on the local server to which the user has logged on. Password Manager and single sign-on save registry information in the HKEY\_CURRENT\_USER\SOFTWARE\Citrix\ MetaFrame Password Manager hive of the User Registry at:

%SystemDrive%\Documents and Settings\%username%\NTUSER.DAT.

Files are also saved in:

%SystemDrive%\Documents and Settings\%username%\Application Data\Citrix\MetaFrame Password Manager.

On Windows 7, single sign-on uses:

%APPDATA%\Roaming\Citrix\MetaFrame Password Manager

**Important:** It is critical that single sign-on has Full Control Access to the following files:

| File Name      | Description                                                                                    |  |
|----------------|------------------------------------------------------------------------------------------------|--|
| %username%.mmf | User's credential information file with pointers to aelist.ini.                                |  |
| entlist.ini    | Application definition file created at enterprise level in the synchronization point or Active |  |
|                | Directory.                                                                                     |  |
| aelist.ini     | Application definition file created by merging user's local application definition file        |  |
|                | (applist.ini) and the enterprise application                                                   |  |
|                | definitions (entlist.ini).                                                                     |  |

## **Roaming profiles**

Roaming profiles are saved on a network share and synchronized to a local server copy each time the user logs on. Characteristics of a successful roaming profile deployment include high-speed network connectivity such as a SAN (System Area Network) or NAS (Network Area Storage). Other common deployments include clustering solutions where the profiles are stored on high-availability servers.

Two issues affect roaming and mandatory profile deployments:

- A single roaming profile can only be used with one file synchronization point. When multiple synchronization points are used, data in the Memory Mapped File (MMF) might become corrupted.
- When roaming profiles are used with multiple concurrent sessions, they share the back-end MMF. All active sessions share some common session data such as retry lock counters, last used data counters, and event log entries.

### **Mandatory or hybrid profiles**

Mandatory profiles are by definition user read-only profiles. Single sign-on needs write permission to the profile folder under **Application Data**. With mandatory profiles, a user might make changes but the changes are not saved back to the profile at logoff. For single sign-on to work correctly with mandatory profiles, the Application Data Folder must be redirected.

The registry changes are written each time the user logs on. Credential information is synchronized with the synchronization point but the changes are not saved back to the profile.

Beginning with Windows 2000, Microsoft provides a mechanism for redirecting the **Application Data** folder. However, using Windows NT4 domains requires logon scripts capable of modifying the location

of the **Application Data** folder. You can achieve this using tools such as Kix or VBScript to define a writeable location for the **Application Data** folder.

The following example uses Kix to redirect the **Application Data** folder during user logon:

**Important:** This sample script is for informational purposes only. Do not use it in your environment before first testing it.

```
"' pre codeblock
$LogonServer = "%LOGONSERVER%"
$HKCU = "HKEY_CURRENT_USER"
$ShellFolders_Key =
"$HKCU\Software\Microsoft\Windows\CurrentVersion\Explorer\Shell
Folders"
$UserShellFolders_Key =
"$HKCU\Software\Microsoft\Windows\CurrentVersion\Explorer\User
Shell Folders"
$UserProfFolder =
"$LogonServer\profiles\@userID"
$UserAppData =
"$LogonServer\profiles\@userID\Application Data"
$UserDesktop =
"$LogonServer\profiles\@userID\Desktop"
$UserFavorites =
"$LogonServer\profiles\@userID\Favorites"
$UserPersonal = "X:\My Documents"
$UserRecent =
"$LogonServer\profiles\@userID\Recent"
if (exist("$UserAppData") = 0)
shell '%ComSpec% /c md "$UserAppData"
endif
if (exist("$UserDesktop") = 0)
shell '%ComSpec% /c md "$UserDesktop"
endif
if (exist("$UserRecent") = 0)
shell '%ComSpec% /c md "$UserRecent"
endif
if (exist("$UserFavorites") = 0)
shell '%ComSpec% /c md "$UserFavorites"
endif
```

The hybrid profile is another solution for the mandatory profile issue. When the user logs on, the mandatory profile loads and a custom application loads and unloads user registry hives based on applications available to the user. As with mandatory profiles, the user can modify those parts of the registry during a session. The difference compared with mandatory profiles is that changes are saved when the user logs off and are reloaded when they log on again.

If a hybrid profile is used, the HKEY\_CURRENT\_USER\SOFTWARE\Citrix\MetaFrame Password registry keys must be imported and exported as part of the logon and logoff process.

#### **Folder redirection**

Folder redirection is implemented using Group Policy Objects and Active Directory. It uses Group Policies to define a location for folders that are part of the user profile.

Four folders can be redirected:

- · My Documents
- · Application Data
- Desktop
- · Start menu

Two modes of redirection can be configured using Group Policies: basic redirection and advanced redirection. Both are supported by single sign-on. In Windows 2000, you must reference the share that stores application data using the %username% variable (for example \\servername\\sharename\\%username\).

Folder redirection is global for the user and it affects all of their applications. All applications that use the **Application Data** folder must support it.

Read the following Microsoft articles to learn more about folder redirection:

HOW TO: Dynamically Create Secure Redirected Folders By Using Folder Redirections

Folder Redirection Feature in Windows

Enabling the Administrator to Have Access to Redirected Folders

### **Best practices**

- Redirect the Application Data folders where possible. This approach improves network performance, eliminating the need to copy the data in those folders each time users log on.
- When troubleshooting Password Manager Agent, always verify that the logged-on user has Full Control permission on their Application Data folder.

### Firefox browser

### September 23, 2021

For a seamless user experience, Profile Management synchronizes each user's entire profile between the system it is installed on and the user store. As a result, Firefox users might experience slow logons or logoffs. The issue occurs because some files associated with Firefox can grow large. We recommend you customize a logoff script to delete the following folders and thus to exclude them from synchronization:

- Appdata\roaming\mozilla\Firefox\profiles\\*\sessionstore.bak
- AppData\Roaming\Mozilla\Firefox\Profiles\\*\sessionstore-backups

# **Google Chrome browser**

### September 23, 2021

To provide a seamless user experience, Profile Management synchronizes each user's entire profile between the system it is installed on and the user store. As a result, Google Chrome users might experience slow logons or logoffs. This issue occurs because some files associated with Google Chrome can grow large.

To improve the user experience with Google Chrome, do the following:

- 1. Add the following folder to the list of folders to mirror:
  - AppData\Local\Google\Chrome\User Data\Default
- 2. Exclude the following folders from synchronizing:
  - Appdata\Local\Google\Chrome\User Data\Default\Cache
  - Appdata\Local\Google\Chrome\User Data\Default\JumpListIconsMostVisited
  - Appdata\Local\Google\Chrome\User Data\Default\JumpListIconsRecentClosed
  - AppData\Local\Google\Chrome\User Data\Default\Media Cache
- 3. Exclude the following files from synchronizing:
  - AppData\Local\Google\Chrome\User Data\Default\Favicons
  - AppData\Local\Google\Chrome\User Data\Default\History
  - AppData\Local\Google\Chrome\User Data\Default\Preferences
  - The files unrelated to bookmarks in the AppData\Local\Google\Chrome\User Data\Default folder

We recommend that you use the Profile streaming feature if you experience slow logons or logoffs. For more information, see Stream user profiles.

#### Secure

### September 23, 2021

This topic contains recommended best practice for securing Profile Management. In general, secure the servers on which the user store is located to prevent unwanted access to Citrix user profile data.

Recommendations on creating secure user stores are available in the article called Create a file share for roaming user profiles on the Microsoft TechNet website. These minimum recommendations ensure a high level of security for basic operation. Also, when configuring access to the user store, include the Administrators group, which is required to modify or remove a Citrix user profile.

#### **Permissions**

Citrix tests and recommends the following permissions for the user store and the cross-platform settings store:

- Share Permissions: Full control of the user store root folder
- The following NTFS permissions, as currently recommended by Microsoft:

| Group or User Name | Permission                                                  | Apply To                           |
|--------------------|-------------------------------------------------------------|------------------------------------|
| Creator Owner      | Full Control                                                | Subfolders and files only          |
|                    | List Folder / Read Data and<br>Create Folders / Append Data | This folder only                   |
| Local System       | Full Control                                                | This folder, subfolders, and files |

Assuming inheritance is not disabled, these permissions allow the accounts to access the stores. And allow the accounts to create subfolders for users' profiles and perform the necessary read and write operations.

Beyond this minimum, you can also simplify administration by creating a group of administrators with full control of subfolders and files only. Then deleting profiles (a common troubleshooting task) becomes easier for members of that group.

If you use a template profile, users need read access to it.

# Access control list (ACL)

If you use the cross-platform settings feature, set ACLs on the folder that stores the definition files as follows: read access for authenticated users, and read-write access for administrators.

Windows roaming profiles automatically remove administrator privileges from the folders containing profile data on the network. Profile Management does not automatically remove these privileges from folders in the user store. Depending on your organization's security policies, you can do so manually.

Note: If an application modifies the ACL of a file in the user's profile, Profile Management does not replicate those changes in the user store. It is consistent with the behavior of Windows roaming profiles.

## Profile streaming and enterprise antivirus products

The streamed user profiles feature of Citrix Profile Management uses advanced NTFS features to simulate the presence of files missing from users' profiles. In that respect, the feature is similar to a class of products known as Hierarchical Storage Managers (HSMs). HSMs are typically used to archive infrequently used files on to slow mass-storage devices such as magnetic tape or rewritable optical storage. When such files are required, HSM drivers intercept the first file request, suspend the process making the request, fetch the file from the archive storage. And then allow the file request to continue. Given this similarity, the streamed user profiles driver, upmjit.sys, is in fact defined as an HSM driver.

In such an environment, configure antivirus products to be aware of HSM drivers, and the streamed user profiles driver is no different. To defend against the most sophisticated threats, antivirus products must perform some of their functions at the device driver level. And, like HSM drivers, they work by intercepting file requests, suspending the originating process, scanning the file, and resuming.

It is relatively easy to misconfigure an antivirus program to interrupt an HSM such as the streamed user profiles driver, preventing it from fetching files from the user store, and causing the logon to hang.

Fortunately, enterprise antivirus products are written with the possibility of sophisticated storage products, such as HSMs, in mind. And they can be configured to delay their scanning until the HSM has done its work. Home antivirus products are less sophisticated in this respect. So the use of home and SoHo (small office/home office) antivirus products is not supported with streamed user profiles.

To configure your antivirus product for use with streamed user profiles, look for one of the following product features. Feature names are indicative only:

• **Trusted process list**. Identifies HSMs to the antivirus product, which allows the HSM to complete the file retrieval process. The antivirus product scans the file when it is first accessed by a non-trusted process.

• **Do not scan on open or status-check operations**. Configures the antivirus product to scan only a file when data is accessed (for example, when a file is executed or created). Other types of file access (for example, when a file is opened or its status checked) are ignored by the antivirus product. HSMs generally activate in response to file-open and file-status-check operations, so disabling virus scans on these operations eliminates potential conflicts.

Citrix tests streamed user profiles with versions of the leading enterprise antivirus products to ensure that they are compatible with Profile Management. These versions include:

- McAfee Virus Scan Enterprise 8.7
- Symantec Endpoint Protection 11.0
- Trend Micro OfficeScan 10

Earlier versions of these products are not tested.

If you are using an enterprise antivirus product from other vendors, ensure that it is HSM-aware. It can be configured to allow HSM operations to complete before performing scans.

Some antivirus products allow administrators to choose to scan-on-read or scan-on-write. This choice balances performance against security. The streamed user profiles feature is unaffected by the choice.

# Troubleshoot Profile Management in streaming and antivirus deployments

If you encounter issues, such as logons hanging or taking a long time, there might be a misconfiguration between Profile Management and your enterprise antivirus product. Try the following procedures, in this order:

- 1. Check that you have the latest version of Profile Management. Your issue might already have been found and fixed.
- 2. Add the Profile Management service (UserProfileManager.exe) to the list of trusted processes for your enterprise antivirus product.
- 3. Turn off virus checking on HSM operations such as open, create, restore, or status check. Only perform virus checks on read or write operations.
- 4. Turn off other sophisticated virus checking features. For example, antivirus products might perform a quick scan of the first few blocks of a file to determine the actual file type. These checks match the file contents with the declared file type but can interfere with HSM operations.
- 5. Turn off the Windows search-indexing service, at least for the folders where profiles are stored on local drives. This service causes unnecessary HSM retrievals, and has been observed to provoke contention between streamed user profiles and enterprise antivirus products.

If none of these steps work, turn off streamed user profiles (by disabling the **Profile streaming** setting). If it works, re-enable the feature and disable your enterprise antivirus product. If it also works,

gather Profile Management diagnostics for the non-working case and contact Citrix Technical Support. They need to know the exact version of enterprise antivirus product.

To continue using Profile Management, do not forget to re-enable the enterprise antivirus and turn off streamed user profiles. Other features of Profile Management continue to function in this configuration. Only the streaming of profiles is disabled.

### **Troubleshoot**

### September 23, 2021

As a first step in troubleshooting any issue that you or your users experience, follow these basic steps:

- 1. If you are using XenDesktop 7, start troubleshooting in Citrix Director. This console displays properties of profiles that can help you diagnose and correct problems.
- 2. Use UPMConfigCheck. It is a PowerShell script that examines a live Profile Management deployment and determines whether it is optimally configured. For more information on this tool, see Knowledge Center article CTX132805.
- 3. If a Profile Management .ini file is in use, check its configuration on the affected computer.
- 4. Check the settings in Group Policy (GP) against the recommended configurations that are described in Decide on a configuration. To deactivate any Profile Management policy that you enter as lists (for example, exclusion lists and inclusion lists), set the policy to Disabled. Do not set the policy to Not Configured.
- 5. Check the HKEY\_LOCAL\_MACHINE\SOFTWARE\Policies registry entry on the affected computer to see if there are any stale policies due to GP tattooing issues, and delete them. Tattooing occurs when policies are deleted from GP but remain in the registry.
- 6. Check the file UPMSettings.ini, which contains all the Profile Management settings that have been applied for each user. This file is located in the root folder of each Citrix user profile in the user store.

# **Enable logging for troubleshooting**

### September 22, 2023

Only enable logging if you experience an issue in your Profile Management deployment and want to troubleshoot it. In addition, disable logging when the issue is resolved and delete the log files, which might contain sensitive information.

If you choose to configure the Profile Management policies in Citrix Studio, complete the following steps:

- 1. Start Citrix Studio.
- 2. In the left pane, click **Policies**.
- 3. In the **Create Policy** window, type the policy in the search box. For example, type "enable logging."

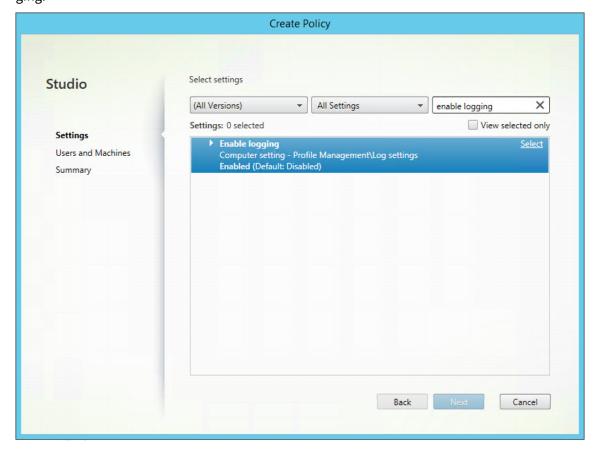

- 4. Click Select to open the Enable logging policy.
- 5. Select **Enabled** and then click **OK**.

# Policy: Enable logging

This policy enables or disables logging. Only enable this policy if you are troubleshooting Profile Management.

If Enable logging is disabled, only errors are logged. If this policy is not configured in GP, the value from the .ini file is used. If this policy is not configured in GP or the .ini file, only errors are logged.

# **Policy: Log settings**

This policy is a set of options that you can use to focus on specific actions and events. Only set these options if you are troubleshooting, and set them all unless you are requested to do otherwise by Citrix personnel.

If Log settings are not configured in GP, Profile Management uses the settings from the .ini file. If this policy is not configured in GP or the .ini file, errors and general information are logged.

# Policy: Maximum size of the log file

The default value for the maximum size of the Profile Management log file is 10 MB (10,485,760 bytes). If you have sufficient disk space, increase it to 20 MB (20,971,520 bytes), or more. If the log file grows beyond the maximum size, an existing backup of the file (.bak) is deleted. And the log file is renamed to .bak and a new log file is created. The log file is created in %System-Root%\System32\Logfiles\UserProfileManager.

In Citrix Virtual Desktops deployments that use Machine Creation Services a persistent folder imposes a 15 MB (15,728,640 bytes) limit on log files (not just Profile Management ones). You can store your log files on a system disk, where this limitation does not apply. Or use this policy to restrict the log file size to a maximum of 7 MB (7,864,320 bytes). Profile Management can then store, on the persistent folder, the current log file, and the previous one as a .bak file.

If this policy is disabled, the default value of 10 MB (10,485,760 bytes) is used. If this setting is not configured in GP, the value from the .ini file is used. If this setting is not configured in GP or the .ini file, the default value is used.

### Policy: Path to log file

You can set an alternative path to which the log files are saved. The path can be to a local drive or a remote, network-based one (a UNC path). Remote paths can be useful in large, distributed environments, but they can create significant network traffic, which might be inappropriate for log files.

For profiles on virtual machines, consider whether drives on the desktops are persistent because it affects logging. If a desktop has a persistent drive (for example, if it was created with a Personal vDisk using Citrix Virtual Desktops), set a local path to it. The log files are preserved when the machine restarts. If a desktop does not have a persistent drive (for example, it was created without a Personal vDisk using Citrix Virtual Desktops), set a UNC path. This setup allows you to retain the log files but the system account for the machines must have write access to the UNC share. Use a local path for any laptops managed by the offline profiles feature.

If a UNC path is used for log files:

- We recommend that an access control list is applied to the log file folder. It is to ensure that only authorized user or computer accounts can access the stored files.
- Duplicate log files remain locally. These files can be left on the computer. But if you want to remove them, first stop the Profile Management Service. Delete the log file and the configuration log file. Then restart the computer.
- Set NTFS and SMB share level permissions to Domain computers Read/Write.

### Examples:

- D:\LogFiles\ProfileManagement
- \\servername\LogFiles\ProfileManagement

If the **Path to log file** policy is not configured in GP, the value from the .ini file is used. If this policy is not configured in GP or the .ini file, the default location %SystemRoot%\System32\Logfiles\UserProfileManager is used.

For the special case of Citrix Virtual Desktops Machine Creation Services, a local, persistent folder is mapped to the C drive at C:\Program Files\Citrix\PvsVM\Service\PersistedData. It is a good location to store up to 15 MB of log data. If you use it, note the limit on the **Maximum size of the log file**.

# **Profile Management log files**

September 23, 2021

The following logs can be useful when troubleshooting Profile Management.

|                   |          |               | Type of Log                           |
|-------------------|----------|---------------|---------------------------------------|
| Informal Name     | Log Name | Location      | Information                           |
| Windows event log |          | %SystemRoot%\ | system3 <b>21\hog\Fih</b> edows event |
|                   |          |               | log, which you view                   |
|                   |          |               | with the Microsoft                    |
|                   |          |               | Event Viewer, is used                 |
|                   |          |               | primarily for error                   |
|                   |          |               | reporting. Only errors                |
|                   |          |               | are written to it.                    |
|                   |          |               |                                       |

|                        |                            |                | Type of Log                                    |
|------------------------|----------------------------|----------------|------------------------------------------------|
| Informal Name          | Log Name                   | Location       | Information                                    |
| Profile Management     | #_pm.log                   | %SystemRoot%\s | system3 <b>2\tlogFilatio\tlae</b> rProfileMana |
| og file                |                            |                | messages and                                   |
|                        |                            |                | warnings, including                            |
|                        |                            |                | errors, are written to                         |
|                        |                            |                | the Profile                                    |
|                        |                            |                | Management log file.                           |
|                        |                            |                | The domain name is                             |
|                        |                            |                | the computer's                                 |
|                        |                            |                | domain and the                                 |
|                        |                            |                | computer name is its                           |
|                        |                            |                | name. If the domain                            |
|                        |                            |                | cannot be determined,                          |
|                        |                            |                | this log file is called                        |
|                        |                            |                | UserProfileMan-                                |
|                        |                            |                | ager.log.                                      |
| Profile Management     | <pre>#_pm_config.log</pre> | %SystemRoot%\s | system3 <b>2l\begðihfigUsatirðnolfilg</b> Mana |
| configuration log file |                            |                | file captures the GPO                          |
|                        |                            |                | and .ini file settings                         |
|                        |                            |                | even if logging is                             |
|                        |                            |                | turned off. If the                             |
|                        |                            |                | domain cannot be                               |
|                        |                            |                | determined it is called                        |
|                        |                            |                | UserProfileMan-                                |
|                        |                            |                | ager_pm_config.                                |

If requested by Citrix Technical Support, you might also need to examine the log files created with the Citrix Diagnostic Facility.

The rest of this topic describes the contents of the Profile Management log file.

# **Profile Management log file - entry types**

- Common warnings. All common warnings.
- Common information. All common information.
- **File system notifications**. One log entry is created each time a processed file or folder is changed.
- File system actions. File system operations performed by Profile Management.

- **Registry actions**. Registry actions performed by Profile Management.
- **Registry differences at logoff**. All registry keys in the hive HKCU that have been changed in a session.

Important: This setting produces large amounts of output in the log file.

- **Active Directory actions**. Each time Profile Management queries the Active Directory, an entry is written to the log file.
- **Policy values**. When the Profile Management service starts or a policy refresh occurs, policy values are written to the log file.
- **Logon**. The series of actions during logon are written to the log file.
- Logoff. The series of actions during logoff are written to the log file.
- **Personalized user information**. Where applicable, user and domain names are logged to dedicated columns of the log file.

When the Citrix policy setting for each entry type is enabled, that entry type is logged.

# **Profile Management log file - format**

Each line in the log file has several fields, separated by semicolons.

| Field                    | Description                                                                            |
|--------------------------|----------------------------------------------------------------------------------------|
| Date                     | Date of the log entry                                                                  |
| Time                     | Time of the log entry (including milliseconds)                                         |
| Severity                 | Either INFORMATION, WARNING, or ERROR                                                  |
| Domain                   | The domain of the user (where applicable)                                              |
| User name                | The name of the user (where applicable)                                                |
| Session ID               | The session ID (where applicable)                                                      |
| Thread ID                | The ID of the thread that created this line                                            |
| Function and description | The name of the Profile Management function executing at the time, and the log message |

# **Events logged by Profile Management**

September 23, 2021

Events logged by Profile Management can be used by Citrix EdgeSight or third-party monitoring and reporting tools. View the events in Windows Event Viewer. Select the **Applications** node in the left pane. The Source of the events in the right pane is Citrix Profile Management.

Events are not all sequentially numbered and not all are used in this version of Profile Management. However, they might be logged if you upgrade from an earlier version.

| Event ID | Description                                              | Cause                                                                                                    | Action                                                                                                    |
|----------|----------------------------------------------------------|----------------------------------------------------------------------------------------------------|----------------------------------------------------------------------------------------------------|
| 6        | The Citrix Profile<br>Management service<br>has started. | The Citrix Profile Management service has started. It might be the result of an automatic start, a manual start, or a restart.  | If the start or restart was not planned, check the event log for errors and take any corrective action indicated, including Profile Management troubleshooting procedures. |
| 7        | The Citrix Profile<br>Management service<br>has stopped. | The Citrix Profile Management service has stopped. This might be the result of a manual stop or as part of shutdown processing. | If the service stop was not planned, check the event log for errors and take any corrective action indicated, including Profile Management troubleshooting procedures.     |

| Event ID | Description                                                                                                    | Cause                                                                                                    | Action                                                                                                    |
|----------|----------------------------------------------------------------------------------------------------|----------------------------------------------------------------------------------------------------|----------------------------------------------------------------------------------------------------|
| 8        | The profile for user has been modified by a later version of Citrix Profile Management and can no longer be used by this version | The Citrix Profile Management service on this machine has detected that a later version of Profile Management has modified the user's profile in the user store. To prevent possible data loss, earlier versions of Profile Management revert to using a temporary profile.       | Upgrade this computer (and all other computers sharing the user store and using earlier versions of Profile Management) to use the latest version. |
| 9        | The logon hook detection encountered a problem                                                                                   | The Citrix Profile Management service detected a problem while setting up logon notification. The Citrix Profile Management service requires that the installation path contains no spaces, or the 8.3 file name support is enabled on the volume where the service is installed. | Reinstall Citrix Profile Management to a path with no spaces or enable 8.3 file name support on the volume where Profile Management is installed.  |
| 10       | User path to the user store is                                                                                                   | A valid Citrix user profile has been found at the location indicated.                                                                                                    | None. This message is for information only.                                                                                                    |
| 11       | spsMain: CreateNamedPipe failed with                                                                                             | (This event is no longer used.)                                                                                                    | None.                                                                                                    |

| Event ID | Description                                                                                          | Cause                                                                                                    | Action                                                                                                    |
|----------|----------------------------------------------------------------------------------------------------|----------------------------------------------------------------------------------------------------|----------------------------------------------------------------------------------------------------|
| 12       | StartMonitoringProfile: A problem was detected in the Windows change journal management during logon | The Citrix Profile Management Service was unable to monitor the profile or a folder configured for extended synchronization. A problem was detected in the Windows change journal event management, preventing the Service from monitoring changes. Citrix Profile Management does not process this folder. A Windows user profile is used instead.                        | Ensure that change journal processing is configured and operational for all volumes managed by Profile Management. Ensure that the computer has adequate system resources. Check the event log for errors and take any corrective action indicated, including Profile Management troubleshooting procedures. |
| 13       | StopMonitoringProfile: A problem was detected in the Windows change journal management during logoff | The Citrix Profile Management Service was unable to stop monitoring the profile or a folder configured for extended synchronization. A problem was detected in the Windows change journal management, preventing the Service from monitoring changes. Citrix Profile Management does not process this folder. File and registry changes are not synchronized for the user. | Ensure that change journal processing is configured and operational for all volumes managed by Profile Management. Ensure that the computer has adequate system resources. Check the event log for errors and take any corrective action indicated, including Profile Management troubleshooting procedures. |

| Event ID | Description                                                               | Cause                                                                                                    | Action                                                                                                    |
|----------|---------------------------------------------------------------------------|----------------------------------------------------------------------------------------------------|----------------------------------------------------------------------------------------------------|
| 14       | CJIncreaseSizeIfNecessa<br>Creating/resizing the<br>change journal failed | Management service was unable to monitor the profile or a folder configured for extended synchronization. A problem was detected while attempting to create or resize the NTFS change journal on a volume, preventing the service from monitoring changes. Citrix Profile Management does not process this folder. A Windows user profile is                            | Ensure that change journal processing is configured and operational for all volumes managed by Profile Management. Ensure that the computer has adequate system resources. Check the event log for errors and take any corrective action indicated, including Profile Management troubleshooting procedures. |
| 15       | CJInitializeForMonitorin<br>Unable to query the<br>journal                | used instead. g:The Citrix Profile Management service was unable to monitor the profile or a folder configured for extended synchronization. A problem was detected while querying the NTFS change journal on a volume, preventing the service from monitoring changes. Citrix Profile Management does not process this folder. A Windows user profile is used instead. | Ensure that change journal processing is configured and operational for all volumes managed by Profile Management. Ensure that the computer has adequate system resources. Check the event log for errors and take any corrective action indicated, including Profile Management troubleshooting procedures. |

| Event ID | Description            | Cause                                                                                                    | Action                                                                                                    |
|----------|------------------------|----------------------------------------------------------------------------------------------------|----------------------------------------------------------------------------------------------------|
| 16       | CJInitializeForMonitor | ing:The Citrix Profile  Management service  was unable to monitor  the profile or a folder  configured for  extended  synchronization. A  problem was detected  while performing an  initial scan of the NTFS  change journal on a  volume, preventing  the service from  monitoring changes.  Citrix Profile  Management does not  process this folder. A  Windows user profile is  used instead. | Ensure that change journal processing is configured and operational for all volumes managed by Profile Management. Ensure that the computer has adequate system resources. Check the event log for errors and take any corrective action indicated, including Profile Management troubleshooting procedures. |

| Cause ing:The Citrix Profile Management service was unable to monitor the profile or a folder configured for extended                                                                                                    | Action  Although this error does not prevent the operation of Profile Management, check for errors anyway. Ensure that change                                                                                                    |
|----------------------------------------------------------------------------------------------------|----------------------------------------------------------------------------------------------------|
| Management service was unable to monitor the profile or a folder configured for                                                                                                    | does not prevent the operation of Profile Management, check for errors anyway.                                                                                                    |
| synchronization. A problem was detected while performing an update scan of the NTFS change journal on a volume. This error does not prevent the service from monitoring changes. Citrix Profile Management processes this directory as normal. | journal processing is configured and operational for all volumes managed by Profile Management. Ensure that the computer has adequate system resources. Check the event log for errors and take any corrective action indicated, including Profile Management troubleshooting procedures. |
|                                                                                                    | synchronization. A problem was detected while performing an update scan of the NTFS change journal on a volume. This error does not prevent the service from monitoring changes. Citrix Profile Management processes this                                                                 |

| Event ID | Description         | Cause                                  | Action                  |
|----------|---------------------|----------------------------------------|-------------------------|
| 18       | CJProcessAvailableR | ecordsfailure occurred in              | The Citrix Profile      |
|          | Internal Error      | the Citrix Profile                     | Management Service      |
|          |                     | Management service                     | was unable to monitor   |
|          |                     | while monitoring the                   | the profile or a folder |
|          |                     | profile or a folder                    | configured for          |
|          |                     | configured for                         | extended                |
|          |                     | extended                               | synchronization. A      |
|          |                     | synchronization. A                     | problem was detected    |
|          |                     | problem was detected                   | in the Windows          |
|          |                     | while performing an                    | change journal event    |
|          |                     | update scan of the                     | management,             |
|          |                     | NTFS change journal                    | preventing the Service  |
|          |                     | on a volume,                           | from monitoring         |
|          |                     | preventing the service                 | changes. Citrix Profile |
|          |                     | from monitoring                        | Management does not     |
|          |                     | recent changes. Citrix                 | process this folder. A  |
|          |                     | Profile Management                     | Windows user profile is |
|          |                     | does not complete                      | used instead.           |
|          |                     | processing on this                     |                         |
|          |                     | folder. Back up critical               |                         |
|          |                     | data manually.                         |                         |
|          |                     | ·· · · · · · · · · · · · · · · · · · · |                         |

| Event ID | Description                                                     | Cause                                                                                                    | Action                                                                                                    |
|----------|-----------------------------------------------------------------|----------------------------------------------------------------------------------------------------|----------------------------------------------------------------------------------------------------|
| 19       | USNChangeMonitor: Initialization of change journal failed       | A failure occurred in the Citrix Profile Management service while monitoring the profile or a folder configured for extended synchronization. A problem was detected while preparing the initial scan of the NTFS change journal on a volume, preventing the service from monitoring changes. Citrix Profile Management does not complete processing on this directory. Back up critical data manually. | The Citrix Profile Management Service was unable to monitor the profile or a folder configured for extended synchronization. A problem was detected in the Windows change journal event management, preventing the Service from monitoring changes. Citrix Profile Management does not process this folder. A Windows user profile is used instead. |
| 20       | CADUser::Init:  Determining the DNS  domain and ADsPath  failed | A problem occurred while querying Active Directory for information about the logged-on user. Citrix Profile Management does not process this folder. A Windows user profile is used instead.                                                                                                    | Ensure that the computer has a functioning network path to a domain controller. Ensure that the computer has adequate system resources. Check the event log for errors and take any corrective action indicated, including Profile Management troubleshooting procedures.                                                                           |

| Event ID | Description                                                                                            | Cause                                                                                                    | Action                                                                                                    |
|----------|----------------------------------------------------------------------------------------------------|----------------------------------------------------------------------------------------------------|----------------------------------------------------------------------------------------------------|
| 21       | Determining the DNS domain and ADsPath failed                                                          | This issue can be caused by a limit on memory allocation, as described in the Microsoft TechNet article 263693.                                                                                                    | The resolution for this issue is described in the Citrix Knowledge Center article CTX124953.                                |
| 22       | File access was slow. User experienced a delay while file was fetched from the user store.             | The user tried to access the file but Profile Management detected a delay in this operation. The user received a warning message. This might be due to antivirus software preventing access to the file in the user store.                                             | Consult the Profile Management documentation for troubleshooting and configuration advice on enterprise antivirus products. |
| 23       | File access might be denied. User experienced a long delay while file was fetched from the user store. | The user tried to access the file but Profile Management detected such a significant delay in this operation that access might be denied. The user received an error message. This might be due to antivirus software preventing access to the file in the user store. | Consult the Profile Management documentation for troubleshooting and configuration advice on enterprise antivirus products. |

| Description             | Cause                                                    | Action                                                                                                    |
|-------------------------|----------------------------------------------------------|----------------------------------------------------------------------------------------------------|
| ·                       | Cause                                                    | Action                                                                                                    |
|                         | Some logon and logoff                                    | If you suspect a                                                                                                    |
|                         |                                                          | security breach, follow                                                                                                    |
| -                       |                                                          | your organization's                                                                                                    |
| was shut down.          | •                                                        | procedures to address it, and then restart                                                                                                    |
|                         |                                                          | Profile Management.                                                                                                    |
|                         | •                                                        | Prome Management.                                                                                                    |
|                         |                                                          |                                                                                                    |
|                         | •                                                        |                                                                                                    |
|                         | ·                                                        |                                                                                                    |
|                         | •                                                        |                                                                                                    |
|                         | •                                                        |                                                                                                    |
|                         |                                                          |                                                                                                    |
|                         | was shut down. The                                       |                                                                                                    |
|                         | user received an error                                   |                                                                                                    |
|                         | message.                                                 |                                                                                                    |
| The profile for user is | The Citrix Profile                                       | Ensure the server                                                                                                    |
| managed by Citrix       | Management Service                                       | hosting the user store                                                                                                    |
| Profile Management,     | on this computer                                         | is available and the                                                                                                    |
| but the user store      | cannot reach the                                         | network between this                                                                                                    |
| cannot be reached       | specified user store.                                    | computer and the                                                                                                    |
|                         | This is normally                                         | server is operational.                                                                                                    |
|                         | because of a network                                     |                                                                                                    |
|                         | issue or because the                                     |                                                                                                    |
|                         | server hosting the user                                  |                                                                                                    |
|                         |                                                          |                                                                                                    |
| ·                       |                                                          | Move the profiles on                                                                                                    |
|                         | •                                                        | this computer to a disk                                                                                                    |
|                         |                                                          | mounted on a drive                                                                                                    |
|                         | ·                                                        | letter, and restart                                                                                                    |
| correctly               | example, C:).                                            | Profile Management.                                                                                                    |
|                         | managed by Citrix Profile Management, but the user store | RevertToSelf failed with error code and Profile Management was shut down.  RevertToSelf function is normally invoked when impersonation is complete. On this occasion, the function failed to be called. So, for security reasons, the Profile Management software was shut down. The user received an error message.  The profile for user is managed by Citrix Profile Management, but the user store cannot be reached  The default profile location is invalid. Profiles in this location cannot be monitored  Some logon and logoff processing is performed using impersonation. The apertormed using impersonation. The managed using impersonation. The manager on this complete. On this occasion, the function failed to be called. So, for security reasons, the Profile Management software was shut down. The user received an error message.  The Citrix Profile on this computer cannot reach the specified user store. This is normally because of a network issue or because the server hosting the user store is unavailable. Profiles on this computer must be on a disk mounted on a drive letter (for |

| Event ID | Description                                                                                 | Cause                                                                                                    | Action                                                                                                    |
|----------|---------------------------------------------------------------------------------------------|----------------------------------------------------------------------------------------------------|----------------------------------------------------------------------------------------------------|
| 27       | The profile folder for user is not present under the default profile location               | In the registry, the location of this user's profile and of the default profile do not match. This can occur, for example, if profiles are moved between different volumes on the machine running the Profile  Management Service. | Ensure that this user's profile is located under the default folder location. Use appropriate tools if necessary so that the profile data in the file system matches the profile's registry settings. |
| 28       | An error occurred while trying to reset security permissions on the registry hive for user. | It is likely that there are permission issues with the registry in the default or template profile used to create this Citrix user profile.                                                                                        | If appropriate, reset the security permissions on the user's registry hive in the Profile Management user store using a third-party utility such as SetAcl.                                           |

| Event ID | Description                                                                                        | Cause                                                                                                    | Action                                                                                                    |
|----------|----------------------------------------------------------------------------------------------------|----------------------------------------------------------------------------------------------------|----------------------------------------------------------------------------------------------------|
| 29       | A template profile path is configured but no profile was found                                     | The specified folder cannot be used in the template profile setting because it does not contain the file NTUSER.DAT. This issue commonly occurs when the full path of the NTUSER.DAT file is configured instead of the folder containing NTUSER.DAT. The template profile setting does not support the expansion of Active Directory attributes, system environment variables, or the %USERNAME% and %USERDOMAIN% variables. | Check that you have configured a valid path to the folder containing the template profile. Check that the path contains NTUSER.DAT. Ensure that this file is a valid file, and that access rights are set correctly on the folder to allow read access to all files. |
| 33       | Citrix Profile  Management created a  profile in the user store  from a local profile at  LOCATION | A profile was created in the user store from the location indicated.                                                                                                    | None. This message is for information only.                                                                                                    |
| 34       | Citrix Profile  Management created a profile in the user store from a roaming profile at LOCATION  | A profile was created in<br>the user store from the<br>location indicated.                                                                                                    | None. This message is for information only.                                                                                                    |
| 35       | Citrix Profile  Management created a profile in the user store from a template profile at LOCATION | A profile was created in<br>the user store from the<br>location indicated.                                                                                                    | None. This message is for information only                                                                                                    |
|          |                                                                                                    |                                                                                                    |                                                                                                    |

| Event ID | Description                                                                                                    | Cause                                                                                                    | Action                                                                                                    |
|----------|----------------------------------------------------------------------------------------------------|----------------------------------------------------------------------------------------------------|----------------------------------------------------------------------------------------------------|
| 36       | The existing profile folder for USER cannot be prepared for this user's new Citrix mandatory profile. The user is given a temporary profile if possible.   | Citrix mandatory profiles use copies of a template profile for each logon. Any existing profiles are deleted and the Citrix mandatory profiles are copied from the specified template location. This process failed. | Delete any existing profile folder manually You might have to restart the computer if files are locked by another process that causes the deletion to fail. Ensure that the template folder exists and the user has permissions to read its contents. |
| 37       | The user store path for user cannot be reached. A temporary profile is created for this user and no changes are saved to their profile in this user store. | The Citrix Profile Management Service on this computer cannot reach the specified user store. This is normally because of a network issue or because the server hosting the user store is unavailable.               | Ensure the server hosting the user store is available and the network between this computer and the server is operational.                                                                                                    |

| Event ID | Description                                                                                                    | Cause                                                                                                    | Action                                                                                                    |
|----------|----------------------------------------------------------------------------------------------------|----------------------------------------------------------------------------------------------------|----------------------------------------------------------------------------------------------------|
| 38       | The profile for user is managed by Citrix Profile Management, but the user store path cannot be found. A temporary profile is created for this user and no changes are saved to their profile in this user store. | The Citrix Profile Management Service on this computer cannot find the profile in the specified user store. This might be because of a network issue or because the server hosting the user store is unavailable. But it might also be because the profile in the user store has been deleted or moved. Or the path to the user store has changed and no longer correctly points to an existing profile in the | Ensure that the server hosting the user store is available. And the network between this computer and the server is operational and the path to the user store points to an existing profile. If the profile in the user store has been deleted, delete the profile on the local machine. |
| 42       | An error occurred while trying to update policy settings for user <userdomain>\&lt; username&gt;. Policy settings might not have been applied correctly. Error code:<error code=""></error></userdomain>          | user store. Citrix Profile Management failed to update Citrix group policy settings.                                                                                                    | Verify that Citrix Group<br>Policy Client-Side<br>Extension is installed<br>and works properly.                                                                                                    |

| Event ID | Description                                                                                      | Cause                                                                                                    | Action                                                                                                    |
|----------|--------------------------------------------------------------------------------------------------|----------------------------------------------------------------------------------------------------|----------------------------------------------------------------------------------------------------|
| 3005     | Attempts to mount the virtual disk from <path1> to access point <path2> fail.</path2></path1>    | Citrix Profile Management failed to mount virtual disk to the access point. This issue might occur when the virtual disk is not accessible, the access point is not empty, or the virtual disk is already mounted. | Restart the machine and check whether the issue is resolved. If not collect CDF trace and contact Citrix Technical Support. |
| 3008     | Attempts to mount the search database from <path1> to access point <path2> fail.</path2></path1> | Windows Search service failed to mount the search database. This issue might occur when the search database is corrupted.                                                                                          | Collect CDF trace and contact Citrix Technical Support.                                                                     |

# Log file checklist

### September 23, 2021

After working through the basic troubleshooting checklist, examine the Profile Management log file as follows.

- 1. Make sure that logging is enabled.
- 2. Check the log file for errors. Locate these errors by searching for the word ERROR.
- 3. Check the log file for warnings. Locate these warnings by searching for the word WARNING.
- 4. Run the gpupdate / force command on the computer on which the error occurs, and check the log file again. Review which settings are active and from where the configuration has been read (either Group Policy or an .ini file).
- 5. Check that the path to the user store is correct.
- 6. Check that all information from Active Directory was read correctly.
- 7. Check the time stamps. Is there an action that took too long?

If the log file does not help you identify the issue, see Advanced troubleshooting checklist.

# **Troubleshoot without logging**

### September 23, 2021

If no logging at all is taking place, try the troubleshooting approach used in the following example. It is designed to help you work out which configuration settings are being read, establish where they are being read from (when multiple ADM files are present), and check that the log file correctly tracks changes made to profiles. The strategy creates a small test OU to which a test user logs on, allowing you to create profile modifications that you then track in the log file and Resultant Set of Policies (RSoP) report.

The deployment in this example has Citrix Virtual Apps servers running on Windows Server 2003 with users connecting to their published resources using the Plug-in for Hosted Apps for Windows. The deployment uses OU-based GPOs. INI file-based configuration is not used.

**Caution:** Editing the registry incorrectly can cause serious problems that might require you to reinstall your operating system. Citrix cannot guarantee that problems resulting from the incorrect use of Registry Editor can be solved. Use Registry Editor at your own risk. Be sure to back up the registry before you edit it.

- 1. Remove from the production environment one of the Citrix Virtual Apps servers that hosts the Citrix user profiles. And add it to a new OU containing just this server.
- 2. Remove and reinstall Profile Management on the server. When reinstalling, check that short file names (also known as 8.3 file names) are activated. As this example uses Windows Server 2003, you do this as follows:
  - If the following registry entry is set to 1 (DWORD value), set it to 0 and reinstall Profile Management: HKLM\System\CurrentControlSet\Control\FileSystem\NtfsDisable8Dot3NameCreation. This enables support for short file names.
  - If the entry is not set to 1, reinstall Profile Management to a location where each subfolder name is eight characters or less, for example c:\prof-man.
     For later operating systems, you do not need to adjust this registry entry.
- 3. Log on as a domain administrator to the server.
- 4. Examine the local policy and remove the ADM file at this level.
- 5. Delete any links to GPOs assigned to your new OU.
- 6. On the server, delete the key and all subkeys from Registry Editor: HKEY\_LOCAL\_MACHINE\
  SOFTWARE\Policies\Citrix\UserProfileManager\.
- 7. Remove any Profile Management .ini file.
- 8. Using **My Computer > Properties > Advanced**, delete all profiles except those profiles that you want to test. Research any errors that appear.

- 9. So that you can check the Profile Management log file when logging on as a user, give the Authenticated Users group full control of the file. This is C:\Windows\System32\LogFiles\UserProfileManager\
  (where <domainname> is the computer's domain and<computername> is its name). If the domain cannot be determined, the log file is UserProfileManager.log.
- 10. Create a GPO that contains only the following settings, and link it to your new OU. Ensure that the GPO is assigned to the Authenticated Users group. Enable these settings:
  - a) Enable Profile Management.
  - b) Path to user store.
  - c) Enable logging.
  - d) Log settings. Scroll to select all settings in this section of the ADM file.
  - e) Migration of existing profiles. Select Roaming and local profiles.
  - f) Local profile conflict handling. Select Rename local profile.
  - g) Delete locally cached profiles on logoff.

    Disable the setting Process logons of local administrators. It helps when troubleshooting because, if Profile Management is misconfigured and prevents user logons, you are still able to log on as an administrator.
- 11. Control how the GPO link is applied to the OU by right-clicking the OU and selecting Block Inheritance.
- 12. Create a domain test user who has never logged on and who is not a member of any group that is a local administrator on the server.
- 13. Publish a full desktop to this user and make sure the user is in the Remote Desktop Users group.
- 14. If the domain has multiple domain controllers (DCs), force AD replication between all the DCs in the same site as the server.
- 15. Log on to the server as domain Administrator, delete the log file, restart the Citrix Profile Management service, and run gpupdate /force.
- 16. Check the registry and make sure the only values in HKEY\_LOCAL\_MACHINE\SOFTWARE\ Policies\Citrix\UserProfileManager\ are the ones for your new GPO.
- 17. Log out as Administrator.
- 18. Using the Plug-in for Hosted Apps, log on to the published full desktop as the new domain test user.
- 19. Make some setting changes to Internet Explorer, and create a blank test file in your My Docs folder.
- 20. Create a shortcut to the Profile Management log file. Open it and examine the entries. Research any items that require attention.
- 21. Log out and then back in as domain Administrator.
- 22. Generate an RSoP report for the test user and the server.

If the report does not contain what you expect, research any items that require attention.

# Advanced troubleshooting checklist

September 23, 2021

Once you have followed the steps in the basic troubleshooting checklist to try correcting an issue, and eliminated the Profile Management log file as a source of useful information, use this checklist to troubleshoot further.

- Check the Resultant Set of Policies (RSoP) from the computer you are analyzing and ensure all GPOs are applied as expected.
- Check that you have the latest version of Profile Management installed. Examine the version information of UserProfileManager.exe by right-clicking the file in Windows Explorer and clicking Properties > Version. The latest version is available from the My Account site. Select your Citrix product and download Profile Management from the Downloads section.
  - **Tip:** You can hotfix your deployment of Profile Management 2.1.1 or later by upgrading to the latest version. After upgrading, you can, if desired, enable any later feature.
- Check the Profile Management support forum. Someone else might already have encountered the problem and solved it.
- Try to reproduce the issue you are observing on a clean computer with the same operating system as the affected computer. If possible, install the software products that are present on the affected computer one by one, and see if the issue is reproduced after each installation.

### **Troubleshoot common issues**

March 23, 2023

# **Slow logons**

If your users encounter slow logons, follow these steps to troubleshoot:

- 1. Check the profile load time in the Logon Duration panel of Citrix Director. If it's substantially longer than expected, the slow logon is caused by loading user profiles.
  - See Diagnose user logon issues for details.
- 2. Check the profile processing time in the Citrix Profile Management log file.
  - In the Profile Management log file at C:\Windows\System32\Log Files\User Profile Manager, locate the entry starting with DispatchLogonLogoff. The following example shows that the logon processing time is 10.22 seconds.

```
DispatchLogonLogoff: ----- Finished logon processing successfully
in [s]: <10.22>.
```

3. Make sure that you've applied the recommended Profile Management policies.

Follow the recommendations for improving logon performance in Improve user logon performance.

4. Contact Citrix Technical Support.

If slow logons persist, contact Citrix Technical Support for further assistance. For more information, see Contact Citrix Technical Support.

# Checking that profiles are being streamed

If you have enabled streamed user profiles and want to verify that this feature is being applied to a user's profile, do the following:

1. Check the following type of entry in the Profile Management log file:

```
pre codeblock 2010-03-16;16:16:35.369;INFORMATION;;;;1140;ReadPolicy
: Configuration value read from policy: PSEnabled=<1>
```

The last item must be set to PSEnabled=<1> if the feature is enabled.

2. Check the following entry for the user in the Profile Management log file:

```
pre codeblock 2010-03-16;20:17:30.401;INFORMATION;<domain name
>;<user name>;2;2364;ProcessLogon: User logging on with Streamed
Profile support enabled.
```

If streamed user profiles are not being applied, the item reads ProcessLogon: User logging on with Streamed Profile support disabled.

### **Determining which policies are in force**

Use UPMSettings.ini to determine the Profile Management policies that are being applied. The UPM-Settings.ini file is located at the root folder of each Citrix user profile in the user store. Examining this file might be more convenient than using the Resultant Set of Policy (RSoP) especially if you use a mixture of GPOs and .ini file settings to determine policies.

Use UPMFRSettings.ini to determine which profile folders are not processed because they are on an exclusion list. The UPMFRSettings.ini file is also located at the root folder.

# **Excluding corrupt profile data**

If a user profile is corrupt and you are confident the problem lies with a particular file or folder, exclude it from the synchronization process. The way is to add the file or folder to the exclusion list.

## Cleaning connections to registry entries

In some scenarios (not just those involving Profile Management), connections to registry profile data are preserved after users log off. This preservation can result in slow logoffs or incomplete termination of user sessions. The User Profile Hive Cleanup (UPHClean) tool from Microsoft can help resolve these scenarios.

# **Deleting local profiles**

Microsoft Delprof.exe and Sepago Delprof2 are tools that help you delete user profiles.

# **Deleting locked, cached profiles**

If you use VMware software to create virtual desktops, but users' cached profiles are locked and cannot be deleted, see Profile Management and VMware for troubleshooting information.

### Identifying where profiles are stored

Diagnosing profile issues can involve locating where the files in a user's profiles are stored. The following procedure provides a quick way to identify where profiles are stored.

- 1. In Event Viewer, click Application in the left pane.
- 2. Under Source in the right pane, locate the Citrix Profile Management event of interest and double-click it.
- 3. The path to the user store associated with the event is displayed as a link on the General tab.
- 4. Follow the link to browse the user store if you want to explore the files.

### **Checking servers**

To determine whether a server is processing a user's logons and logoffs correctly, check the file called PmCompatibility.ini in the user's profile in the user store. The file is located in the profile's root folder. The last entry in the file is the name of the server from which the user last logged off. For example, if the server runs Profile Management 5.0, the entry would be:

```
1 [LastUpdateServerName]
```

```
2 5.0=<computer name>
```

#### **Roll back**

To roll back to earlier versions of Profile Management, run **del** /s from the command line on the file server that hosts the user store. The command deletes the PmCompatibility.ini file from each profile. For example, if the local path to the user store is D:\UpmProfiles, run:

```
1 del /s D:\UpmProfiles\pmcompatibility.ini
```

After the command has completed, users can log on to computers running the earlier version and receive their profile from the user store.

# Profile Management running on VMware creates multiple profiles

Replicated VMware folders are created in user profiles. The replicates have incremented folder names (000, 001, 002, and so on). For more information about this issue and how to resolve it, see Knowledge Center article CTX122501.

### **Long logon times With Novell eDirectory**

When users log on to an environment involving Citrix products and Novell eDirectory (formerly Novell Directory Services), long logon times might be experienced and errors written to the event log. Sessions might become unresponsive for up to 30 seconds at the **Applying your personal settings** stage. For more information about this issue and how to resolve it, see Knowledge Center article CTX118595.

## **Excluded folders in user store**

Excluded folders appear in the user store. This is expected and no corrective action is required. Folders on an exclusion list are created in the user store but their contents are not synchronized.

### Missing information in log file

Activating debug mode does not automatically enable full logging. In log settings, verify that you have selected all check boxes for the events you want to log.

Tip: You might have to scroll down to enable the last check boxes on the list.

# **GPO settings inoperative**

You change a GPO setting but it is not operative on the computer running the Citrix Profile Management Service. The issue occurs because GP does not refresh immediately but instead is based on events or intervals specified in your deployment. To refresh GP immediately, run gpupdate / force on the computer.

For your changes to take effect, run the gpupdate /force command from the command prompt as documented at https://docs.microsoft.com/en-us/windows-server/administration/windows-commands/gpupdate.

# Users receive new or temporary profiles

By default, users are given a temporary profile when a problem is encountered. For example, the user store is unavailable. Alternatively, you can configure Profile Management to display an error message and then log users off. This approach can help with troubleshooting.

For instructions on configuring this feature, see Force user logoffs.

In some circumstances, when they log on, users receive a new profile instead of their cached profile. For more information about this issue and a workaround for it, see Knowledge Center article CTX118226.

Users might also receive a temporary profile if a local profile is present after the copy in the user store is removed. This situation can arise if the user store is cleared but local profiles are not deleted at logoff. Profile Management treats such partial removal of profiles as a network, share, or permissions error, and provides the user with a temporary profile. For this reason, partial removal is not recommended. To work around this issue, log on to the affected computer and delete the profile manually.

If your deployment includes personal vDisks (a Citrix Virtual Desktops feature), users might receive temporary profiles if the default processing of these disks has not been correctly adjusted. For more information, see Migrate user profiles.

### Profile data lost when Citrix Virtual Desktops sessions become unresponsive

In a Citrix Virtual Desktops deployment, disconnecting from a Remote Desktop Protocol (RDP) session can cause a virtual desktop to become unresponsive or to restart. The behavior impacts Profile Management because it causes profile data to be lost when the session ends. The issue is fixed in Citrix Virtual Delivery Agent Version 3.1.3242 and later.

# Users cannot log on (Event ID: 1000, Source: Userenv)

Users are unable to log on to a Citrix environment and receive the following error message: "Windows did not load your roaming profile and is attempting to log you on with your local profile...Contact your network administrator." This error appears in Windows Application Event Logs (Event ID: 1000, Source: Userenv).

For more information about this issue and other workarounds for it, see Knowledge Center article CTX105618.

# **Printing**

In Citrix Virtual Desktops environments, a user can select a default printer but sometimes the selection is not retained between logons. This issue has been observed when a Citrix Virtual Desktops policy is used to set printers on pooled virtual desktops based on a Citrix Provisioning Services vDisk in standard image mode. This issue does not originate with Profile Management. Though the Profile Management log file shows that the registry entry for the printer is copied at logoff (which is expected), NTUSER.dat for the user does not contain the entry (which is not expected). The issue in fact originates with the way Citrix Virtual Desktops uses the DefaultPmFlags registry setting. For more information, see Knowledge Center article CTX119066.

Sometimes, unexpected printers are added to profiles and, after users remove them, the printers reappear at the next logon. For more information, see the Profile Management support forum.

### Problems with application settings on multiple platforms

You might experience problems where application settings do not roam correctly across multiple platforms. Typically these problems result from:

- Settings that are not applicable from one system to another. For example, hardware specific settings that are not on every system.
- Applications that are installed differently on different systems. For example, an application that
  is installed on a C: drive on one system but on D: on another, an application that is installed in
  C:\Program Files on one system but in C:\Program Files (x86) on another, or an Excel add-in
  installed on one system but not on another.
- Applications that store setting information outside of the profile. For example, information stored in the local machine's settings or outside the user profile.
- Language-specific configuration settings stored in the registry. Profile Management automatically translates language-specific folder names in Version 1 profiles but not in the registry.

In most instances, these issues can be minimized by better standardization of the systems that cause the issues. However, often the issues result from inherent incompatibilities (with multiple platforms)

of the OS or the respective application. If the problematic settings are not critical, excluding them from the profile might resolve the issue.

# Profiles owned by unknown accounts

On rare occasions, a profile can appear to belong to an unknown account. On the **Advanced** tab of the **System Properties** dialog box for a computer, Account Unknown is displayed when you click **Settings** in User Profiles. This issue is accompanied by an event log entry, "Profile notification of event Create for component <application ID> failed, error code is ???."In the registry, the application ID points to the SHACCT Profile Notification Handler, a Microsoft component.

To confirm that this issue occurs in your environment, log on as a user whose data is not processed by Profile Management, and check for these symptoms.

It is not an issue with Profile Management but might be the result of Active Directory interacting badly with virtual machine snapshots. The operation of Citrix user profiles is unaffected. Users can log on and off, and their profile changes are preserved.

# **Collect diagnostic information**

September 23, 2021

Before attempting to collect information on a problem with Profile Management, make sure you can reproduce the problem.

- 1. Open the Profile Management Group Policy Object (GPO) in the Group Policy Management Editor. Or open the .ini file in Notepad if you are not using GPO to manage logging. For information on the .ini file including its location, see Files included in the download.
- 2. Configure the following settings under the Profile Management\Log settings folder:
  - Set Enable logging to Enabled.
  - Select all the events in Log settings.
  - Set the maximum size of the log file in bytes.
- 3. Run gpupdate /force on the server or desktop.
- 4. If requested by Citrix Technical Support, collect a diagnostic trace log using the CDFControl tool.
- 5. Reproduce the problem and collect the log files, including the .log.bak file.
- 6. Optionally, or if requested, collect the Resultant Set of Policy (RSoP) report, application event logs, USERENV log, UPMSettings.ini, UPMFRSettings.ini, and PmCompatibility.ini. The .ini files reside in the root folder of each Citrix user profile in the user store.

Data collection can become complex if Citrix Provisioning Services is part of your deployment and the problem occurs when profiles are being initialized. In this scenario, you must make the preceding configuration updates in the .ini file (and unconfigure the above GPO log settings) or preferably follow the instructions in To preconfigure Profile Management on provisioned images.

# To collect a diagnostic trace log using CDFControl

- 1. Download the CDFControl tool from the website https://support.citrix.com/article/CTX111961.
- 2. Run the CDFControl executable.
- 3. Choose one or all the following Profile Management modules to trace:
  - **UPM\_Service**. Records each time the Profile Management Service was invoked (for example, at logon, at logoff, or when mid-session synchronization operations or periodic maintenance takes place).
  - **UPM\_DLL\_Perfmon**. Allows you to trace Windows Performance Monitor counters associated with and errors generated by Profile Management.
  - **UPM\_Driver**. Records file-system changes and each time the Citrix streamed user profiles driver is used.
- 4. Click Start Tracing.
- 5. Reproduce the problem you are encountering.
- 6. Click **Stop Tracing**.
- 7. Find your trace log in the folder where the CDFControl executable resides.

# To produce a session dump file

You can save Profile Management's internal data state to a dump file. This approach is helpful when you can isolate an issue to a specific point in a session but there is no associated entry in the log file.

1. Create a file called \(upm\\_log\\).txt in the root of the drive on which the affected user profile is located (typically C:). Profile Management dumps its internal data state to the file UserProfileManagerInternalData.log in the log file folder and deletes the file \(upm\\_log\\).txt.

# To specify a postmortem debugger

For information about configuring tools such as WinDbg as the postmortem debugger, see the Microsoft document.

# **Contact Citrix Technical Support**

### September 23, 2021

If you have checked the log file and the other troubleshooting advice in this section, and believe the problem you experience is due to Profile Management, contact Citrix Technical Support. Always include the following files and as much other information as possible:

• All Profile Management log files (in %SystemRoot%\System32\Logfiles\UserProfileManager). Ensure that you have all the log settings activated.

Log files from the affected machine contain at least the following information:

- Start of the service (including the version and build number of Profile Management)
- Reading of the configuration by the service
- One full logon process of the affected user
- The activity the user performed when the issue occurred
- One full logoff process for the affected user

Tip: Ensure that you have increased the maximum size of the log file.

- The Resultant Set of Policy (RSoP) for the machine and affected user.
- Details of the operating system, language, and version installed on the affected system.
- Details of Citrix products and versions installed on the system.
- PmCompatibility.ini and UPMSettings.ini. These files are located in the root folder of each Citrix user profile in the user store.
- If available, the Userenv debug file. Consult your Microsoft documentation for information on this tool.
- If available, the session dump file. For more information on this Citrix tool, see To produce a session dump file.

# **Profile Management best practices**

September 22, 2023

A Windows user profile is a collection of folders, files, registry and configuration settings defining the environment for a user who logs on with a particular user account. Users can customize these settings depending on the administrative configuration.

# Windows 10 compatibility

Citrix Profile Management supports the latest version of Windows 10 available at the release time of Profile Management. It also supports all earlier versions of Windows 10. For example, Citrix Profile Management Version 1912 was shipping at a time when the latest version of Windows 10 was 1909 (RS7). Profile Management 1912 supports Windows 1909 (RS7) and all earlier versions of Windows 10.

The following table summarizes the recommended Microsoft Windows 10 operating systems for different versions of Profile Management:

| Profile Management version     | Windows 10 version    | Notes                                                                   |
|--------------------------------|-----------------------|-------------------------------------------------------------------------|
| 2012                           | Windows 10 2010       | Citrix Virtual Apps and                                                 |
|                                |                       | Desktops 7 2012                                                         |
| 2009                           | Windows 10 2004       | Citrix Virtual Apps and                                                 |
|                                |                       | Desktops 7 2009                                                         |
| 2006                           | Windows 10 2004       | Citrix Virtual Apps and                                                 |
|                                |                       | Desktops 7 2006                                                         |
| 2003                           | Windows 10 2004       | Citrix Virtual Apps and                                                 |
|                                |                       | Desktops 7 2003                                                         |
| 1912                           | Windows 10 1909 (RS7) | Citrix Virtual Apps and                                                 |
|                                |                       | Desktops 7 1912                                                         |
| 1909                           | Windows 10 1903 (RS6) | Citrix Virtual Apps and                                                 |
|                                |                       | Desktops 7 1909                                                         |
| 1906                           | Windows 10 1903 (RS6) | Citrix Virtual Apps and                                                 |
|                                |                       | Desktops 7 1906                                                         |
| 1903                           | Windows 10 1809 (RS5) | Citrix Virtual Apps and                                                 |
|                                |                       | Desktops 7 1903                                                         |
| 1811                           | Windows 10 1809 (RS5) | Citrix Virtual Apps and                                                 |
|                                |                       | Desktops 7 1811                                                         |
| 1808                           | Windows 10 1803 (RS4) | Citrix Virtual Apps and                                                 |
|                                |                       | Desktops 7 1808                                                         |
| 7.18                           | Windows 10 1803 (RS4) | XenApp and XenDesktop 7.18                                              |
| 7.17                           | Windows 10 1709 (RS3) | XenApp and XenDesktop 7.17                                              |
| 7.16                           | Windows 10 1703 (RS2) | XenApp and XenDesktop 7.16                                              |
| 7.15 Long Term Service Release | Windows 10 1703 (RS2) | XenApp and XenDesktop 7.15<br>LTSR with the latest Cumulative<br>Update |

#### Note:

Attempts to upgrade an OS where Citrix user profiles exist might fail. To proceed with the upgrade, remove Citrix user profiles from the local machine.

#### Windows 10 Start menu customization

We recommend using a partial lockdown customization layout and deploying the customization through Group Policy. For more information about customizing the layout of the Start menu, see <a href="https://docs.microsoft.com/en-us/windows-hardware/customize/desktop/customize-start-layout">https://docs.microsoft.com/en-us/windows-hardware/customize/desktop/customize-start-layout</a>.

# Start menu roaming

Applications pinned to the Start menu might disappear on the following operating systems after several logons:

- Windows 10 Version 1607 and later, 32-bit and 64-bit
- Windows Server 2016 Standard and Datacenter editions
- Windows Server 2019 Standard and Datacenter editions
- Windows 10 Enterprise for Virtual Desktops

#### For Windows 10:

To ensure that Start menu roaming works properly on **Windows 10**, enable automatic configuration, or set the **Disable automatic configuration** policy to **Enabled** and then complete the following configuration steps:

### Tip □

Automatic configuration works for Profile Management 2103 and later. Manual configuration works for all Profile Management versions.

- 1. Enable the **Folders to mirror** policy and then add the following folders to the list of folders to mirror:
  - Appdata\Local\Packages
  - Appdata\Local\Microsoft\Windows\Caches
  - !ctx\_localappdata!\TileDataLayer (applicable only to versions earlier than Windows 10 version 1703)

#### Note:

Starting with Citrix Profile Management 1912, a folder added to **Default exclusion list –di-**

**rectories** or **Exclusion list** –**directories** cannot be synchronized even if you add it to **Folders to mirror**. Ensure that you remove the appdata\local\packages folder from the exclusion lists before you add it to **Folders to mirror**.

- 2. Enable the **Files to synchronize** policy and then add the following folder to the list of files to synchronize:
  - Appdata\Local\Microsoft\Windows\UsrClass.dat\*

#### For Windows Server:

To ensure that Start menu roaming works properly on **Windows Server 2016 and Windows Server 2019**, enable automatic configuration, or set the **Disable automatic configuration** policy to **Enabled** and then complete the following configuration steps:

### Tip□

Automatic configuration works for Profile Management 2103 and later. Manual configuration works for all Profile Management versions.

- 1. Enable the **Folders to mirror** policy and then add the following folder to the list of folders to mirror:
  - Appdata\Local\Microsoft\Windows\Caches
- 2. Enable the **Exclusion list –directories** policy and then add the following folder to the list of folders to exclude:
  - Appdata\Local\Packages
- 3. Enable the **Exclusion list** –**files** policy and then add the following file to the list of files to exclude:
  - Appdata\Local\Microsoft\Windows\UsrClass.dat\*

### Note:

You cannot use the same policy for both Windows 10 and Windows Server 2016/2019. Configure separate policies for VDI and shared desktop platforms, or if using Profile Management 2013 and later, use automatic configuration.

### **Outlook and Office 365**

Microsoft recommends Cached Exchange Mode so that a consistent online and offline Microsoft Outlook experience is enabled. You can turn on the Cached Exchange Mode from the Microsoft Outlook client. For more information, see <a href="https://docs.microsoft.com/en-us/exchange/outlook/cached-exchange-mode">https://docs.microsoft.com/en-us/exchange/outlook/cached-exchange-mode</a>.

When you use Cached Exchange Mode, there is always a copy of a user's Exchange mailbox in an offline folder file (\*.ost). The file can grow large.

We recommend avoiding storing Microsoft Outlook data locally or on shared drives. Use the Enable native Outlook search experience feature instead. With this feature, the **Outlook offline** folder file (\*.ost) and the Microsoft search database specific to the user roam along with the user profile. This feature improves the user experience when searching mail in Microsoft Outlook. For more information on using this feature, see Enable native Outlook search experience.

# **Configuring Profile Management from one location**

There are three locations from which you can configure Profile Management. To configure Profile Management, use HDX policies in Citrix Studio, or a GPO in Active Directory. You can also configure Profile Management using Workspace Environment Management.

We recommend that you choose only one of the three locations to configure Profile Management.

#### Watch this video to learn more:

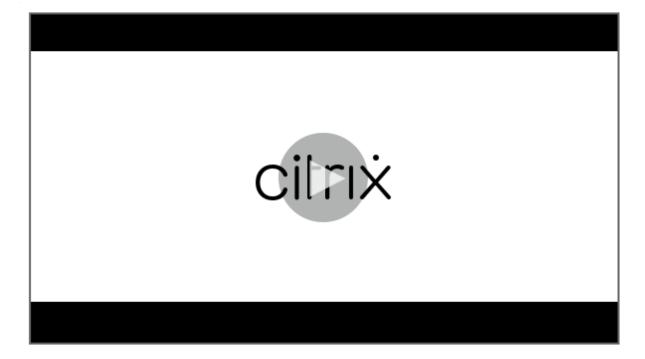

# **Troubleshooting best practice**

Always use the Profile Management configuration checker tool (UPMConfigCheck) to identify potential configuration errors. For more information on this tool, see Knowledge Center article CTX132805.

When Profile Management does not work, first validate whether the User Store configured is accessible.

# **Cookie handling**

Profile Management now supports deleting stale cookies for Internet Explorer 10 and Internet Explorer 11. You can use the "Process Internet cookie files on logoff" policy to delete stale cookies to avoid cookie folder bloat. In addition, add the following folders to the list of folders that you want to mirror:

- AppData\Local\Microsoft\Windows\INetCookies
- AppData\Local\Microsoft\Windows\WebCache
- AppData\Roaming\Microsoft\Windows\Cookies

# **Profile streaming with Microsoft Credentials Roaming enabled**

By default, the following folders in the configuration file are excluded from profile streaming:

- AppData\Local\Microsoft\Credentials
- Appdata\Roaming\Microsoft\Credentials
- Appdata\Roaming\Microsoft\Crypto
- Appdata\Roaming\Microsoft\Protect
- Appdata\Roaming\Microsoft\SystemCertificates

If you configure profile streaming exclusion manually, ensure to add the preceding folders to "Profile streaming exclusion list–directories."

### Synchronizing profiles efficiently

Insufficiently synchronized user profiles can result in slow logons, losses of user settings, and profile corruption. It can also need excessive administrative efforts. To synchronize profiles efficiently, follow the recommendations described in this article.

### **Folder redirection**

Folder redirection is a feature of Microsoft Windows that you can use with Profile Management. Folder redirection plays a key role in delivering a successful profile solution.

To use folder redirection, ensure that the relevant users are in the OU that Profile Management manages. We recommend that you configure folder redirection using a GPO in Active Directory.

For example, you can redirect the following folders by enabling the corresponding policies under **User**Configuration > Administrative Templates > Classic Administrative Templates (ADM) > Citrix >

Profile Management > Folder Redirection:

**Documents, Pictures, Music, Videos, Favorites, Contacts, Downloads, Links, Searches, and Saved Games** 

#### Note:

- Folder redirection eliminates the need to copy the data in those folders each time users log on and thus accelerates user logons.
- We strongly recommend not enabling **Folder Redirection** for **AppData (Roaming)** and **Start Menu** because it might cause issues in applications and the Start menu.
- Do not redirect the **Desktop** folder if it is too large. Otherwise, a black screen might occur
  when a user logs on.

#### Include and exclude files and folders

Profile Management lets you specify files and folders that you do not want to synchronize by customizing inclusion and exclusion lists. To avoid profile bloat, exclude cache files for third party applications, for example, Chrome cache files located at Appdata\Local\Google\Chrome\UserData\Default\Cache. For more information, see Include and exclude items.

### **Profile streaming**

Profile Management fetches files in a profile from the user store to the local computer only when users access them after they log on. Doing so speeds up the logon process and reduces the profile size. For example, if a file is not actually used, it is never copied to the local profile folder. You can also use the **Always cache** policy to impose a lower limit on the size of files that are streamed. Any file this size or larger is cached locally as soon as possible after logon.

You can enable both the **Enable profile streaming for folders** and the **Profile streaming** policies to eliminate the need to fetch folders that are not accessed.

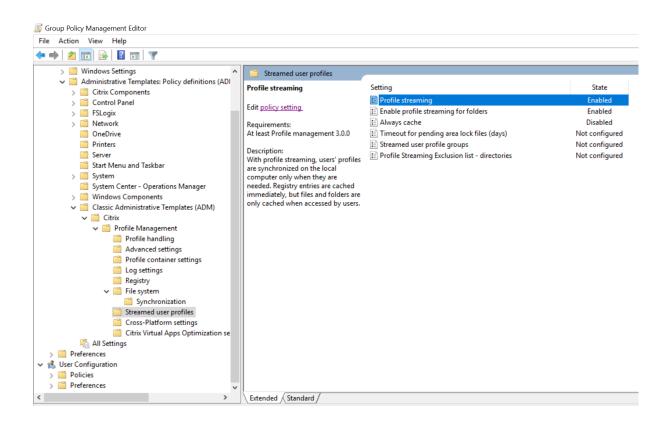

### **Active Write Back and Registry**

This feature decreases logoff times compared to the Profile streaming feature, especially when there are many changed files. This feature synchronizes modified files and folders (but not registry entries) to the user store during the session, but before logoff.

### Internet Explorer 10/11 cookie support

Profile Management 5.0 and later supports enhanced processing for cookies when using Internet Explorer 10 and Internet Explorer 11. To avoid cookie folder bloat, use the Process Internet cookie files on logoff policy to delete stale cookies. You can add the following folders to the list of folders to mirror:

- AppData\Local\Microsoft\Windows\INetCookies
- AppData\Local\Microsoft\Windows\WebCache
- AppData\Roaming\Microsoft\Windows\Cookies

For more information, see Process Internet cookie files on logoff.

# **Glossary**

# September 23, 2021

This article contains terms and definitions used in the Profile Management software and documentation. Profile-related terms used in other Citrix software are also included. To understand other concepts relating to Windows user profiles, visit the Microsoft website.

| Term          | Definition                                            |
|---------------|-------------------------------------------------------|
| Base platform | See cross-platform settings store.                    |
| Base profile  | The base profile is defined by a UNC path to a        |
|               | profile in the user store. If the cross-platform      |
|               | settings feature is used, registry settings and       |
|               | files that can be shared across platforms form a      |
|               | subset of the base profile. This subset is copied     |
|               | to the cross-platform settings store, and, from       |
|               | there, they are added to the profile used as the      |
|               | target for migration or roaming. Although the         |
|               | cross-platform settings store contains a subset       |
|               | of the base profile, this (and the target profile) is |
|               | always stored as complete profiles. And it can, if    |
|               | necessary, be used as standard Windows                |
|               | roaming or local profiles. Note however that if       |
|               | the streamed user profiles feature is used, the       |
|               | base profile might temporarily be incomplete.         |
|               | Some files might exist in the pending area until      |
|               | the user logs off. See roam for considerations        |
|               | when defining base profiles in roaming                |
|               | scenarios.                                            |
| Cache         | The terms cache and synchronize refer to the act      |
|               | of downloading files from the user store, or          |
|               | uploading to it. The term fetch is more specific      |
|               | and refers to how the streamed user profiles          |
|               | feature downloads, anytime after logon when           |
|               | the user needs them, a subset of files from the       |
|               | user store.                                           |

| Term                                              | Definition                                            |
|---------------------------------------------------|-------------------------------------------------------|
| Citrix mandatory profile, Citrix roaming profile, | Citrix user profile is the general term for the       |
| Citrix user profile                               | profile that a user receives when Profile             |
|                                                   | Management is installed and enabled. There are        |
|                                                   | two types of Citrix user profiles: Citrix roaming     |
|                                                   | profiles and Citrix mandatory profiles. A Citrix      |
|                                                   | roaming profile is the standard collection of files   |
|                                                   | folders, and registry settings that users             |
|                                                   | customize in their day-to-day work, that are          |
|                                                   | saved in the user store at logoff, and that are       |
|                                                   | treated by Profile Management policies. A Citrix      |
|                                                   | mandatory profile is similar to a Citrix roaming      |
|                                                   | profile in how Profile Management treats them.        |
|                                                   | But no changes are saved in the user store at         |
|                                                   | logoff. At logons, a fresh copy of the mandatory      |
|                                                   | profile is loaded. Citrix user profiles are different |
|                                                   | from Microsoft local, Microsoft roaming, or           |
|                                                   | Microsoft mandatory profiles.                         |
| Computer                                          | As used in these Profile Management topics, the       |
|                                                   | general term computer can refer to any machine        |
|                                                   | on which the Citrix Profile Management Service        |
|                                                   | is installed. It can be a user device, virtual        |
|                                                   | desktop (possibly provisioned from a Citrix           |
|                                                   | Virtual Desktops virtual machine), or a Citrix        |
|                                                   | Virtual Apps server that hosts published              |
|                                                   | applications.                                         |
| Cross-platform definition file                    | This file is an .xml file supplied with Profile       |
| ·                                                 | Management that contains the information              |
|                                                   | needed to make the cross-platform settings            |
|                                                   | feature work. There is one file per supported         |
|                                                   | application.                                          |
| Cross-platform settings store                     | This location, which is separate from the user        |
| ,                                                 | store, holds the settings for supported               |
|                                                   | applications once the cross-platform settings         |
|                                                   | feature is configured. Choose which platform's        |
|                                                   | profile data is used to seed the cross-platform       |
|                                                   | settings store. It is the base platform.              |
|                                                   | 0 0                                                   |

| Term               | Definition                                          |
|--------------------|-----------------------------------------------------|
| Legacy application | A legacy application is a badly behaved one         |
|                    | because it stores settings in a non-standard        |
|                    | location. It includes systems that store            |
|                    | temporary application data in user profiles and,    |
|                    | by doing so, create profile bloat.                  |
| Migrate            | Migration is the planned, one-way movement of       |
|                    | profiles from one platform to another (for          |
|                    | example, from Windows XP to Windows 7).             |
| Profile bloat      | Windows user profiles can increase in size when     |
|                    | temporary files are not deleted. It causes slow     |
|                    | logons and is referred to as profile bloat.         |
| Roam               | Roaming is the use of different base profiles       |
|                    | from multiple computers or sessions (for            |
|                    | example, one base profile for a computer            |
|                    | running Windows 2008 R2 and a second one for        |
|                    | Windows 7). Users roam when they connect back       |
|                    | and forth between computers or sessions that        |
|                    | have different base profiles. Depending on how      |
|                    | you configure your Organizational Units (OUs), a    |
|                    | base profile can be shared across platforms. For    |
|                    | example, both Windows 2008 R2 and Windows 7         |
|                    | OUs can use the same profile. In this case, users   |
|                    | do not roam because the same base profile is        |
|                    | shared. Base profiles can only be shared by         |
|                    | operating systems with the same profile version     |
|                    | (Version 1 or Version 2 profiles). Users always     |
|                    | roam when both Version 1 and Version 2 profiles     |
|                    | are active.                                         |
| Synchronize        | See cache.                                          |
| User store         | The user store is the central, network location for |
|                    | storing Citrix user profiles. See also              |
|                    | cross-platform settings store.                      |
|                    |                                                     |

| Term                                 | Definition                                         |
|--------------------------------------|----------------------------------------------------|
| vDisk, Personal vDisk                | A vDisk is a virtual disk created from a master    |
|                                      | image by Citrix Provisioning Services. A Personal  |
|                                      | vDisk is a disk used by Citrix Virtual Desktops to |
|                                      | store profiles, user-installed and departmental    |
|                                      | applications, and user data. Personal vDisks are   |
|                                      | separate from the disks used for the operating     |
|                                      | system, registry, and base applications.           |
| Version 1 profile, Version 2 profile | Profiles in Microsoft Windows XP and Windows       |
|                                      | Server 2003 are known as Version 1 profiles.       |
|                                      | Those profiles in Windows Vista, Windows 7,        |
|                                      | Windows Server 2008, and Windows Server 2008       |
|                                      | R2 are known as Version 2 profiles. Version 1 and  |
|                                      | Version 2 profiles have different namespaces,      |
|                                      | which affects some aspects of their                |
|                                      | configuration.                                     |

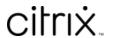

© 2024 Cloud Software Group, Inc. All rights reserved. Cloud Software Group, the Cloud Software Group logo, and other marks appearing herein are property of Cloud Software Group, Inc. and/or one or more of its subsidiaries, and may be registered with the U.S. Patent and Trademark Office and in other countries. All other marks are the property of their respective owner(s).